# Unit 4. Design of a (Yet Another) Simple Academic Computer

### Computer Structure E.T.S.I. Informática Universidad de Sevilla

Jorge Juan-Chico <ijchico@dte.us.es> 2021-24

This work is licensed under the Creative Commons Attribution-ShareAlike 4.0 International License. To view a copy of this license, visit http://creativecommons.org/licenses/by-sa/4.0/ or send a letter to Creative Commons, PO Box 1866, Mountain View, CA 94042, USA.

Some images and other objects are used here according to their license. Follow the reference to the original work for details. Images not referenced are either original work of the author or are in the public domain.

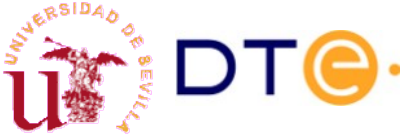

### **Contents**

- <span id="page-1-0"></span>• [Computers: the "What", "Why" and "How".](#page-2-0)
- [Basic concepts](#page-3-0)
- [The Yet Another Simple Academic Computer \(YASAC\)](#page-6-0)
- [YASAC stage 1](#page-9-0)
- [YASAC stage 2](#page-32-0)
- [YASAC stage 3](#page-59-0)
- [YASAC stage 4](#page-75-0)
- [YASAC stage 5](#page-86-0)
- [What's next?](#page-99-0)

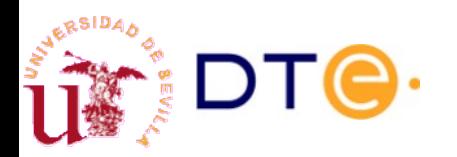

# Computers: What, Why and How

- <span id="page-2-0"></span>What is a computer?
	- A machine that can do tasks according to a "program".
	- An algorithm can be expressed in a "program".
	- They are backed up by strong theoretical results thanks to [Alan Turing](https://en.wikipedia.org/wiki/Alan_Turing) and other people.
		- Useful computers are [Turing-complete](https://en.wikipedia.org/wiki/Turing_completeness).
- Why are computers so useful?
	- Many problems can be solved by executing an algorithm.
	- The program in modern computers can be easily changed.
	- The computer has become the universal machine.
- How are computers designed and built
	- You will see a simple example in this unit!

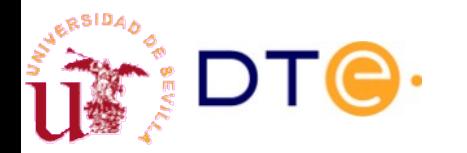

# <span id="page-3-0"></span>[Computer architecture](https://en.wikipedia.org/wiki/Computer_architecture) design basics

- **Instruction Set Architecture** 
	- Programmers view
	- Links software and hardware (contract)
	- Finality of the computer
	- Human vs compiler friendly
	- Support high-level languages
- Microarchitecture
	- What elements you need to implement the ISA?
	- How to connect them?
- System design
	- Digital system designers wanted!

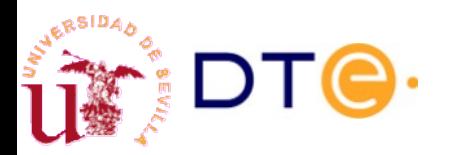

## Stored program computers [Harvard](https://en.wikipedia.org/wiki/Harvard_architecture) vs [Von Neumann](https://en.wikipedia.org/wiki/Von_Neumann_architecture) architectures

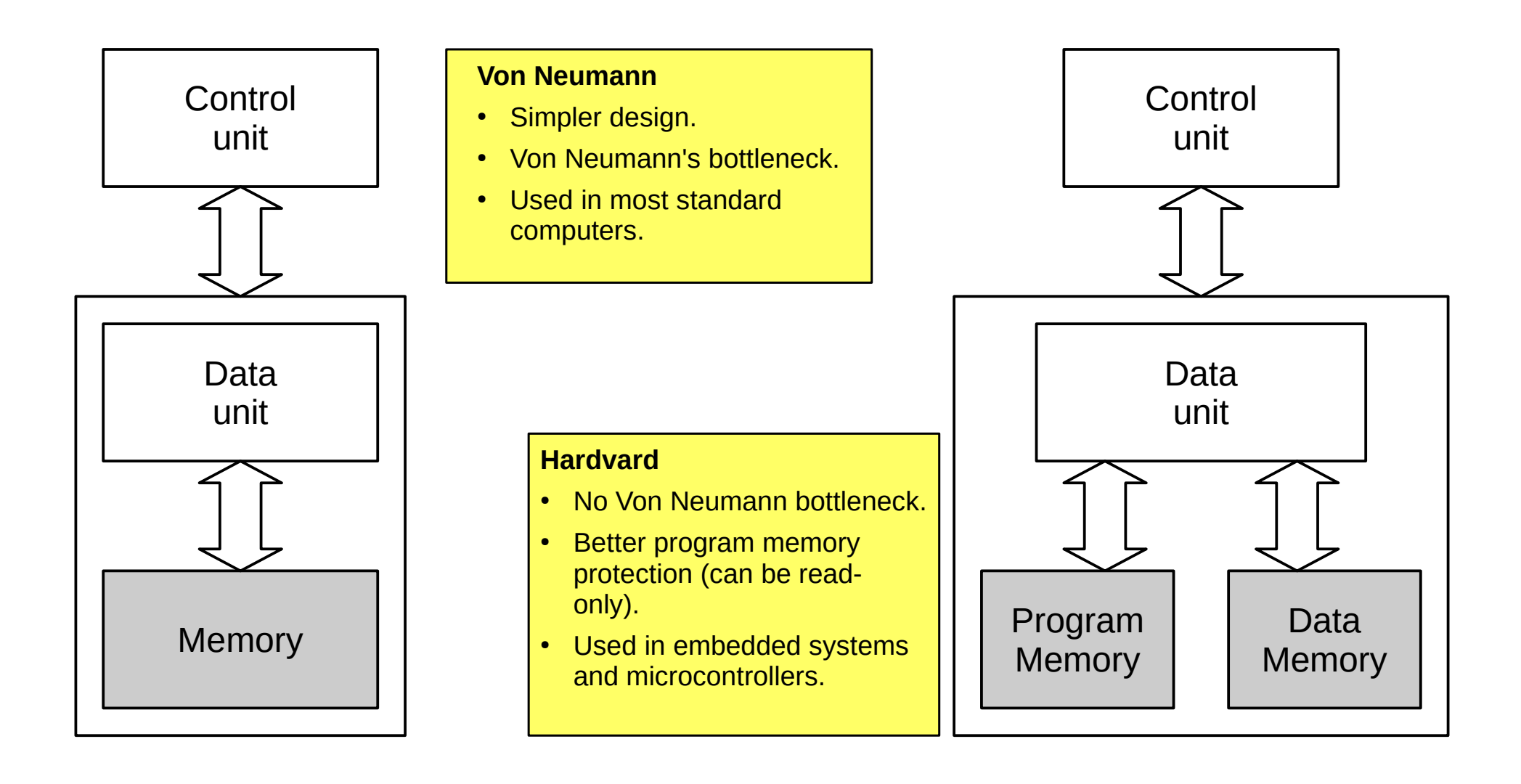

# RISC vs CISC

- [Complex Instruction Set Computer](https://en.wikipedia.org/wiki/Complex_instruction_set_computer) (CISC)
	- Powerful complex instructions that may take many cycles to execute.
	- Saves access to memory to fetch new instructions (good).
	- Difficult to execute various instructions in parallel (bad).
	- Complex system design and resource intensive (bad).
- **[Reduced Instruction Set Computer](https://en.wikipedia.org/wiki/Reduced_instruction_set_computer) (RISC)** 
	- Simple instructions that may execute very quickly (one clock cycle most of the time).
	- Needs more instructions to perform the same task (bad).
	- More instructions consumes more memory (bad).
	- Easy to execute many instructions in parallel through [instruction pipelining](https://en.wikipedia.org/wiki/Instruction_pipelining) (good).
	- Simpler system design (good).

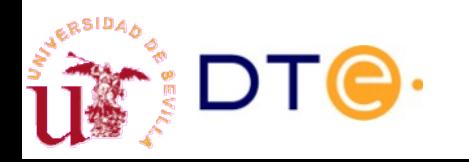

### YASAC

# <span id="page-6-0"></span>Yet Another Simple Academic Computer

- Academic computer with some realistic characteristics.
- Simple enough to be understood by first-year students.
- Powerful enough to introduce all main computer fundamentals.
- Expandable: it is not a complete and full-featured design.
- Microcontroller-like functionality.
	- ISA inspired by Atmel's AVR family of microcontrollers (the core of the Arduino UNO board and others).
- Easy to model in Verilog.
- Easy to implement in FPGA chips.
- Harvard architecture.
- 

RISC. The YASAC is a slightly re-designed version of the CS2010 and CS simple computers used in various courses of the Electronics Technology Department (Universidad de Sevilla), developed by professors and students of the Department along the years.

# YASAC development overview

- Stage by stage development.
- Each stage has:
	- A specification: instructions and functionality to implement.
	- Design documentation: drawings, micro-operations, ASM charts, etc.
	- A Verilog model and test bench.
	- An FPGA implementation.
- Each stage builds on the previous one.

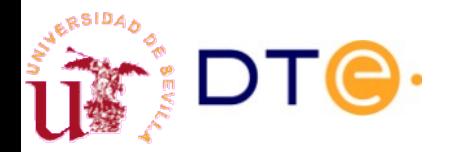

# YASAC development overview. Stages

- Stage 1
	- Minimal computer. Only program memory. Basic I/O.
- Stage 2
	- Data memory and memory addressing. Memory-mapped I/O.
- Stage 3
	- Jumping and branching instructions.
- Stage 4
	- Logic and status register instructions
- Stage 5
	- Stack and subroutines.
- Stage 6
	- Interrupts.
- Stage 7

We will cover stages 1 to 5.

Improvements can be done at every stage (assignments).

Every stage can be implemented in an FPGA board (labs).

– Writable program memory and boot loader.

# <span id="page-9-0"></span>YASAC Stage 1. General specification

- 8-bit data unit and registers
- 8 general purpose registers
	- R0 to R7
- One 8-bit input port and one 8-bit output port
	- din: input port (mapped to R7)
	- dout: output port (mapped to R6)
- Program memory: 256x16
	- ROM memory defined at design time.
- 16-bit instructions

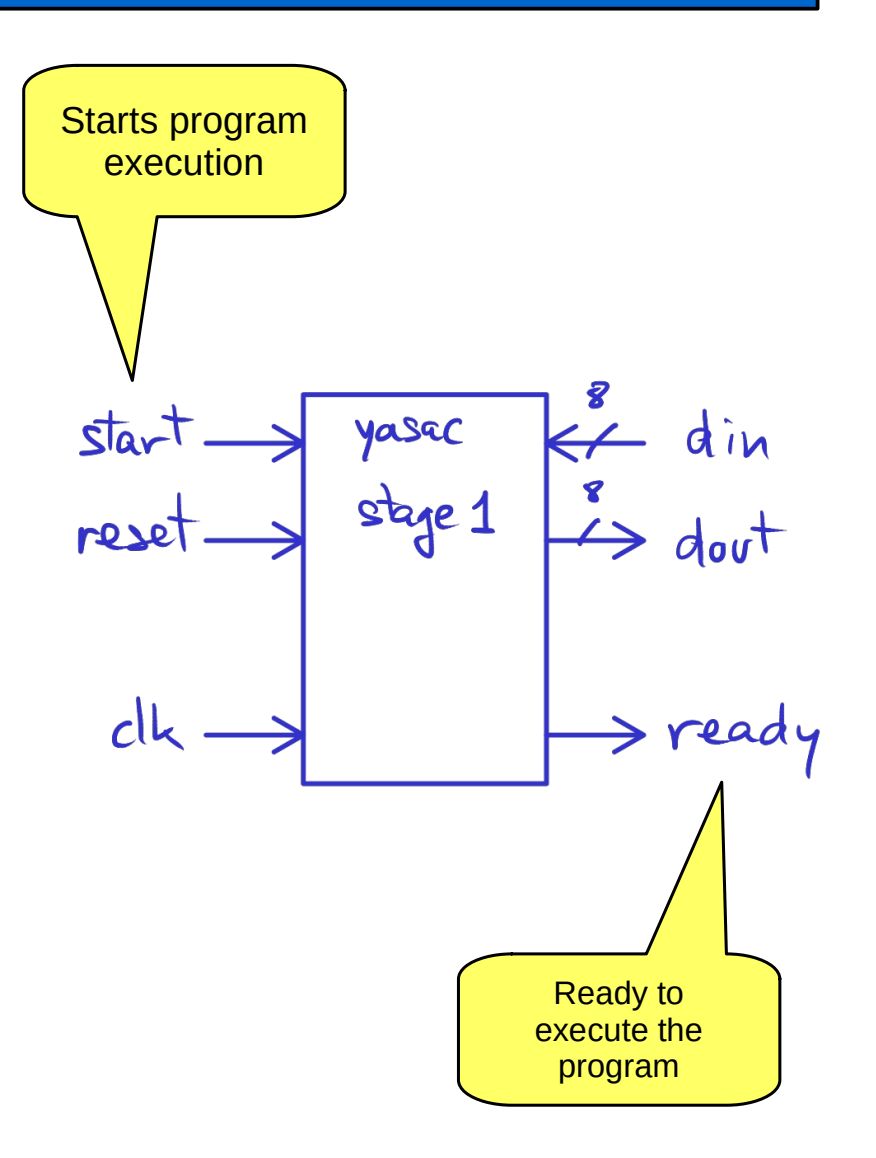

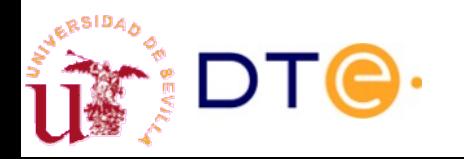

# YASAC Stage 1 Board implementation

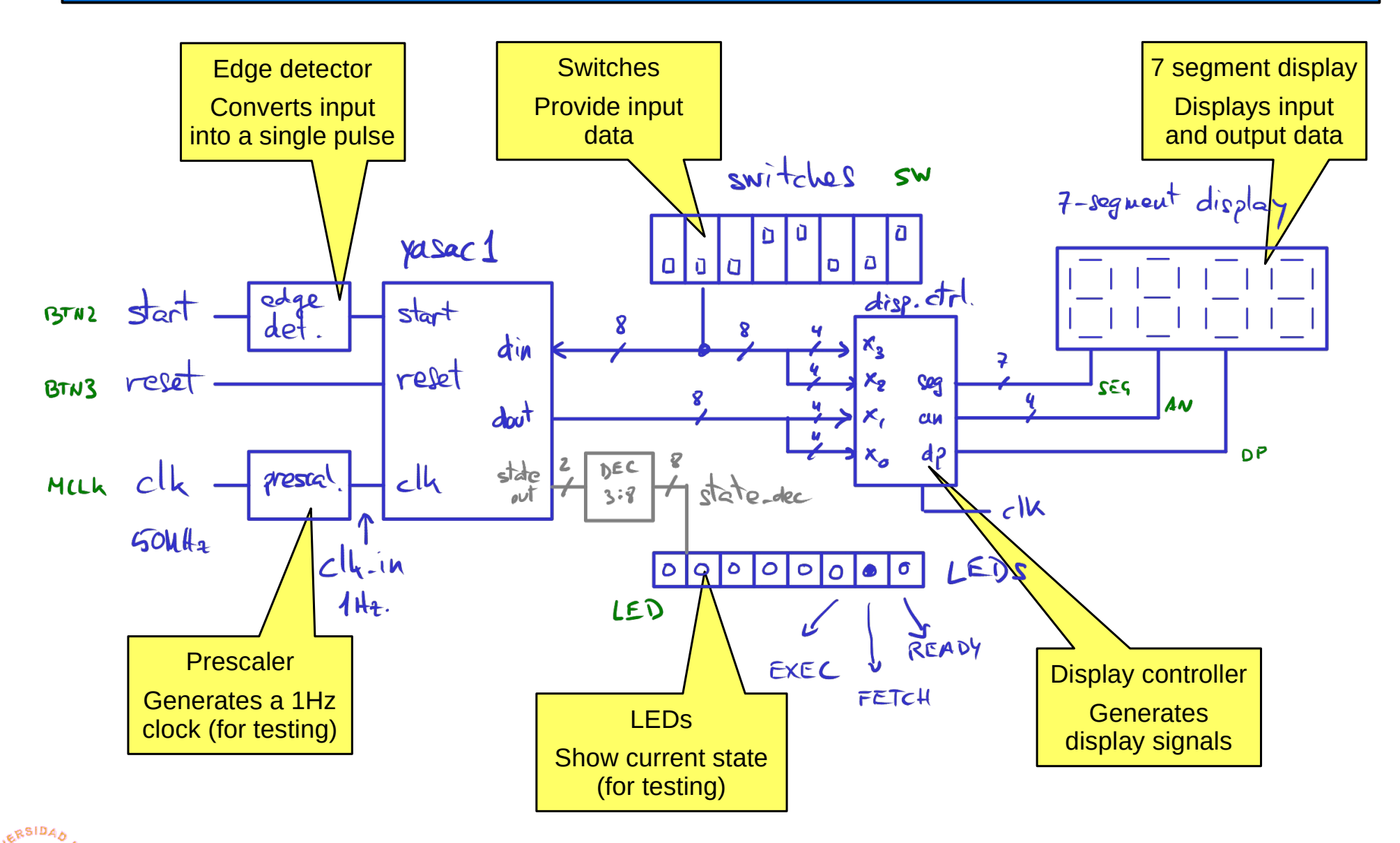

Departamento de Tecnología Electrónica – Universidad de Sevilla 11

## YASAC Stage 1 Instruction Set Architecture

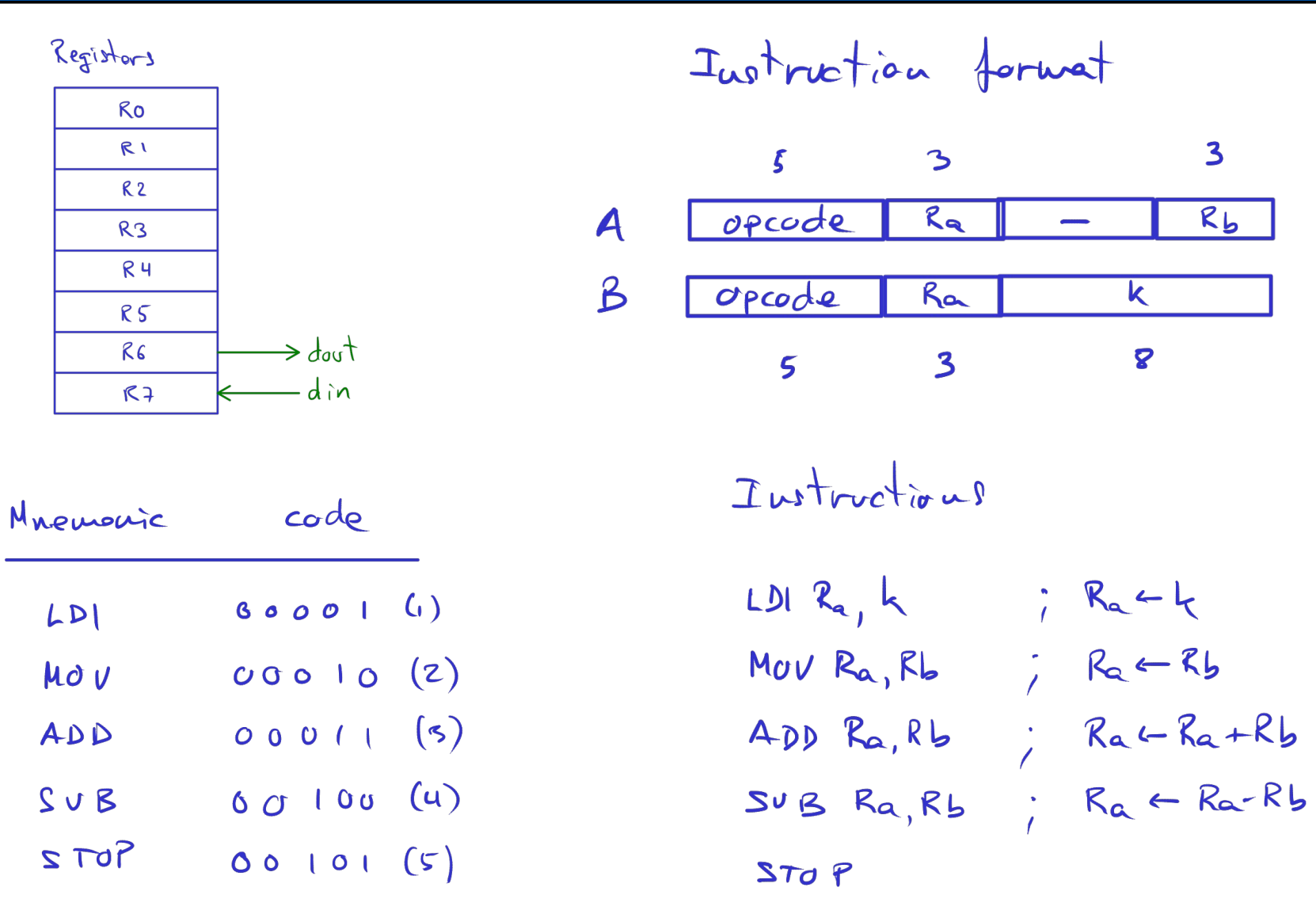

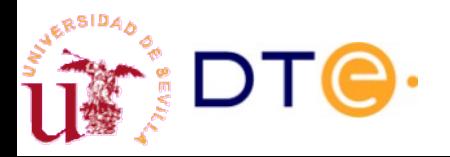

# YASAC Stage 1 Sample program

<span id="page-12-0"></span>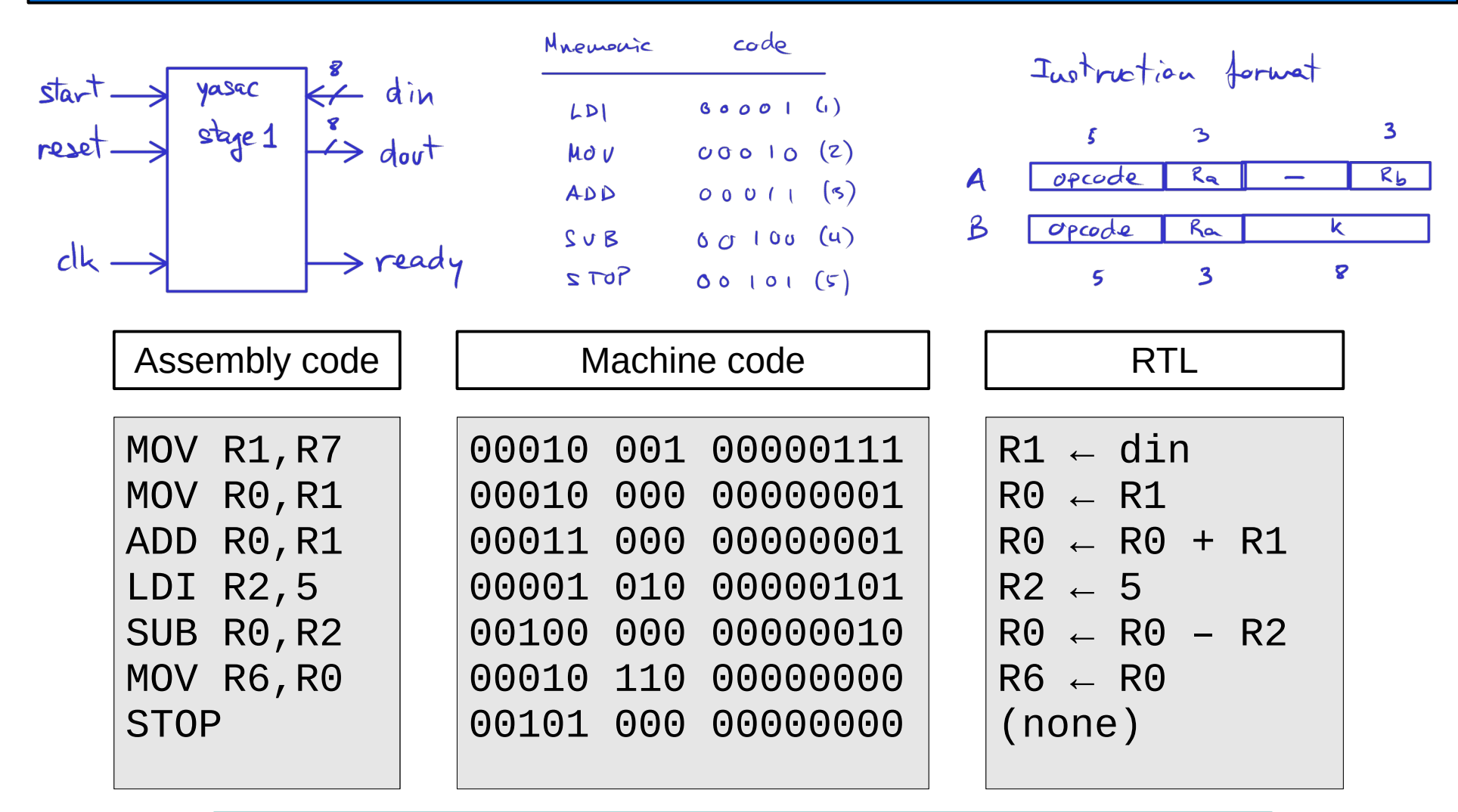

What is the value in dout at the end of the program if din=6?

### YASAC Stage 1 Data unit

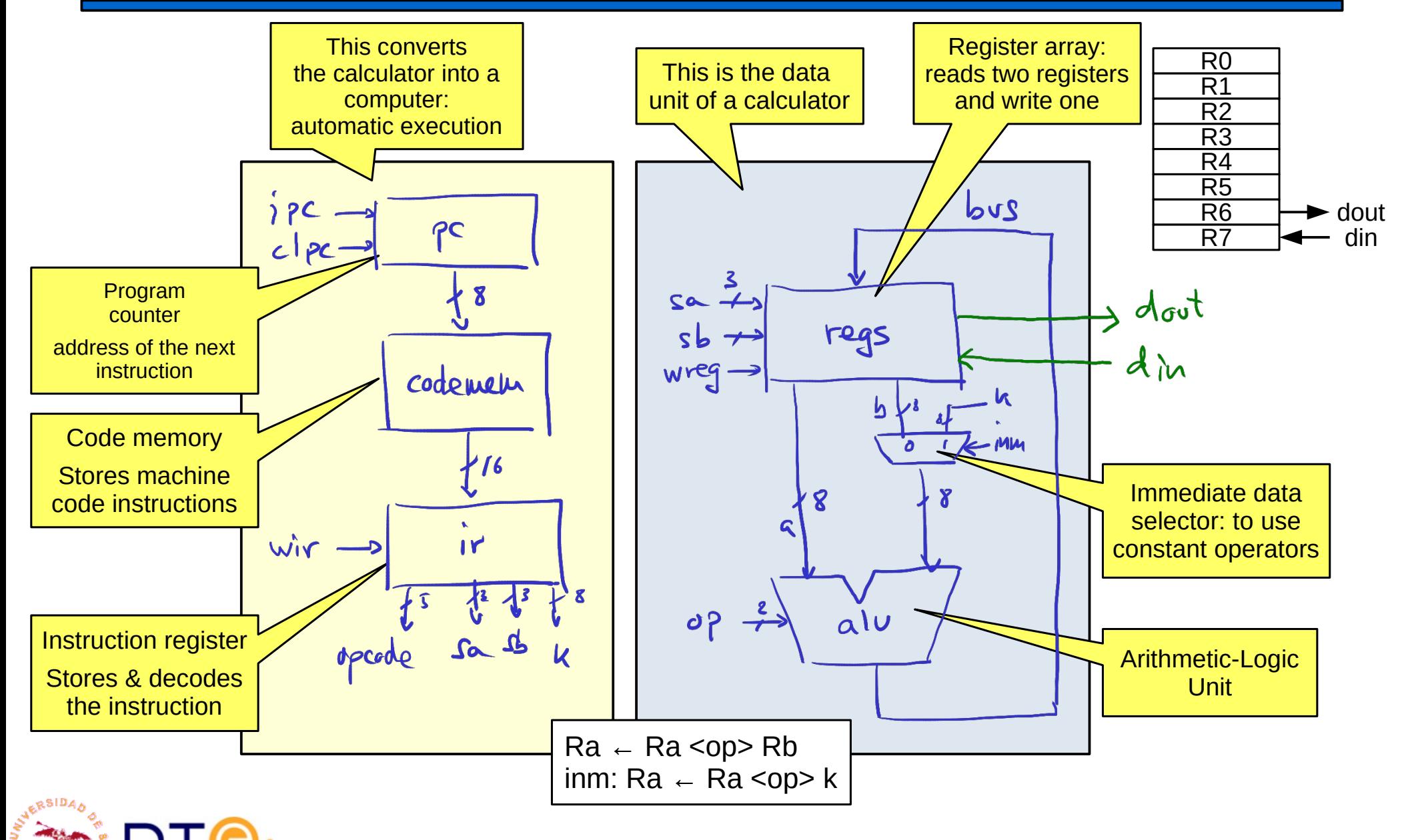

### **YASAC Stage 1** Data unit

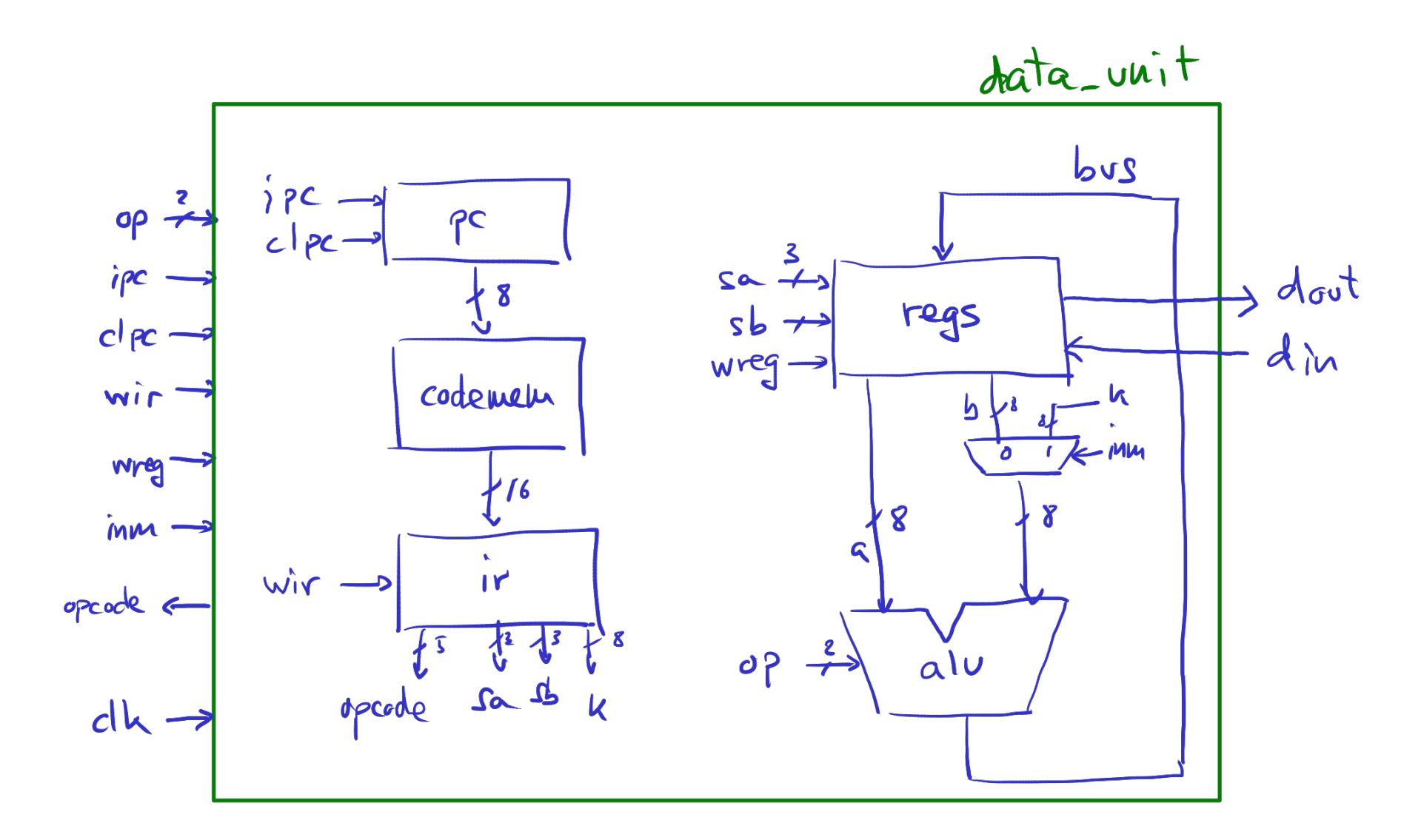

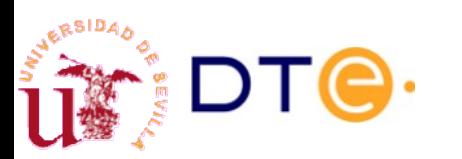

## YASAC Stage 1 Register array

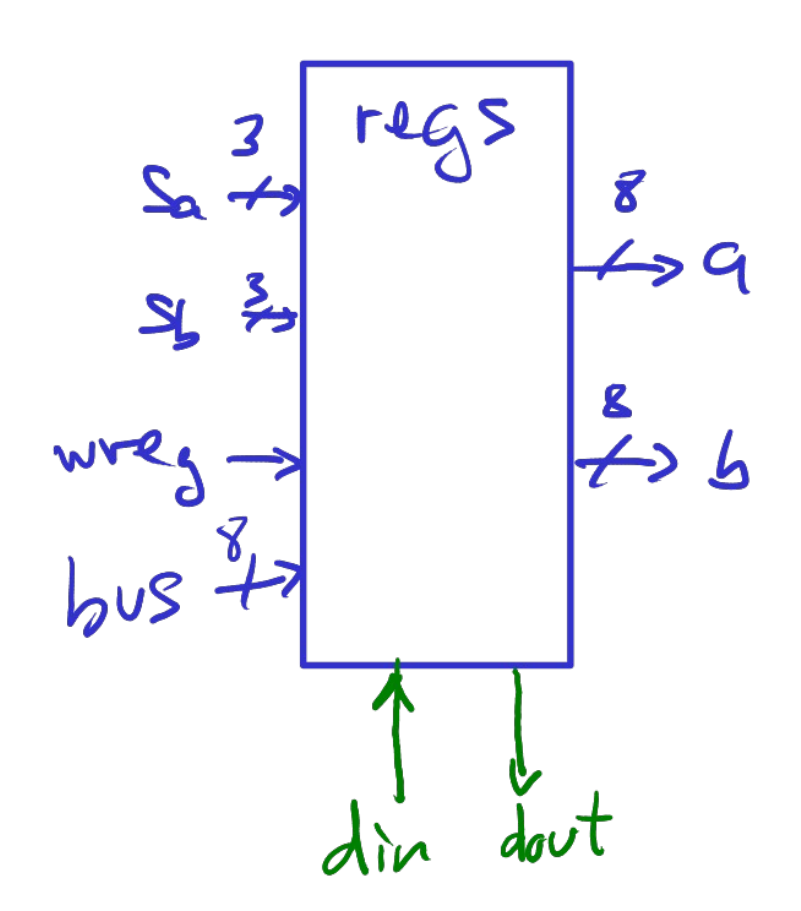

$$
a=regs[sa]
$$
  
\nb=regs[sa]=bus  
\nwreg: regs[sa]=bvs  
\n $\overline{wreg}:regs[ag]=diin$   
\ndout = regs[6]

#### **Quick exercise**

- a) Design the register array using combinational and sequential subsystems.
- b) Write a Verilog code fragment that models the register array.

### **YASAC Stage 1** Program counter and Instruction register

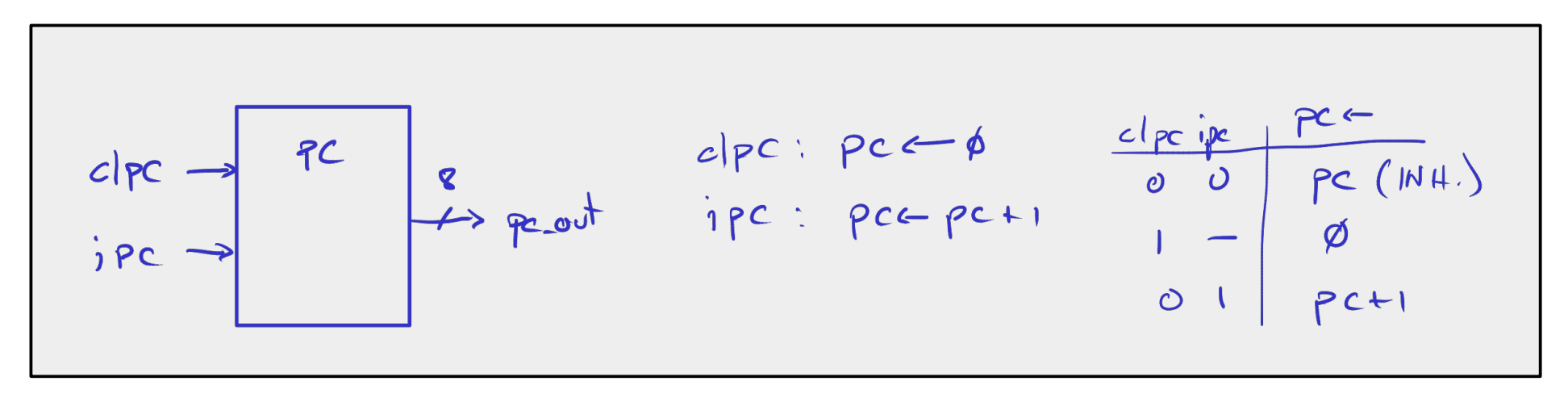

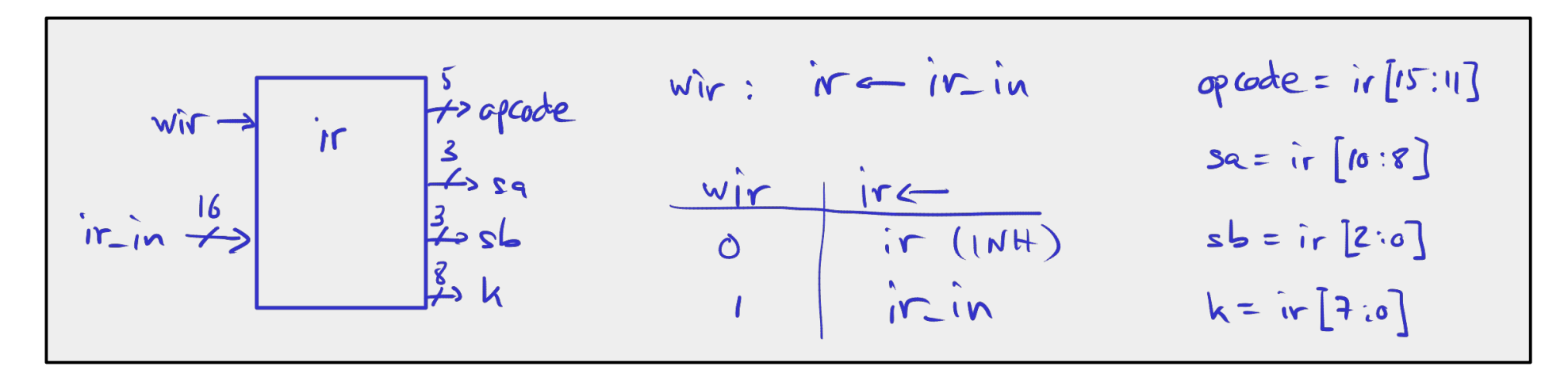

#### **Quick exercise**

Write a Verilog code fragment that models the registers.

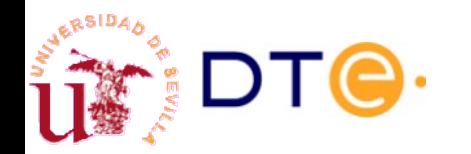

Departamento de Tecnología Electrónica – Universidad de Sevilla 17

## YASAC Stage 1 Code memory and ALU

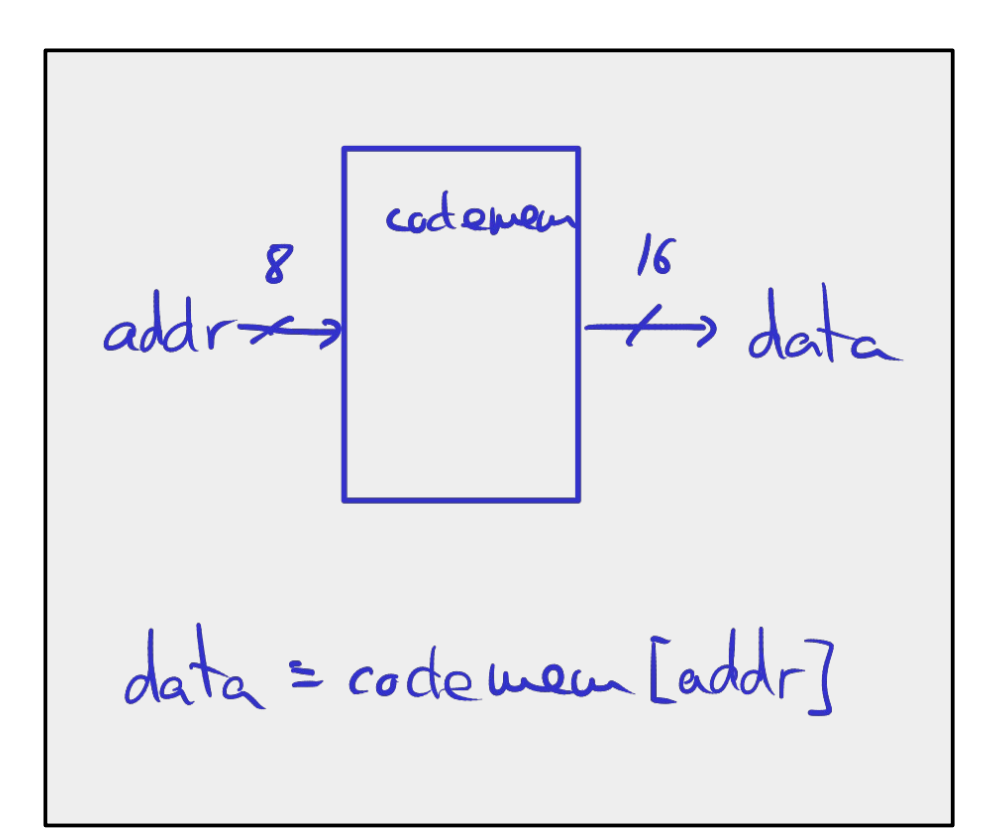

#### **Quick exercise**

Model the code memory in Verilog with a "case" statement. The memory has the contents of the sample program in a [previous slide](#page-12-0).

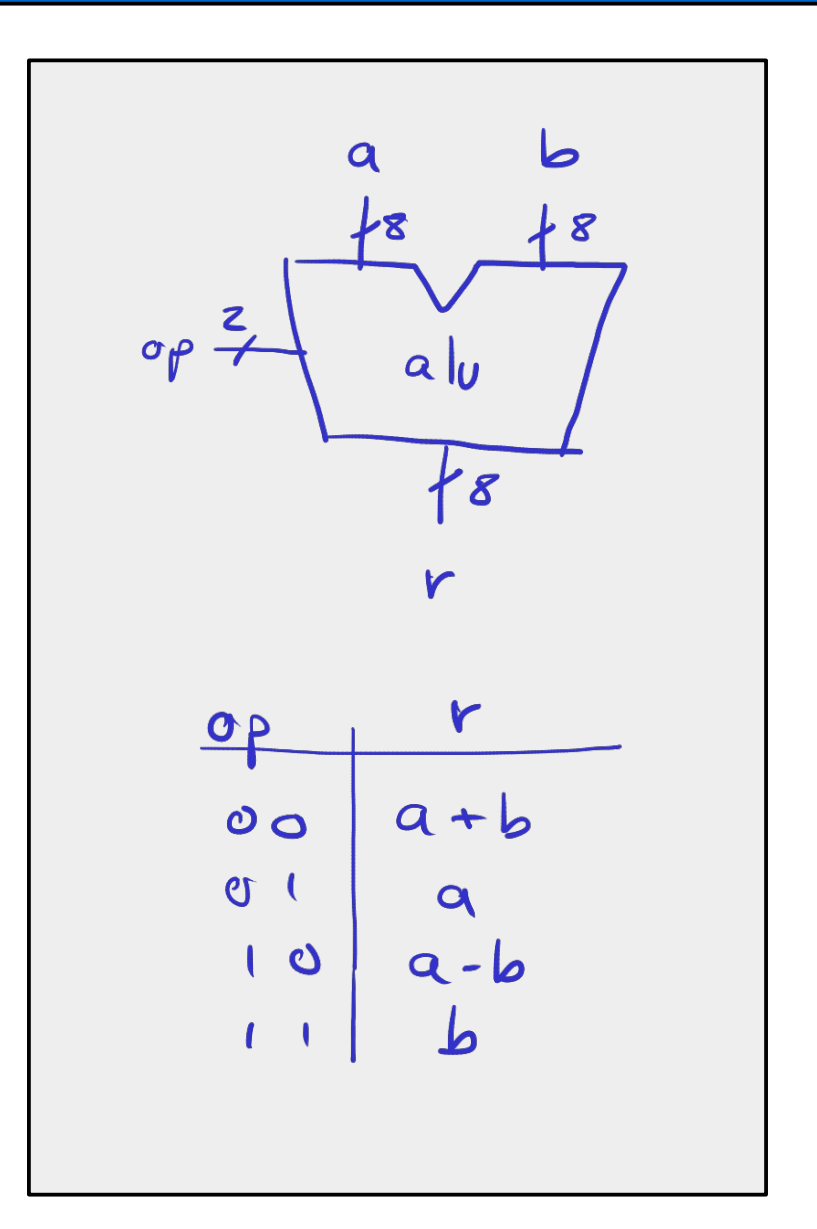

### **YASAC Stage 1** Control unit

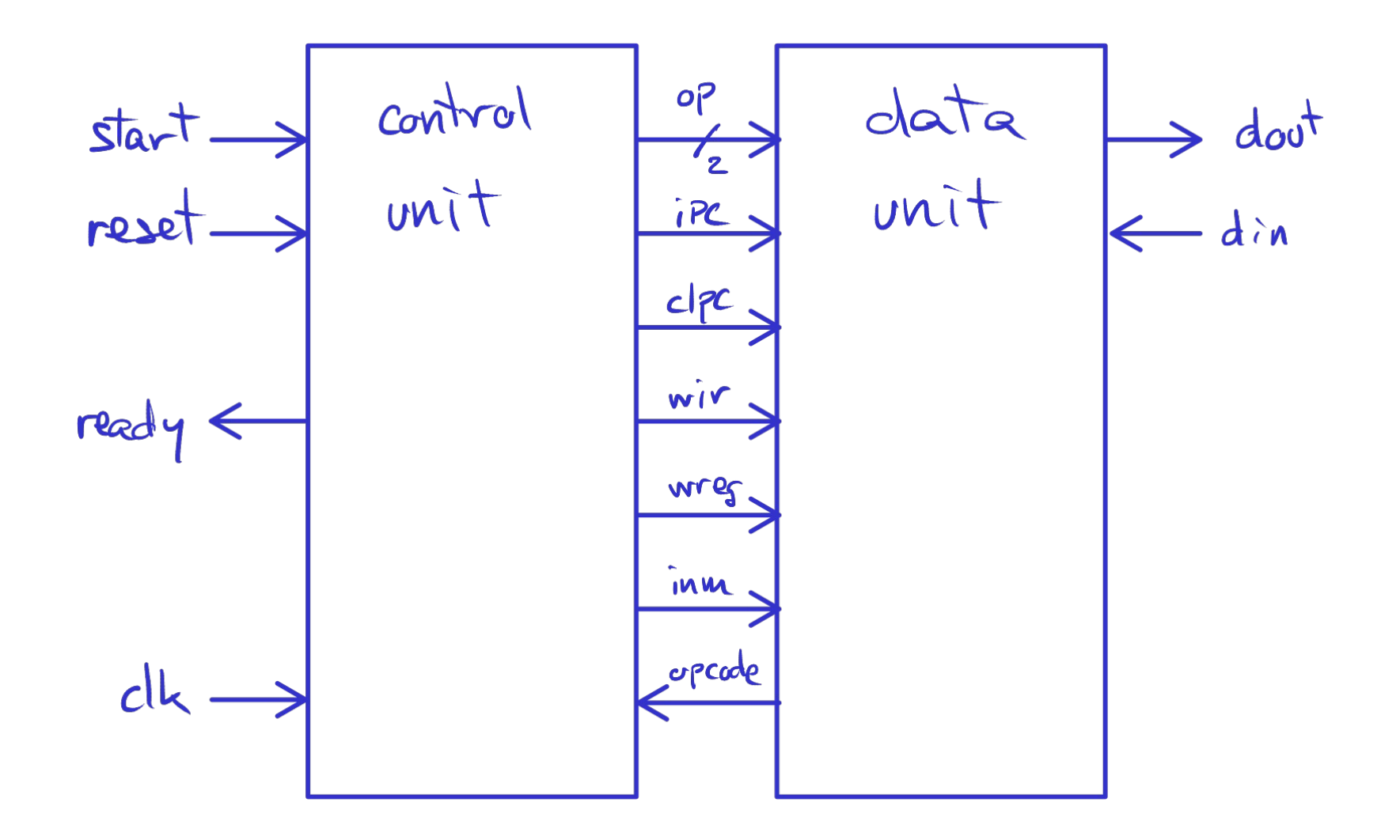

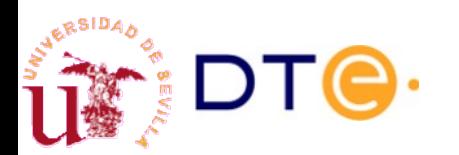

# YASAC Stage 1 Control unit. Initial analysis

- The initial state waits for "start" activation. Then, the program counter is initialized:
	- $-$  pc  $\leftarrow$  0 (clpc)
- For each instruction, the control unit must FETCH the instruction for memory and then EXECUTE the instruction by doing microoperations on the data unit.
- FETCH: read the instruction code into the instruction register and increment the program counter:
	- ir ← code mem(pc); pc ← pc + 1 (wir, ipc)
- EXECUTION
	- Depends on the "opcode".
	- All the instructions in this stage can be executed in one clock cycle.
	- After executing and instruction, go back to FETCH the next one.

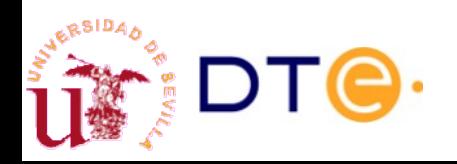

### YASAC Stage 1 Control unit. Execution macro-operations

 $ADD:$  $R_a \leftarrow R_a + R_b$ wreg ; op=00  $Ra - Ra - Rb$  $wreg$  ;  $op = 10$  $SO8$  $2a \leftarrow 2b$ Mov: wreg  $\zeta$  of = 11  $R_{\alpha}$   $\leftarrow$   $R$  $wreg$ ;  $inv: op = 11$  $LD_i$ -> Next state: READY  $SToP$ 

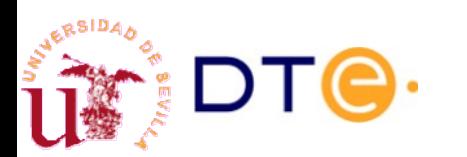

# YASAC Stage 1 Control unit. ASM chart

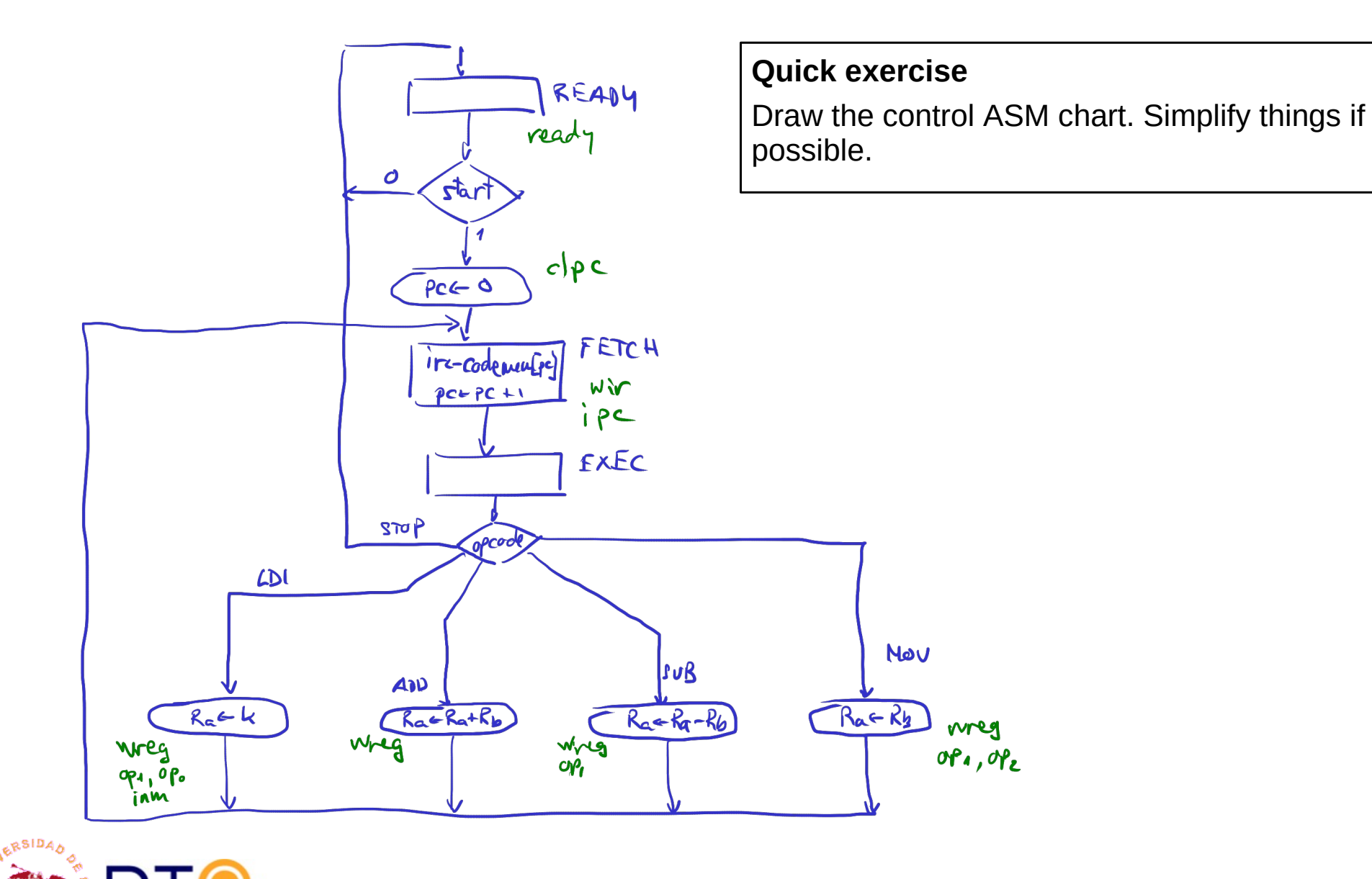

## YASAC Stage 1 Control unit. States and control table

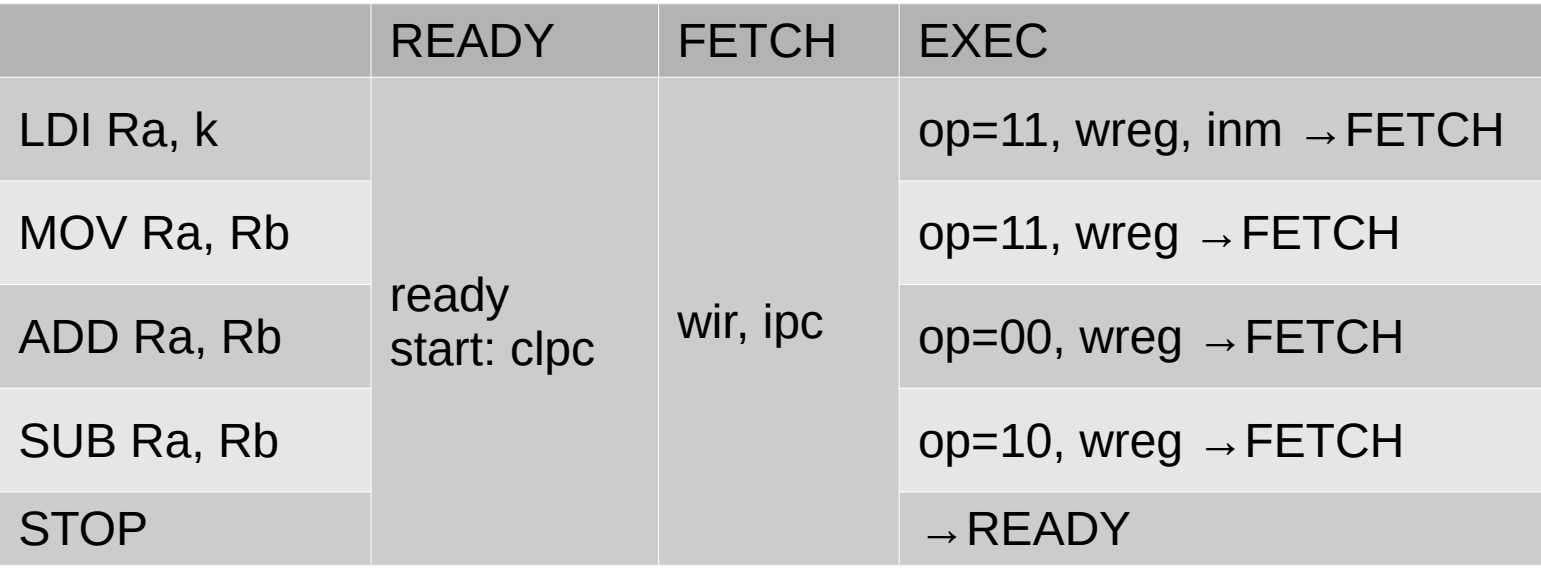

The table represents the control signals to activate at every execution step depending on the instruction (opcode) to execute.

It is a convenient way to organize the information about the control unit that simplifies HDL coding.

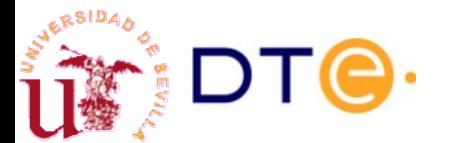

RSIDA

## YASAC Stage 1 Verilog coding

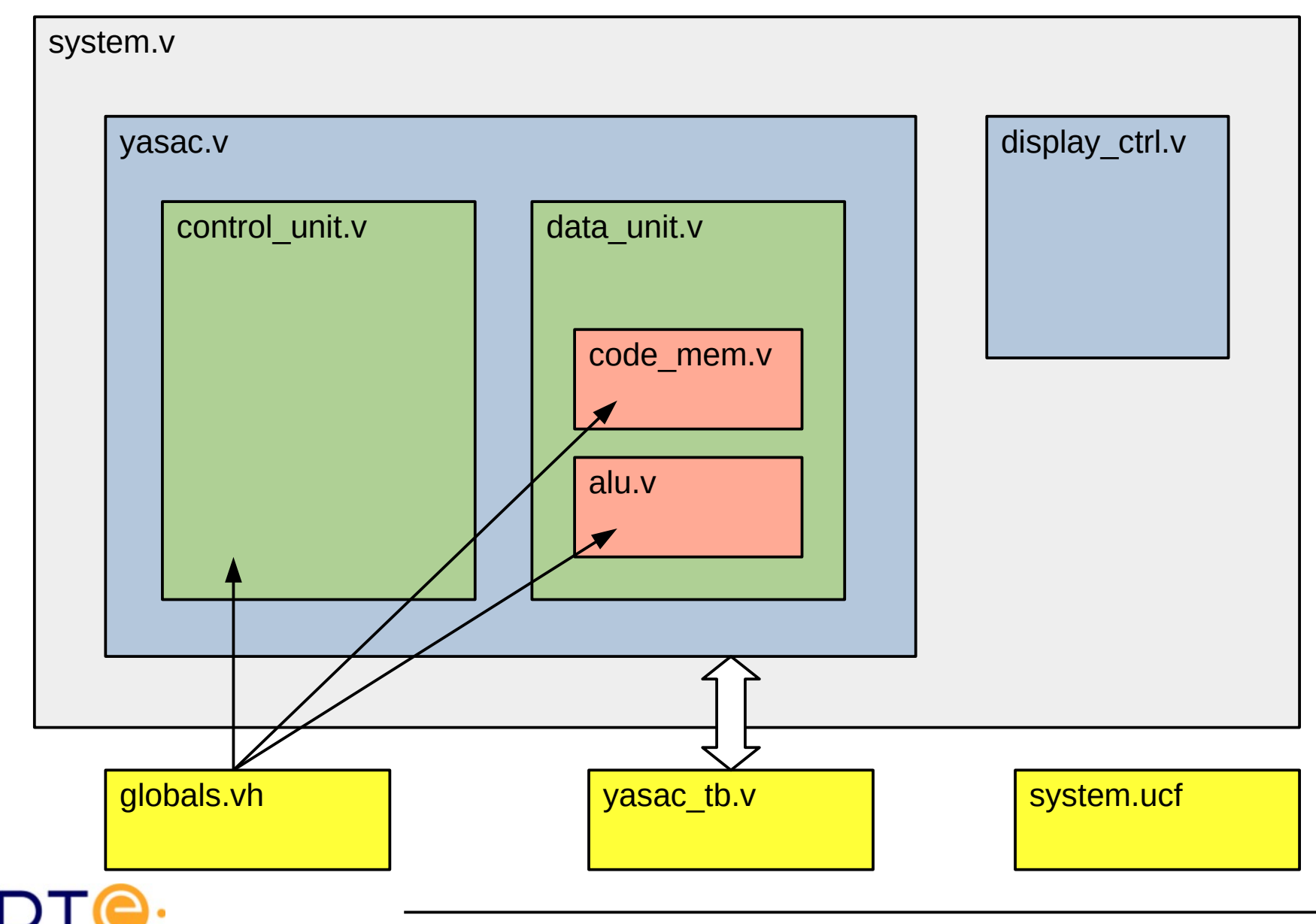

# YASAC Stage 1 Verilog coding globals.vh

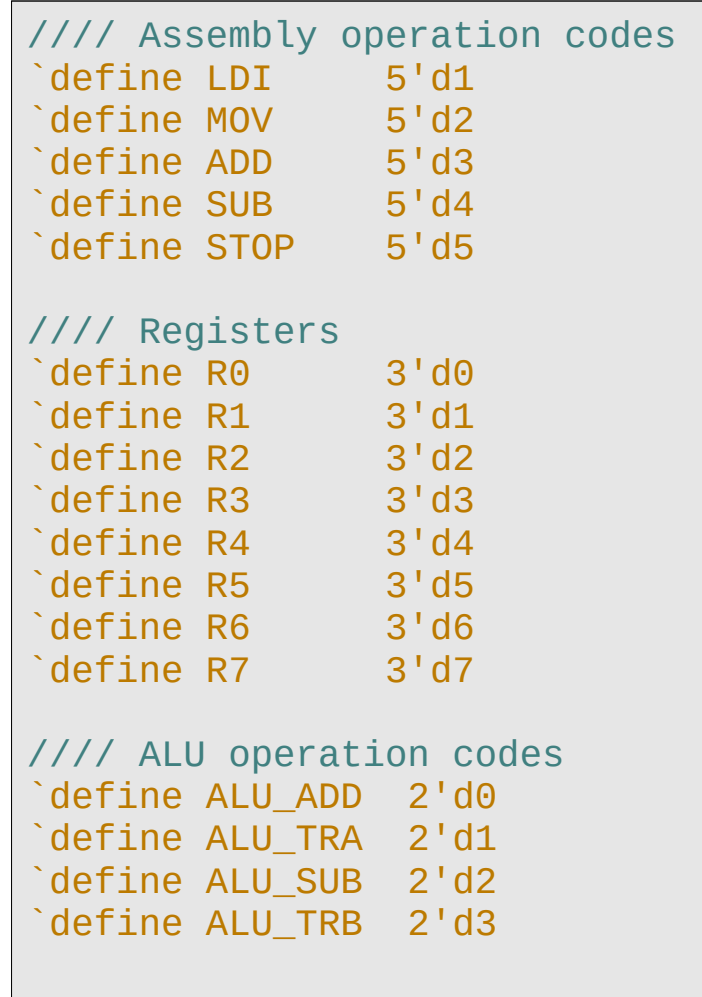

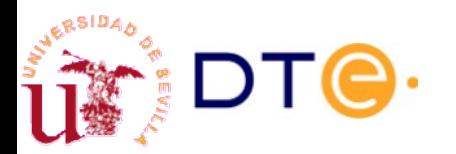

## YASAC Stage 1 Verilog coding alu.v

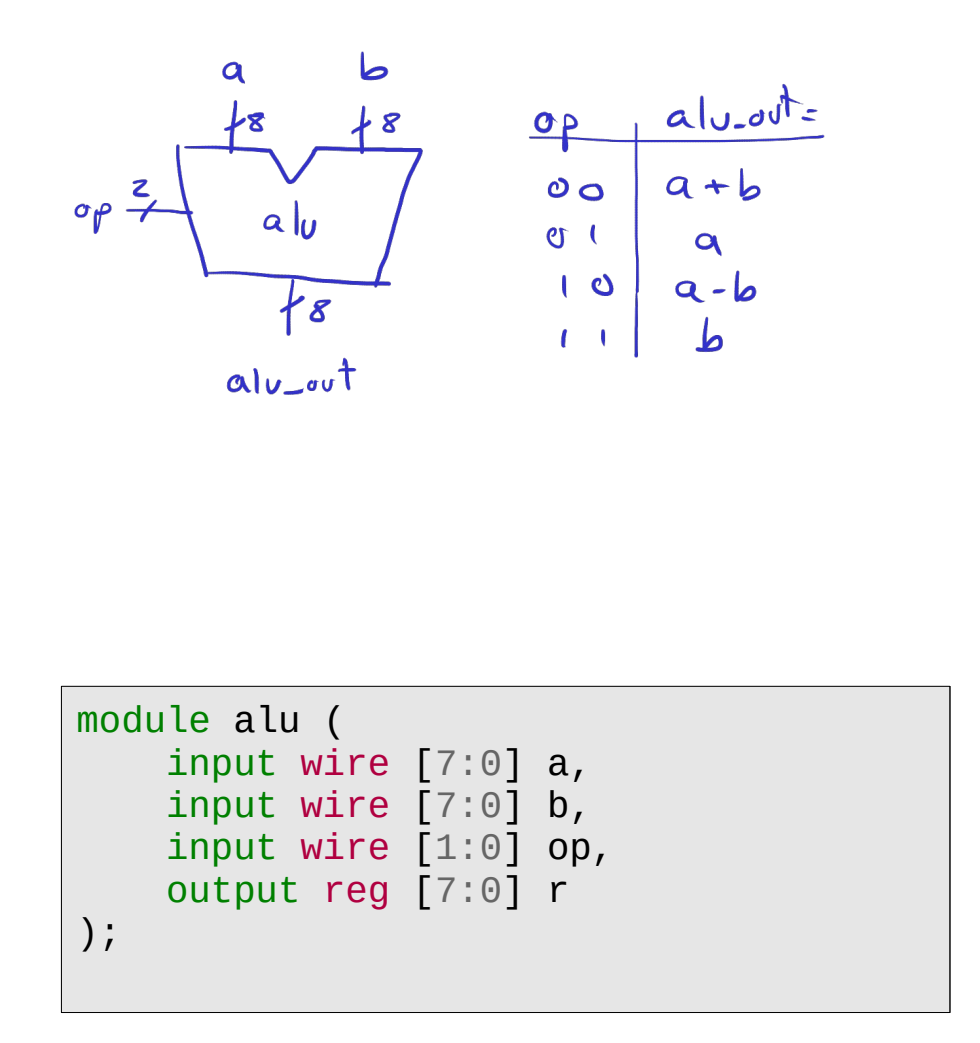

```
 always @* begin
          case(op)
          `ALU_ADD: begin
             r = a + b;
          end
          `ALU_SUB: begin
             r = a - b;
          end
          `ALU_TRA: begin
             r = a;
          end
          `ALU_TRB: begin
             r = b;
          end
          default:
             r = 'bx; endcase
     end
endmodule
```
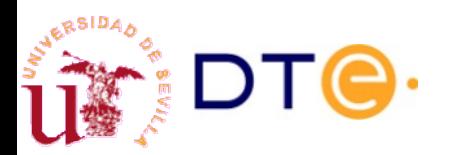

# YASAC Stage 1 Verilog coding code\_mem.v

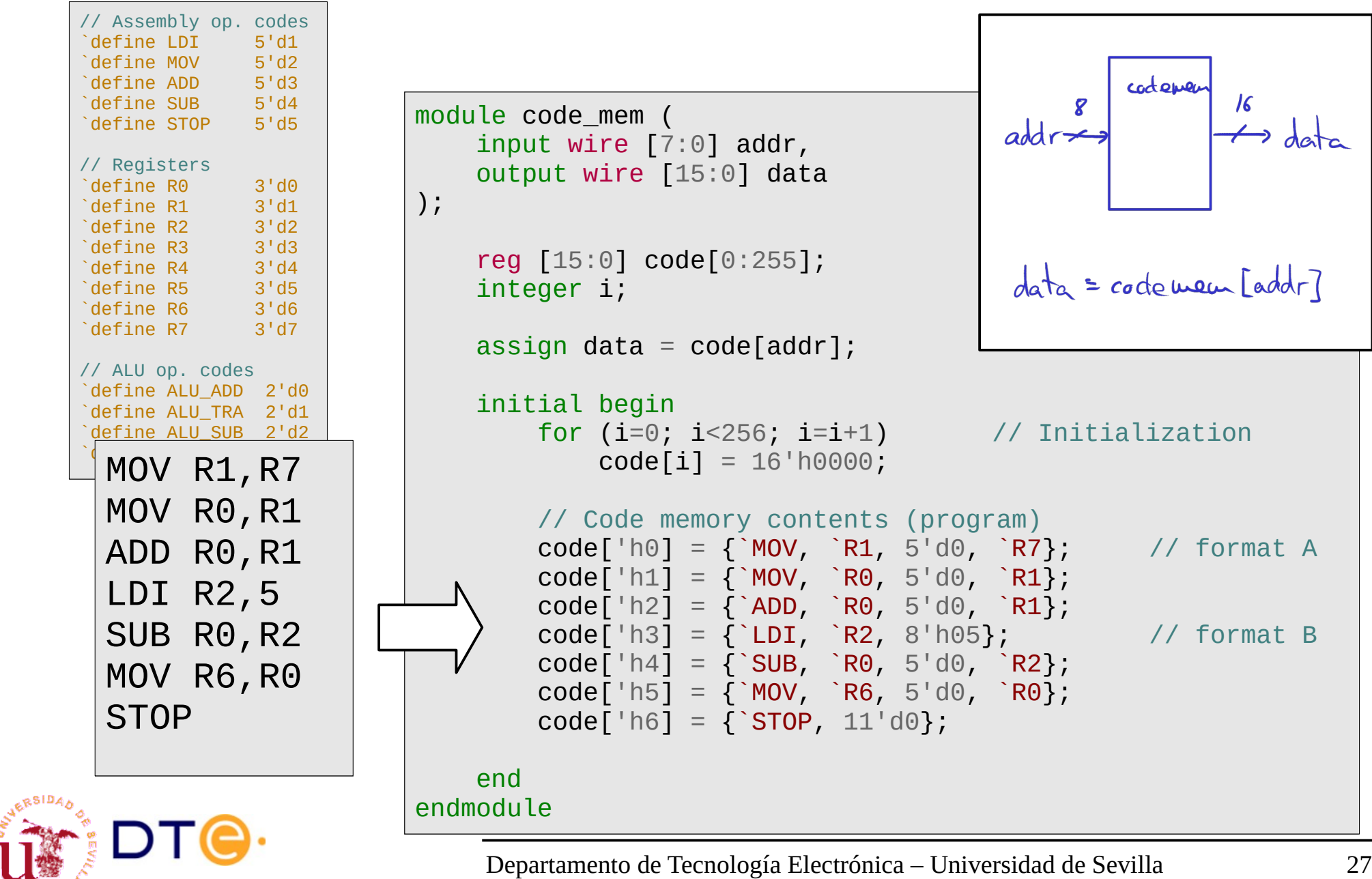

## YASAC Stage 1 Verilog coding data unit.v

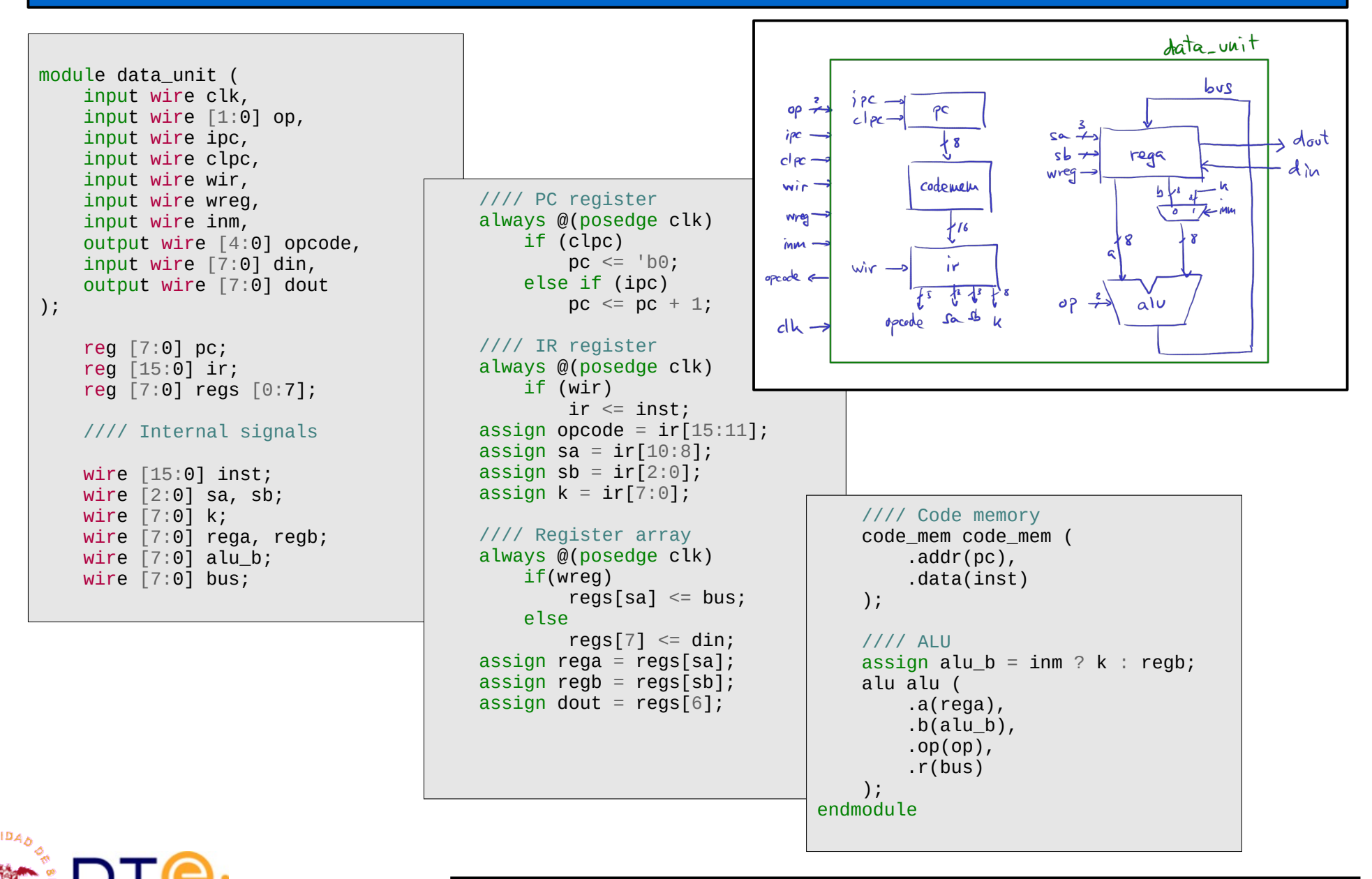

## YASAC Stage 1 Verilog coding control\_unit.v

```
`include "globals.vh"
                                                                            // Next state and output process
      module control_unit (
                                                                            always @* begin
            // External signals
                                                                                 // Default output values
            input wire clk, // clock (rising edge)
                                                                                ready = 1'b0; op = 'b0; ipc = 1'b0; clpc = 1'b0;
            input wire reset, // reset (synchronous)
                                                                                wir = 1'b0; wreq = 1'b0; inm = 1'b0;
            input wire start, // start operation
                                                                                next\_state = 'bx; output reg ready, // ready output indicator
                                                                                 case (state)
                                                                                 READY: begin
                                                                                                                                           READY
            // Data unit signals
                                                                                     ready = 1^{\prime}b1;
                                                                                                                                          ready
            input wire [4:0] opcode,
                                                                                      if (start) begin
            output reg [1:0] op, // ALU operation code
                                                                                          clpc = 1^{\prime}b1;
                                                                                                                                      PCC - Qoutput reg ipc, \frac{1}{2} // PC increment
                                                                                          next state = FETCH;FETCH
           output reg clpc, // PC clear
                                                                                                                                      ire-codemnfiel
                                                                                      end else begin
           output reg wir, // write IR
                                                                                          next state = READY;
                                                                                                                                            FXEC
           output reg wreg, // write register array
                                                                                      end
           output reg inm, \frac{1}{2} // use inmediate value
                                                                                 end
            // FSM state output for testing
                                                                                 FETCH: begin
            output wire [1:0] state_out
                                                                                                                        \begin{array}{c|c}\n\hline\n\text{Wreg} \\
\hline\n\text{Wreg} \\
\text{q1,06}\n\end{array}wir = 1'b1;\begin{array}{c|c}\n & & & & & \text{if } vB \\
\hline\n\text{Case Rae} & \text{Red} & \text{Red} & \text{Red} \\
\hline\n\text{Red} & \text{Red} & \text{Red} & \text{Red} \\
\end{array}Raf Ry Weg
      );
                                                                                     \texttt{inc} = 1^{\circ}b1;
                                                                                     next state = EXEC;
            // Route state signal for testing
                                                                                 end
            assign state_out = state;
                                                                                 EXEC: begin
                                                                                     next state = FETCH; // except if STOP
            // State definition
                                                                                      case(opcode)
           localparam [1:0] READY = 0,
                                                                                      `LDI: begin
                                FETCH = 1,
                                                                                          op = \Delta LU TRB;
                                 EXEC = 2;
                                                                                          wreg = 1'b1; im = 1'b1; end
            // State variables
                                                                                      [...]
            reg [1:0] state, next_state;
                                                                                     default: // including STOP
                                                                                          next state = READY;
            // State change process
                                                                                      endcase
            always @(posedge clk)
                                                                                 end
                if (reset == 1'b1)
                                                                                 default: // Should not reach this point
                     state \leq READY;
                                                                                     next\_state = 'bx; else
                                                                                 endcase
                     state \leq next state;
                                                                            end
RSID,
                                                                      endmodule
```
Departamento de Tecnología Electrónica – Universidad de Sevilla 29

.<br>Mari

 $or.$ 

### YASAC Stage 1 Verilog coding yasac.v

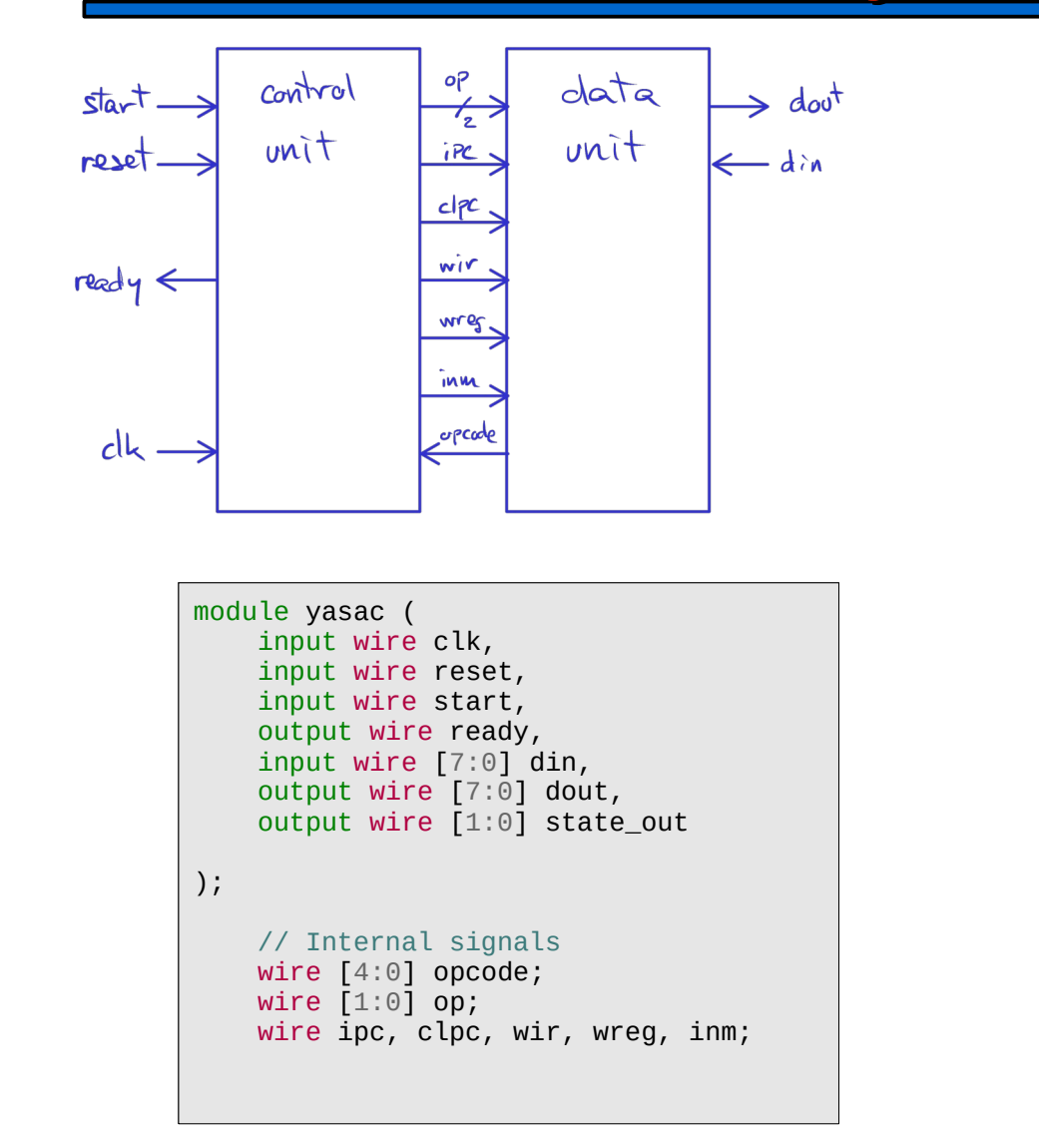

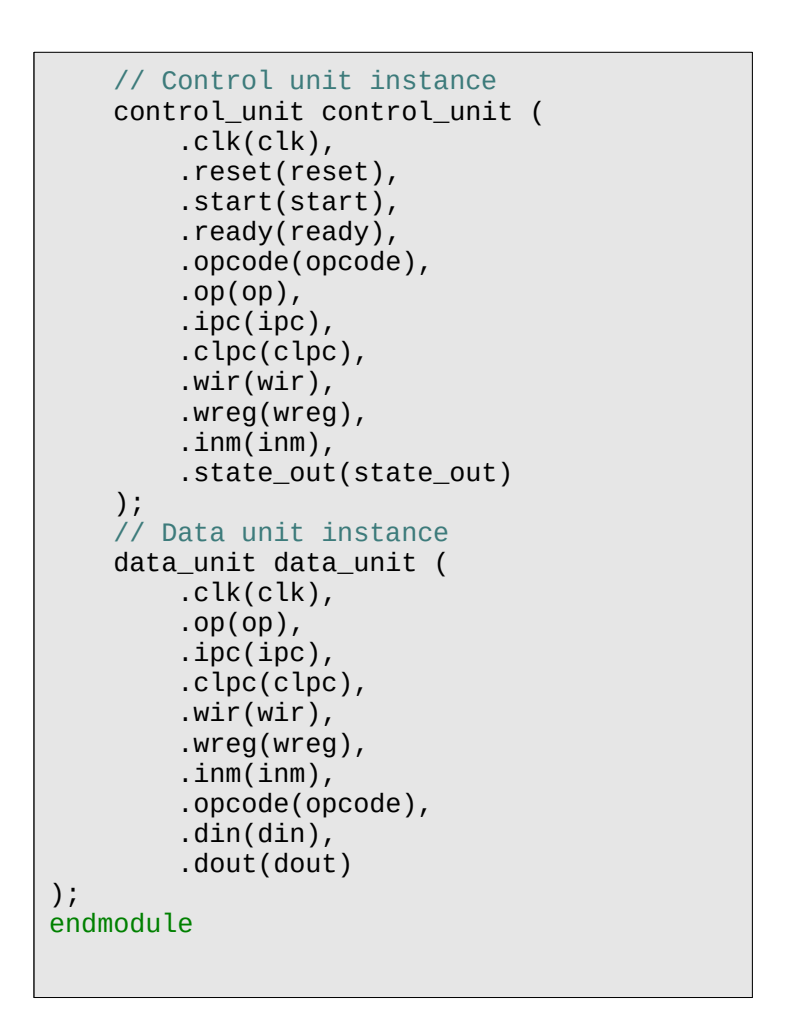

```
Contents
```
**ERSIDA** 

## YASAC Stage 1 Verilog coding yasac tb.v

- Generate a clock signal.
- Reset the system.
- Activate execution (start).
- Wait for "ready" activation.
	- End if not activated in a long tin
- Print "din" and "dout".
- "dout" not as expected?
	- Open a waveform viewer.

```
module test ();
    reg clk; // clock (rising edge)
   reg reset; // reset (synchronous,
    reg start; // start operation
   wire readv; // readv output indicate reg [7:0] din; // external data input
   wire [7:0] dout; // external data output
    yasac uut (
        .clk(clk), // clock (rising edge)
       reset(reset), // reset (synchronous,
        .start(start), // start operation
       .ready(ready), // ready output indicat
        .din(din), // external data input
        .dout(dout) // external data output
    );
    // Clock generator (T=20ns, f=50MHz)
    always
       #10 clk = \negclk;
```

```
 initial begin
         // output generation
         $dumpfile("yasac_tb.vcd");
         $dumplimit(10000000); // limit dump file to 10MB
         $dumpvars(0, test);
         // input signal initialization
        clk = 1'b0;reset = 1<sup>1</sup> b0;start = 1'b0:
        \dim = 8' d6; // global reset
        @(posedge clk) #1 reset = 1'b1;@(posedge clk) #1 reset = 1'b0; repeat(3) @(posedge clk) #1;
         // start program execution
        start = 1'b1;
        @(posedge clk) #1;start = 1'b0:
         // wait for "ready"
         wait(ready)
             $display("'ready' activation detected.");
         repeat(3) @(posedge clk) #1;
         $display("Normal simulation end.");
         // Print input and output ports (quick check results)
         $display("din: %h, dout: %h", din, dout);
         $finish;
     end
     // Force finish after 1000 clock cycles
     initial begin
         #(20*1000);
         $display("'ready' not detected. Abnormal simulation end.");
         $display("Check the design.");
     end
endmodule
```
**ERSIDA** 

## YASAC Stage 1 Verilog coding system.v

```
Departamento de Tecno
module system (
     // External signals
    input wire clk, \frac{1}{2} // clock (rising edge)
    input wire reset, \frac{1}{2} // reset (synchronous)
    input wire start, \frac{1}{100} start operation
    output wire ready, \frac{1}{2} ready output
     input wire [7:0] din, // external data input
     output wire [7:0] dout, // external data output
     output wire [0:6] seg, // 7-segment output
     output wire [3:0] an, // anode output
    output wire dp, \frac{1}{2} // decimal point output
     // FSM state output for testing
    output reg [7:0] state dec
);
     // Clock divider to 1Hz
     reg [24:0] prescaler;
    reg clk in;
     always @(posedge clk)
        if (prescaler = 25000000-1) begin
            clk in = \negclk in;
            prescaler = \sqrt{60};
         end else begin
             prescaler = prescaler + 1;
         end
     // Edge detector for 'start'
     reg start0=0, start1=0;
    wire start pulse;
     always @(posedge clk_in) begin
        start1 \leq start0;
        start0 \leq start; end
    assign start_pulse = start0 & ~start1;
     // State decoder (for testing)
    wire [1:0] state out;
     always @* begin
        state dec = 'b0:
        state dec[state_out] = 1'b1;
     end
                                                                endmodule
```
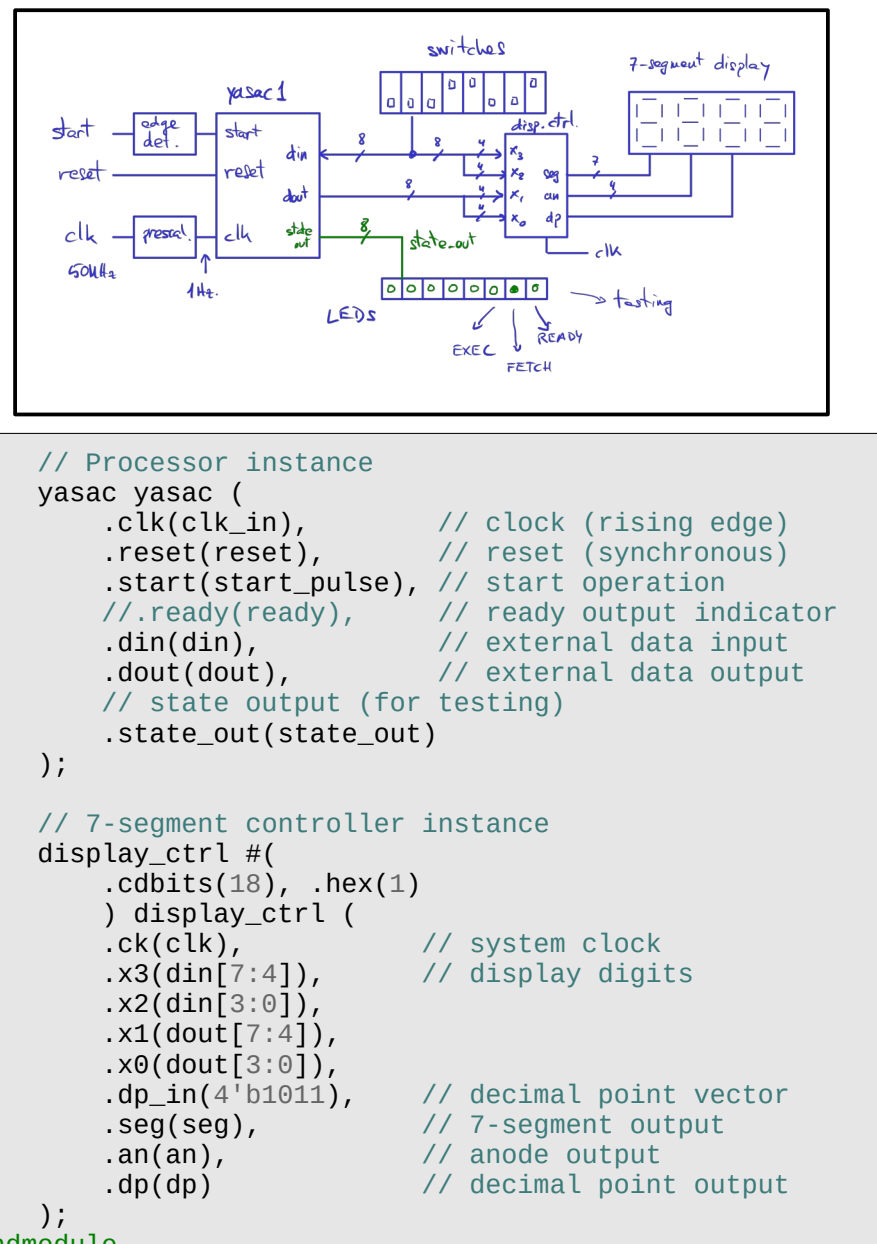

## YASAC Stage 2

- <span id="page-32-0"></span>• Stage 1 limitations
	- No data memory (storage limited to internal registers).
	- Limited input/output (only one input and one output port).
	- (Many more…)
- Why do we need a data memory?
	- 8 registers are not enough for most applications
	- Need more room to store data (lists, conversion tables, text, etc.)
- Why do we need more input/output ports
	- An useful computer, even a simple one, needs a few peripherals:
		- serial ports,
		- generic input/output ports -GPIO-,
		- keyboard,
		- display, etc.

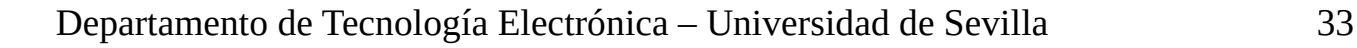

### Data memory

- Having a data memory implies new design decissions:
	- Need new instructions to transfer data to/from memory.
	- Q1: Can we operate with the memory data directly?
		- A1: Data processing architecture.
	- Q2: How do we transfer data to/from memory?
		- Addressing modes.
- Q1: Load/Store architecture
	- Processing instructions (ADD, SUB, etc.) only work on registers.
	- Data must be loaded into registers before processing and stored back in memory afterwards.
	- Simplifies the design of the computer.
	- Typical of RISC processors.
	- We will use this approach in the YASAC
	- Other processors can process data in the memory directly (with limitations). Eg. x86-XX.

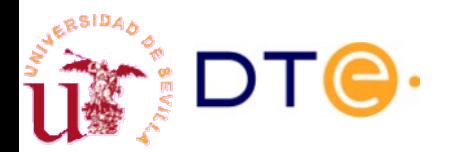

–

# Data memory Addressing modes

- How data is accessed.
- Addressing modes in the YASAC
	- **Immediate mode**: data is within the instruction code (eg. LDI instruction).
	- **Register mode**: data is in a register (eg. MOV instruction).
	- **Direct memory mode:** data is in memory and the address is included the instruction code (new LDS instruction).
	- **Register indirect mode**: data is in memory and the memory address is in a register (new LD instruction).
- Other addressing modes (not in the YASAC)
	- **Displacement mode**: the memory address is obtained by adding a "small" displacement value (offset) to the value of a register.
	- **Indexed mode**: the memory address is obtained by adding the value of a register to the address included in the instruction.
	- **PC-relative addressing**: the memory address is obtained by adding a "small" displacement to the value of the Program Counter (PC).

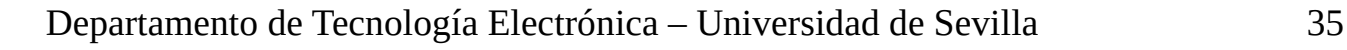

# YASAC Stage 2. General specification

- 8-bit data unit and registers
- 8 general purpose registers
- Program memory: 256x16
- Data memory: 256x8
- 8 8-bit input ports and 8 8-bit output ports
	- port0 to port7: output ports mapped to memory addresses 240 to 247 (F0 to F7).
	- port8 to port15: input ports mapped to memory addresses 248 to 255 (F8 to FF).
- 16-bit instructions

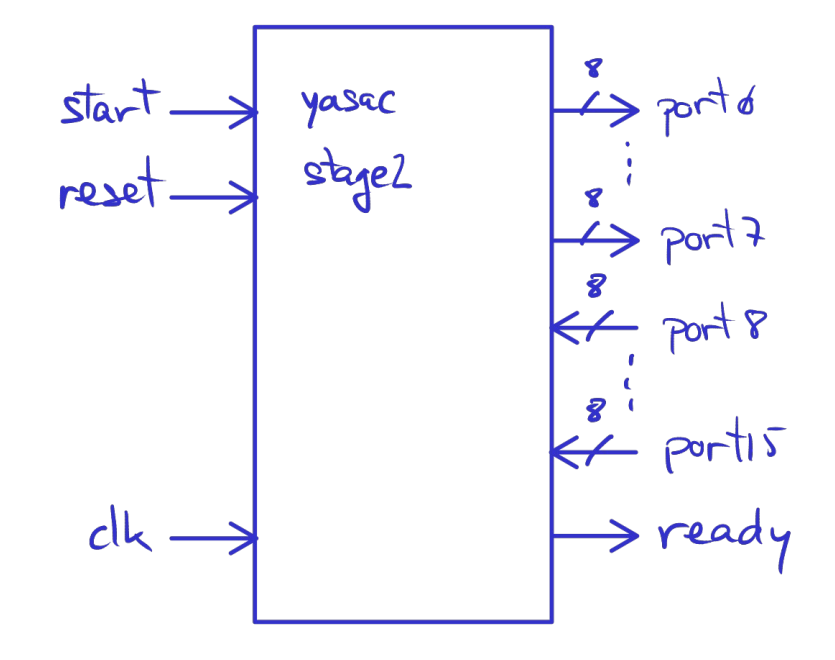
# YASAC Stage 2 Needed changes

- Data memory module.
	- RAM memory.
- More input/output ports.
	- I/O ports will be mapped to memory addresses and will be implemented together with the memory module.
- Memory Address Register (MAR).
	- To hold the data memory address that is to be accessed.
- A multiplexed bus.
	- Now data can come from the ALU or the data memory.

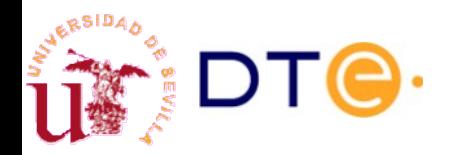

# YASAC Stage 2 Memory-mapped I/O

- From the computer's and programmer's point of view, there is only data memory.
	- There are no special instructions to access input/output ports.
- Some ranges of the data memory address space are routed to input or output ports.
- A control circuit in the data memory module decides if it has to access memory or ports depending on the address.
- Memory-mapped input/output is common in real processors.

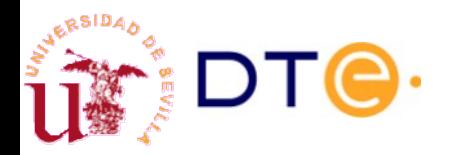

## YASAC Stage 2 Memory-mapped I/O

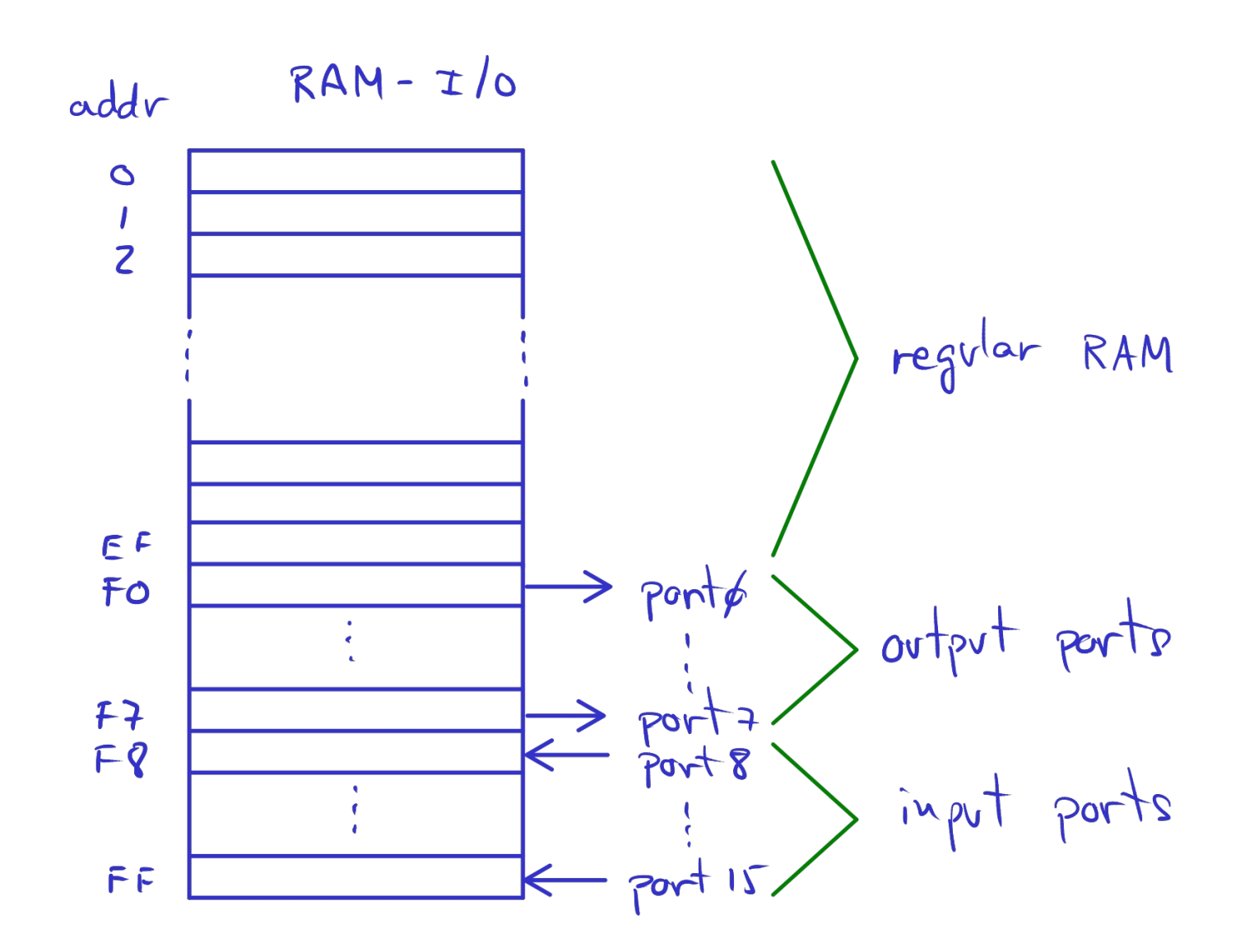

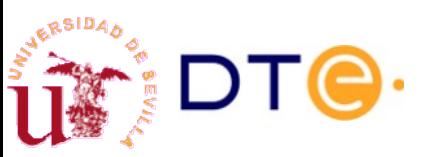

## YASAC Stage 2 Board implementation

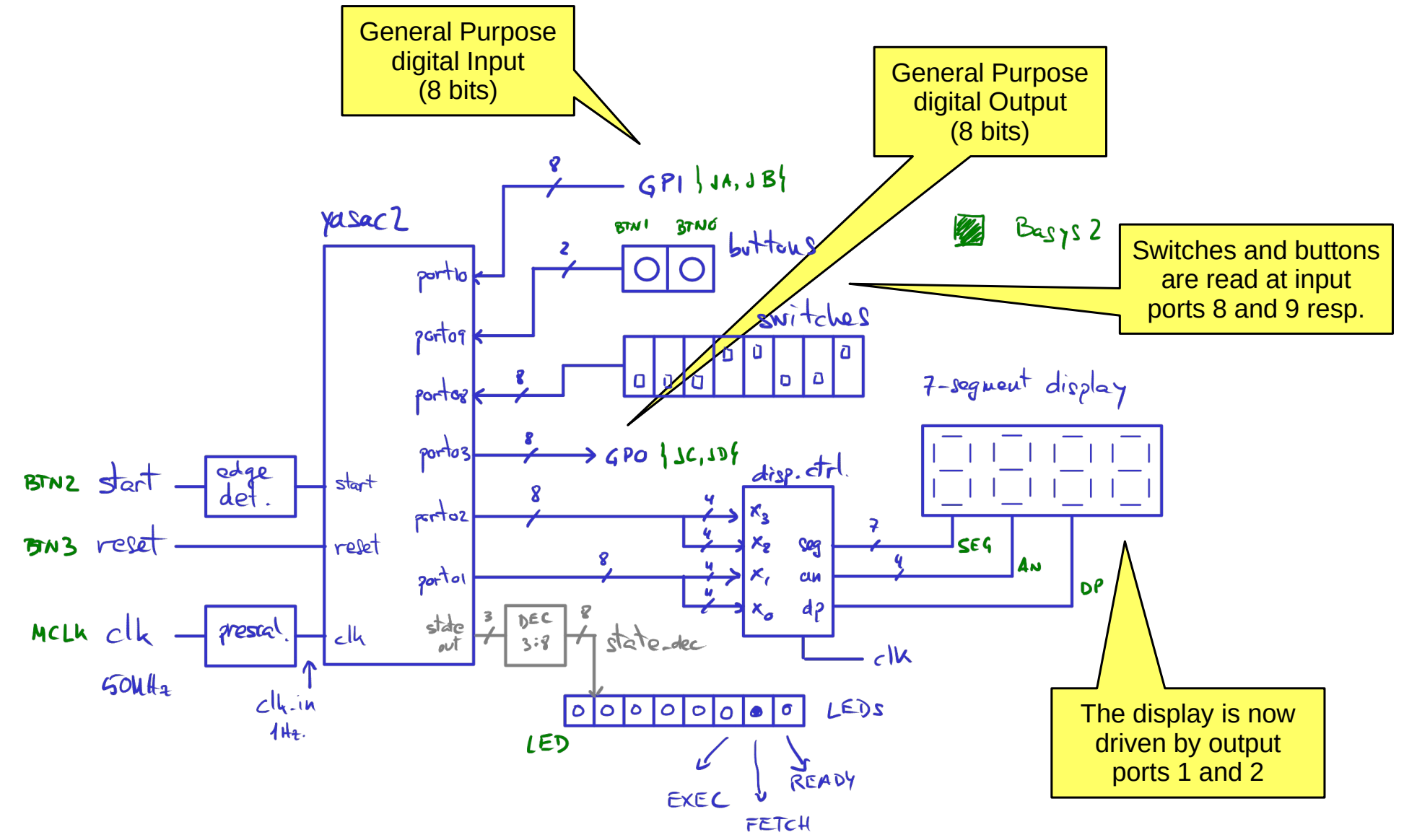

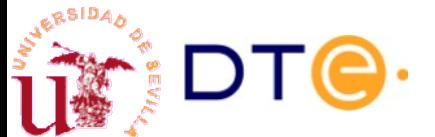

Departamento de Tecnología Electrónica – Universidad de Sevilla 40

# YASAC Stage 2 Board implementation

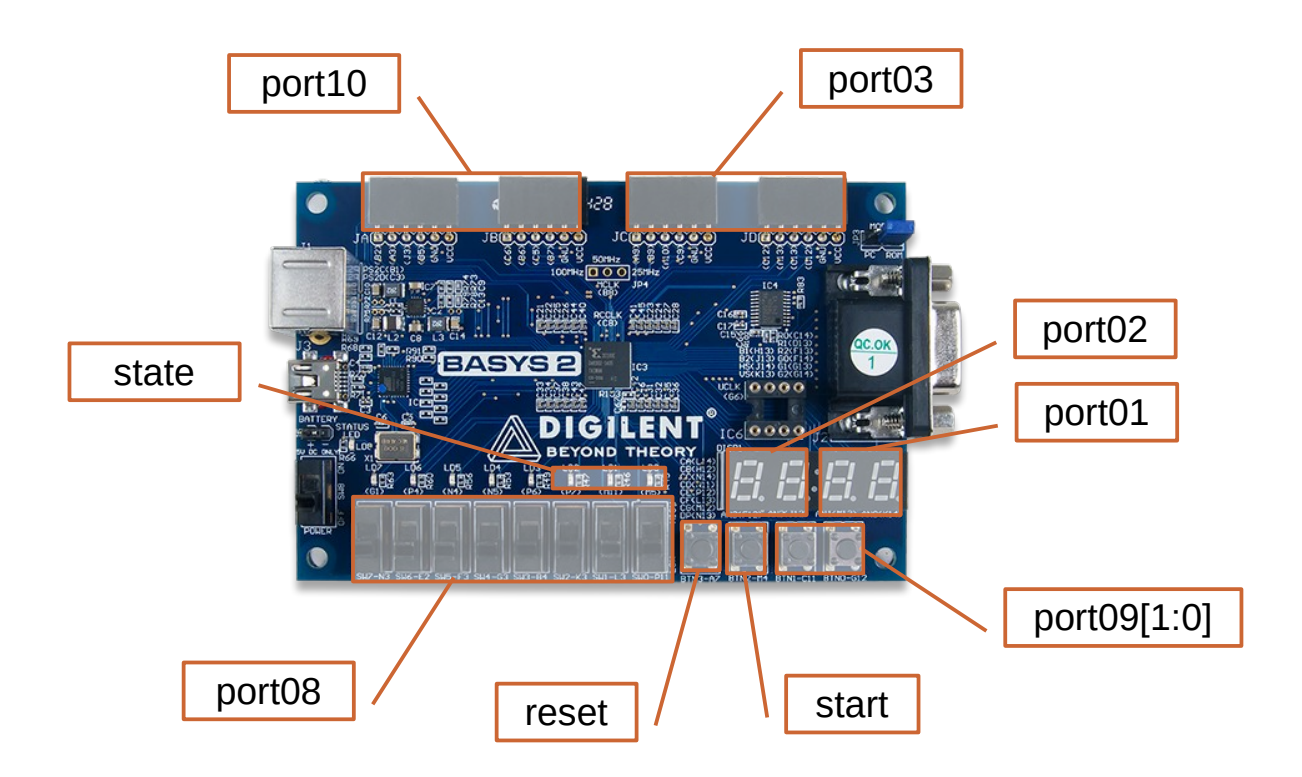

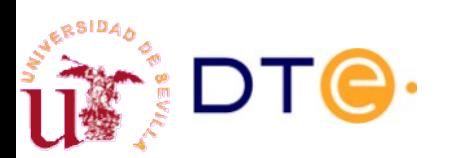

# YASAC Stage 2 Instruction Set

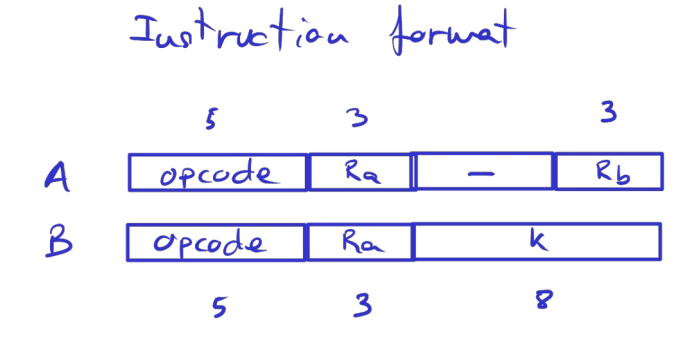

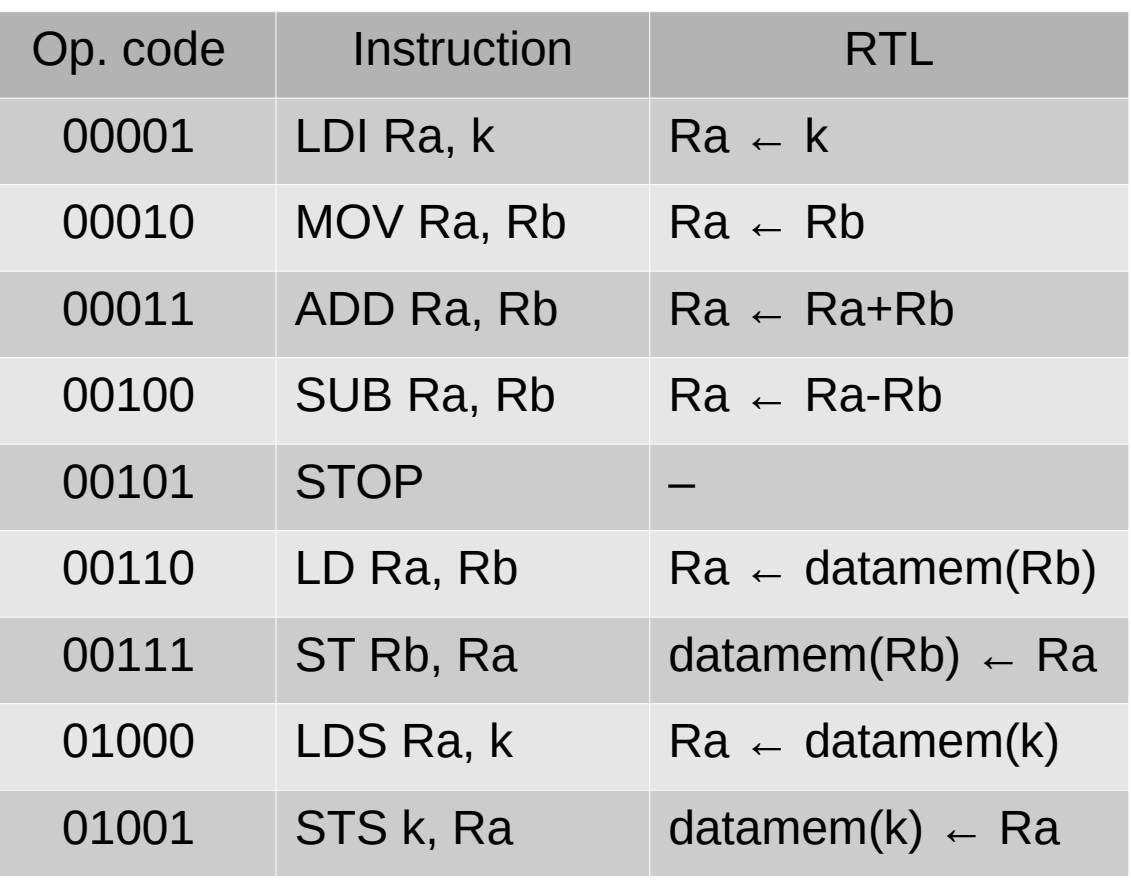

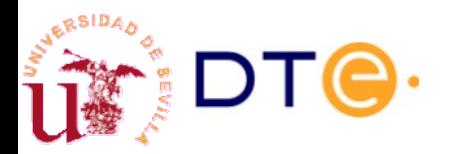

# YASAC Stage 2 Sample program

Reads data from port8, adds to previous value at memory address 10h, saves the result to address 10h and outputs the result to output port1.

#### Assembly code

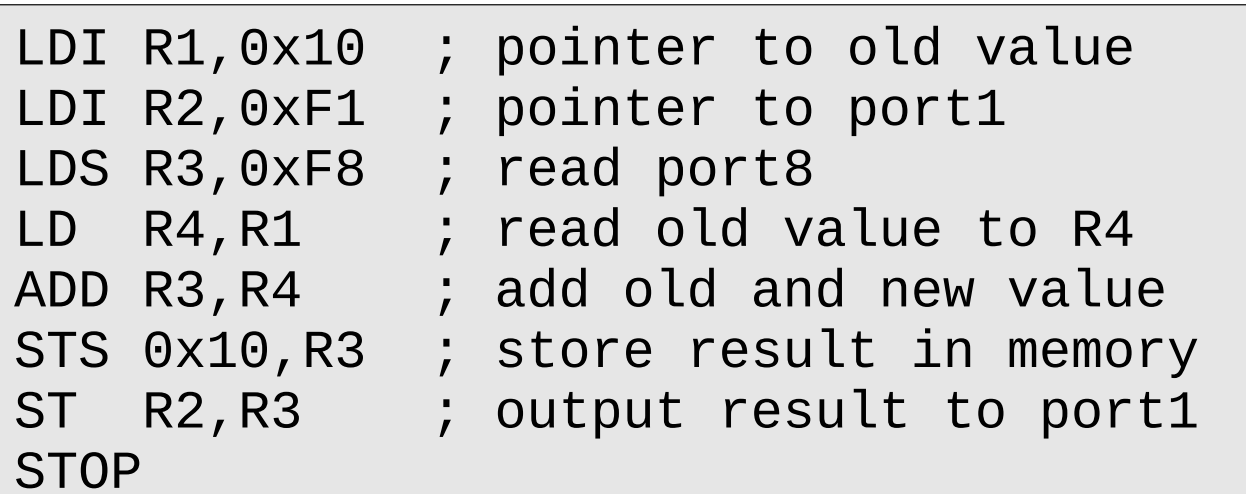

#### **Quick exercise**

a) Obtain the machine code in binary and hexadecimal.

- b) What is the output value at port01 if the initial value at memory address 0x10 is 25 and the input at port08 is 7?
- c) What is the value at the output port if we execute the program again?

#### YASAC Stage 2 Data unit

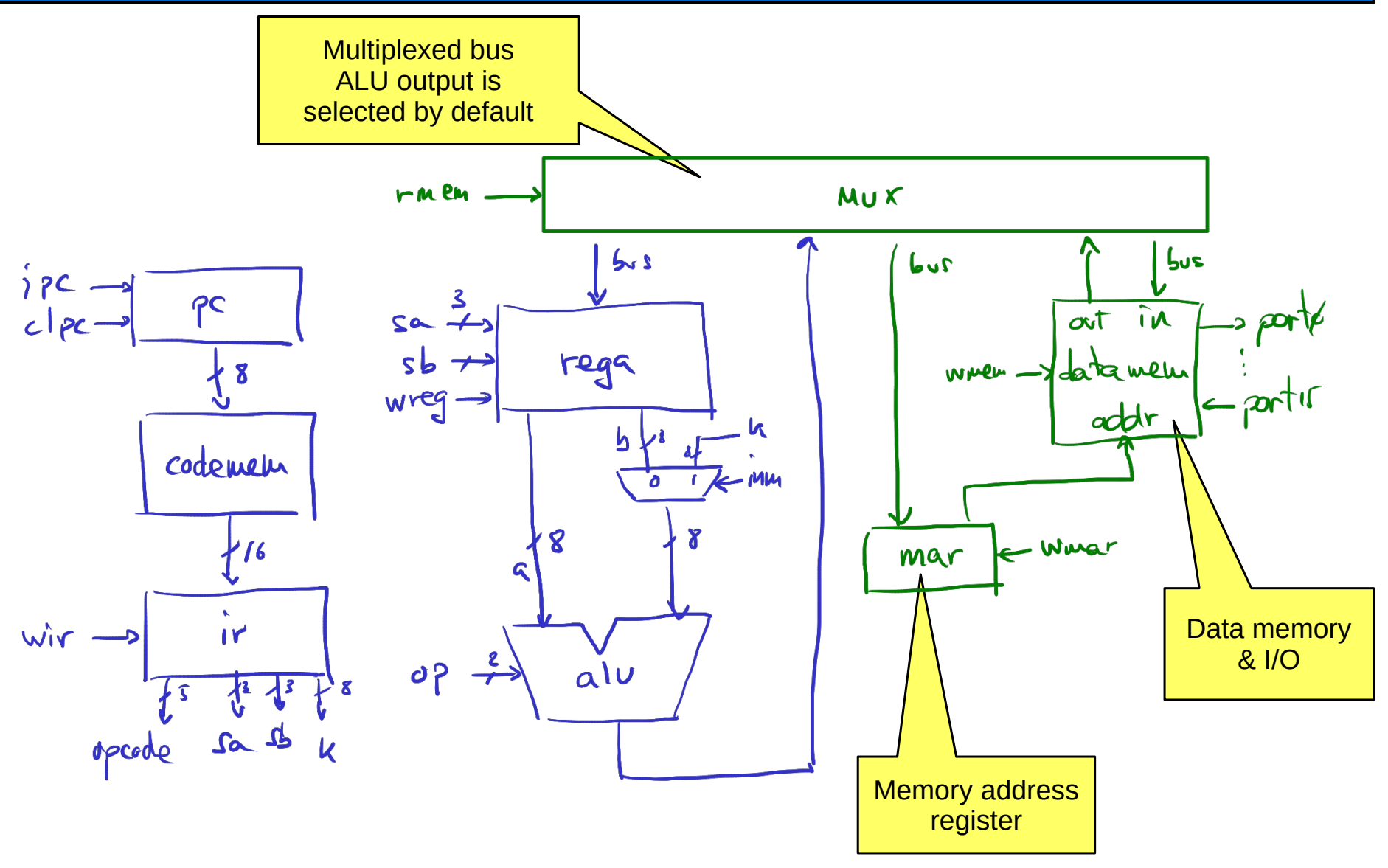

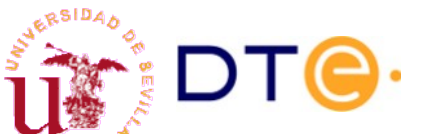

## YASAC Stage 2 Data memory and I/O

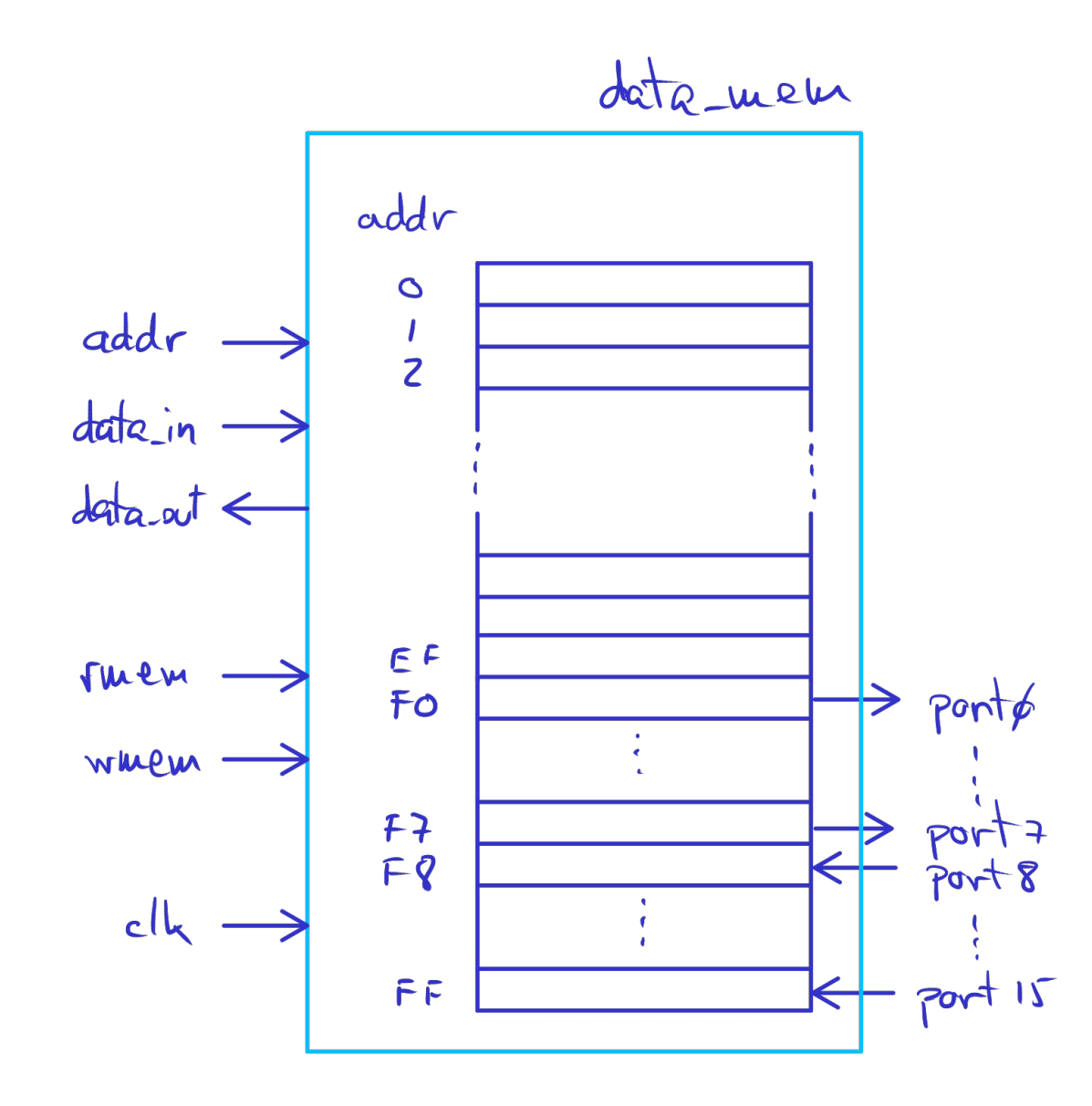

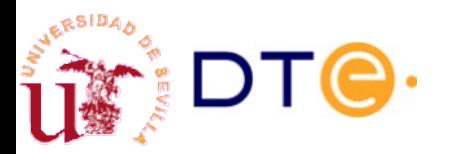

## YASAC Stage 2 Control unit. Micro-operations

2) data-weu [wav] 
$$
\leftarrow
$$
  $r_{\alpha}$ 

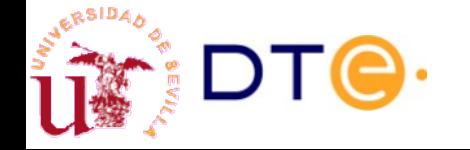

Departamento de Tecnología Electrónica – Universidad de Sevilla 46

RSIDA

# YASAC Stage 2 control unit State definition strategy

Different states for different instructions

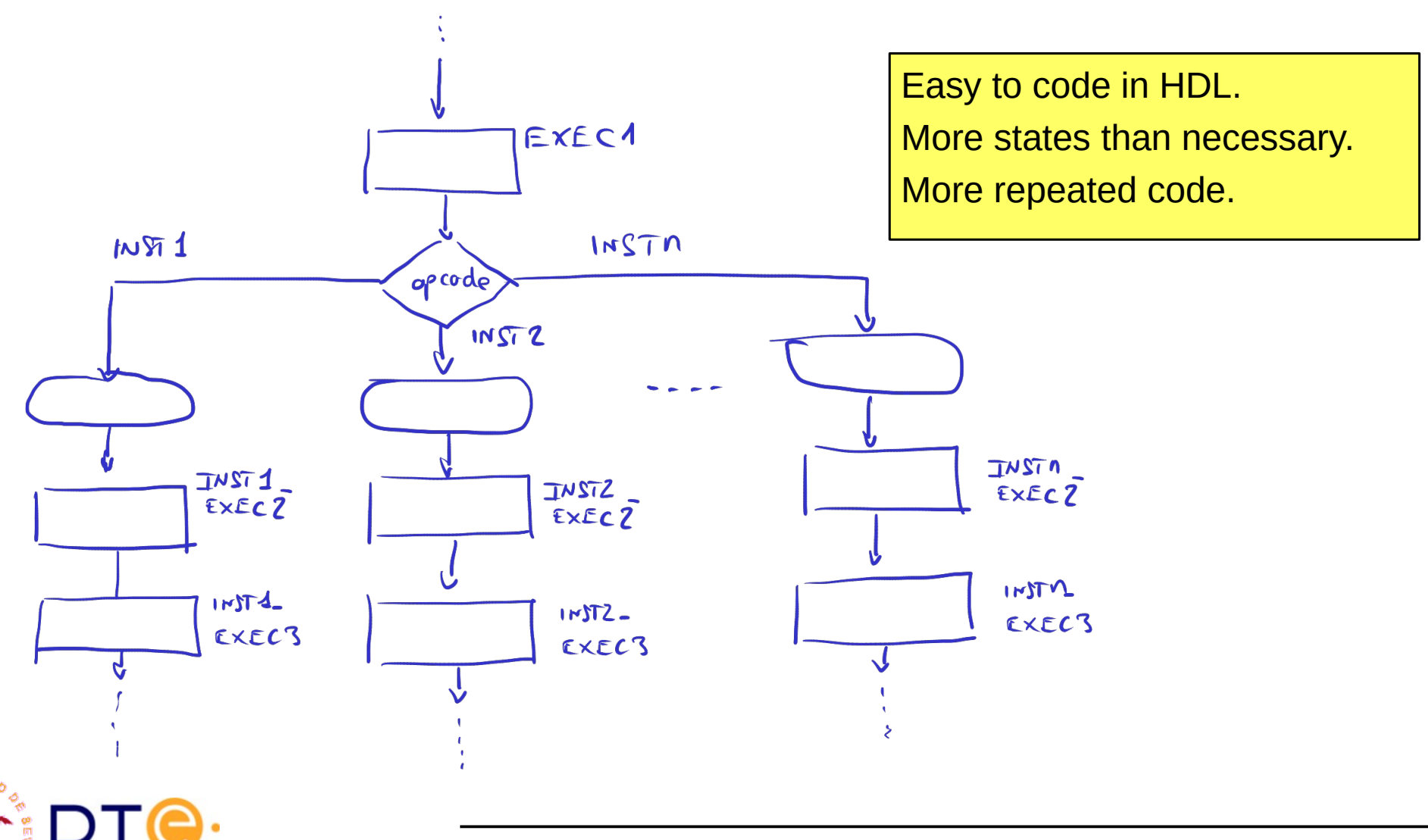

# YASAC Stage 2 control unit State definition strategy

Same states for all instructions

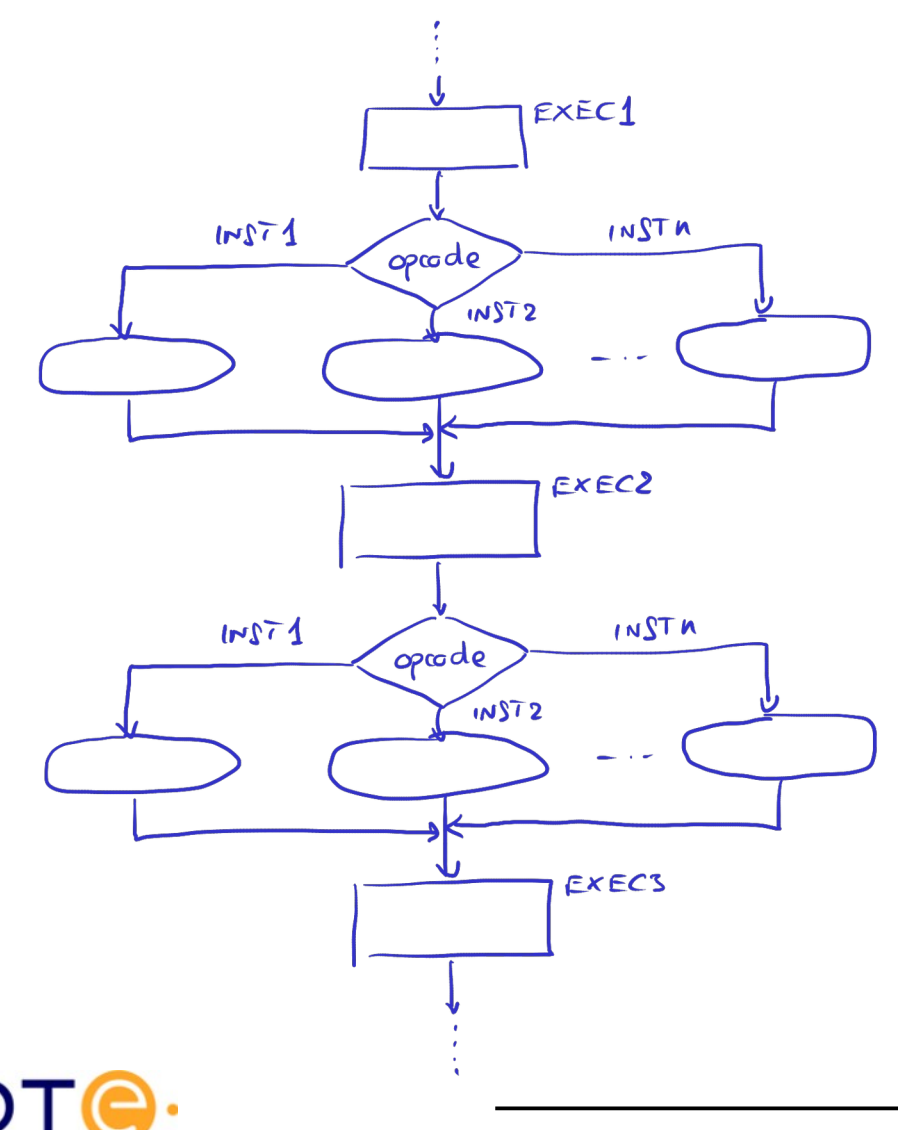

Saves states.

Easier to combine similar instructions.

Easier to separate sequential and combinational processes.

More difficult to code?

We will use this one!

#### YASAC Stage 2 Control unit. States and control table

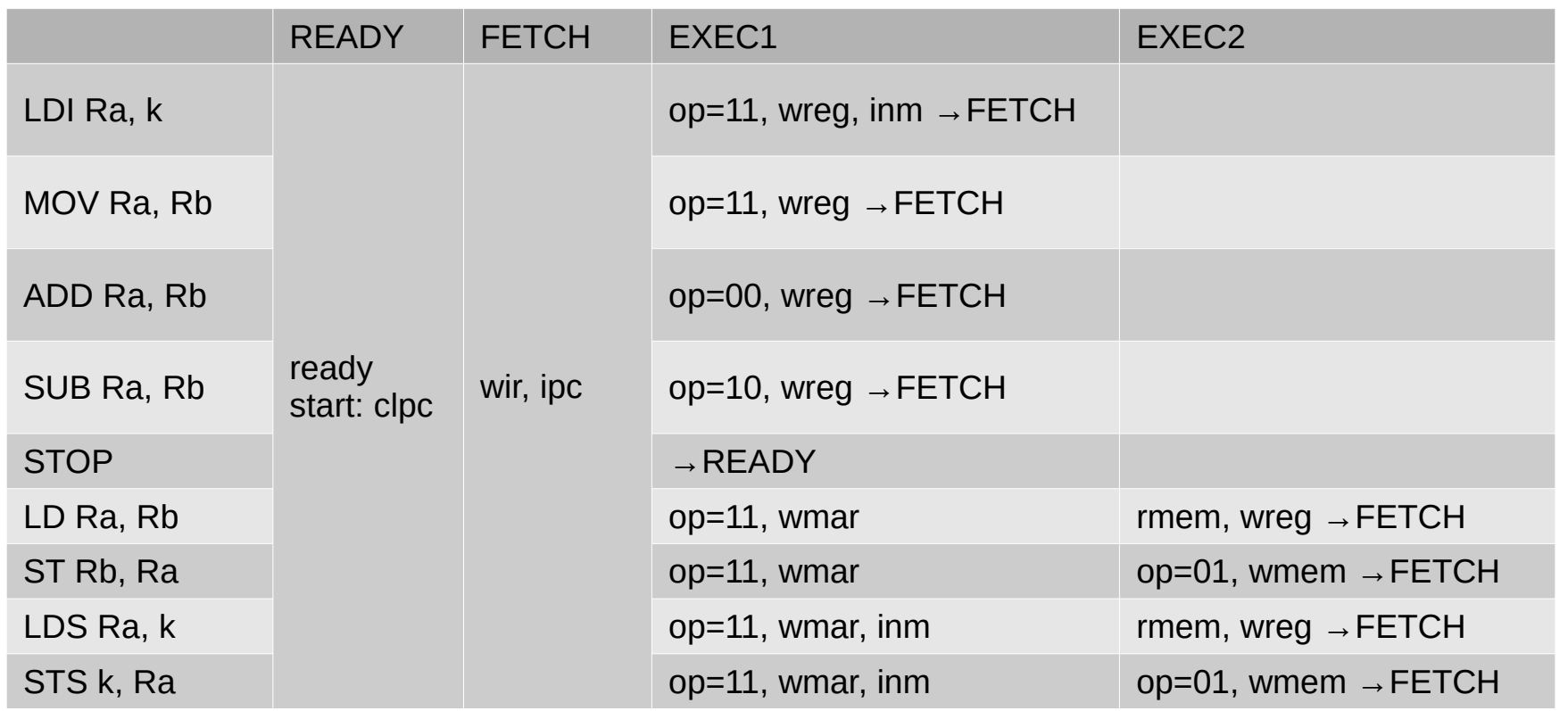

The table represents the control signals to activate at every execution step depending on the instruction (opcode) to execute.

With this representation, the same states are used to execute all the instructions.

It is a convenient way to organize the information about the control unit that simplifies HDL coding.

Departamento de Tecnología Electrónica – Universidad de Sevilla 49

## YASAC Stage 2 Control unit. ASM control chart

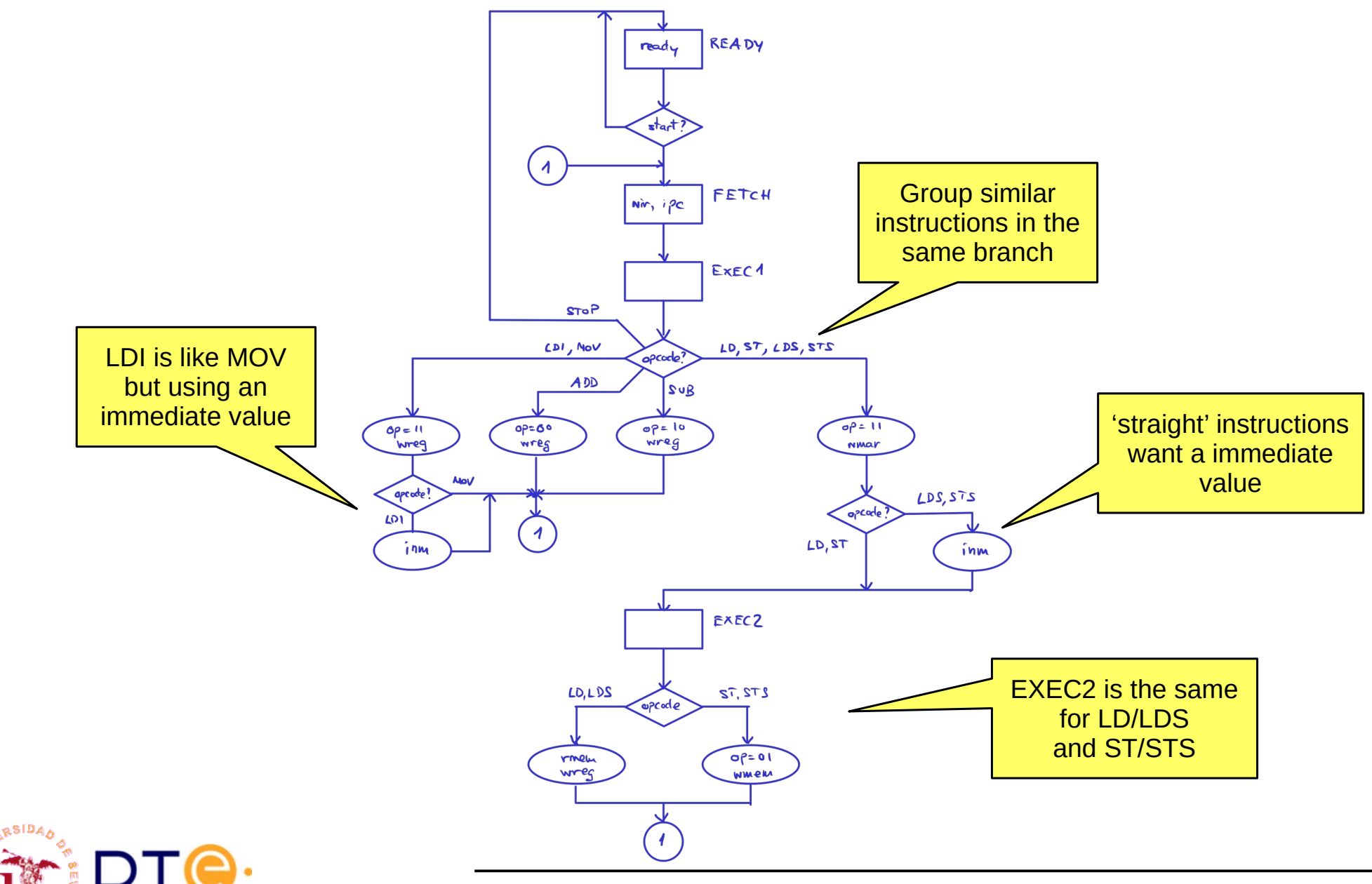

Departamento de Tecnología Electrónica – Universidad de Sevilla 50

RSID<sub>4</sub>

## YASAC Stage 2 Verilog coding

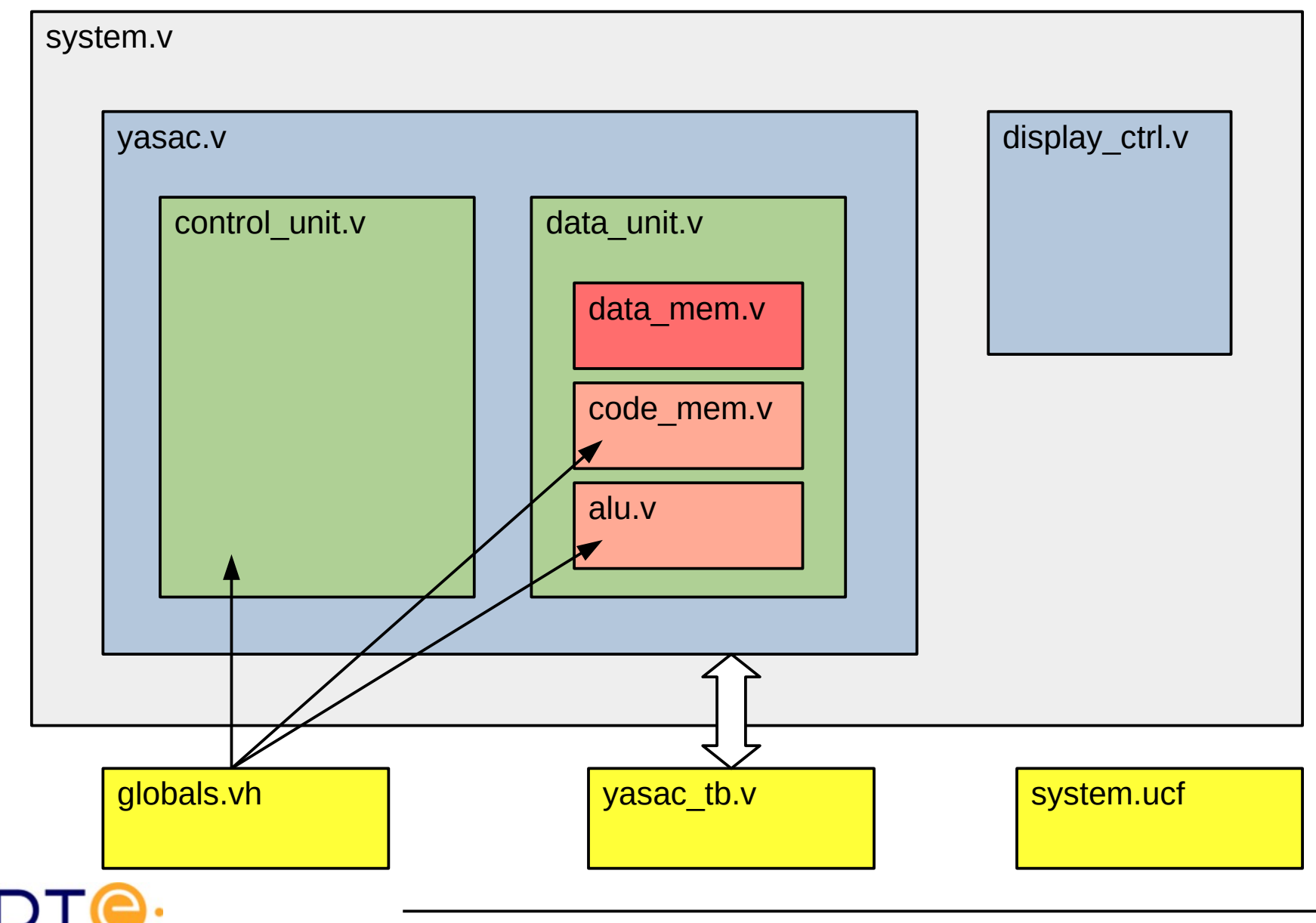

# YASAC Stage 2 Verilog coding code\_mem.v

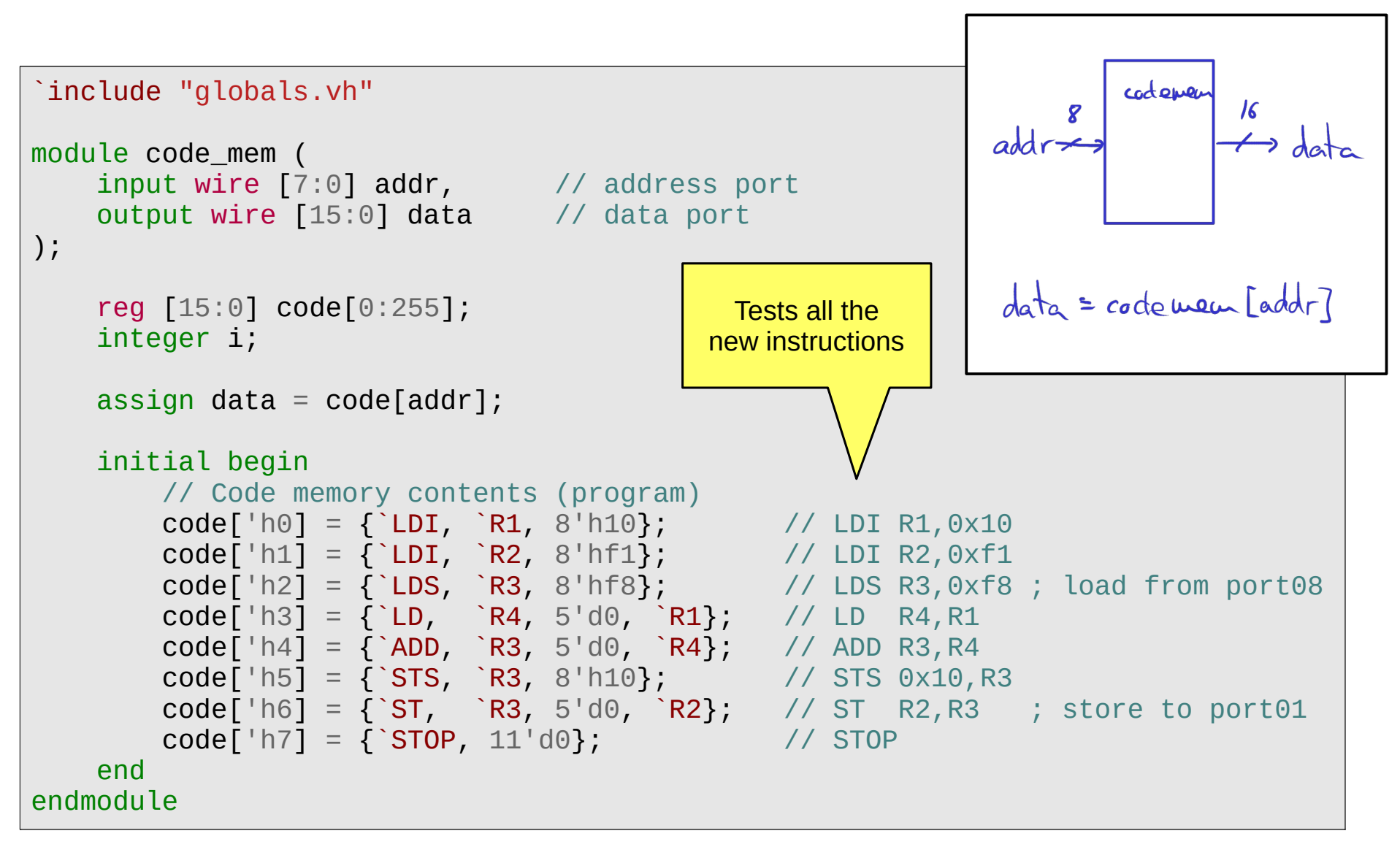

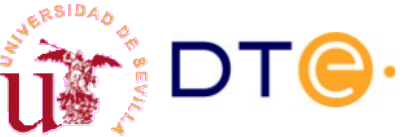

**ERSIDA** 

# YASAC Stage 2 Verilog coding data\_mem.v

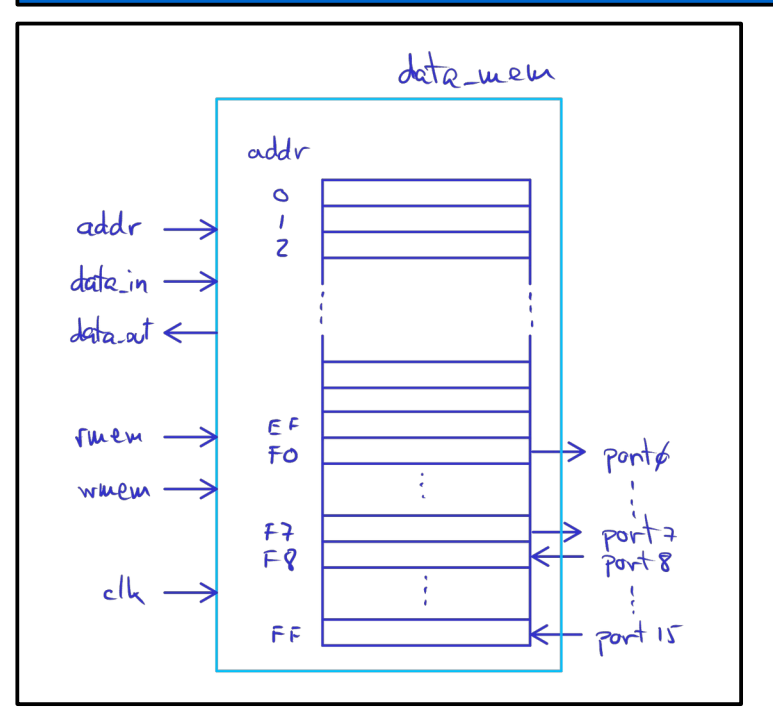

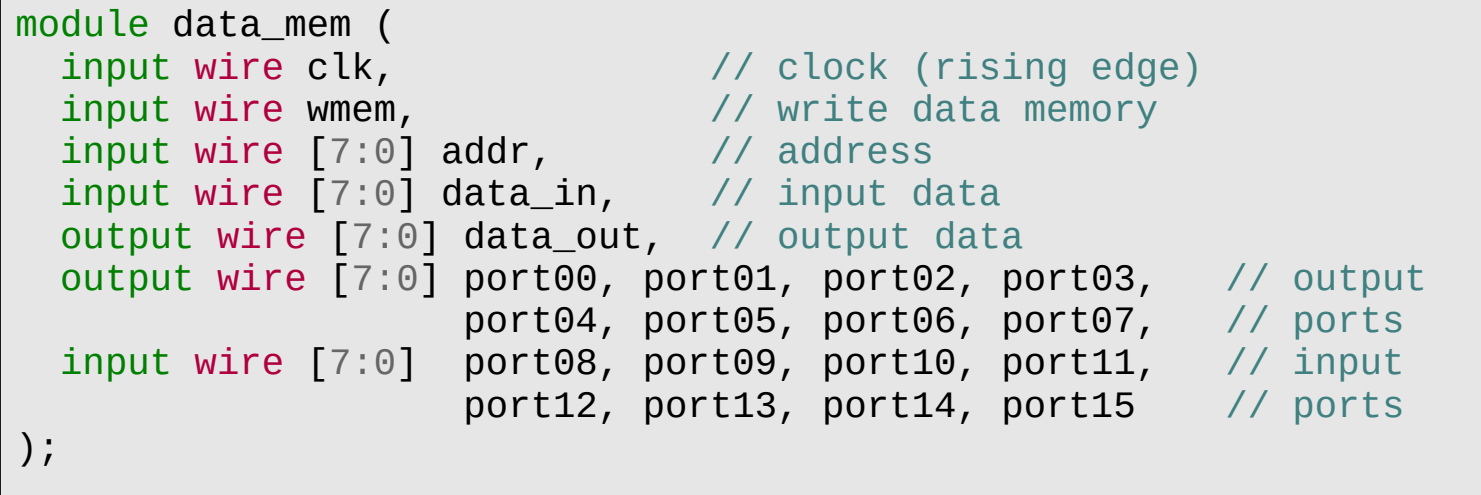

Departamento de Tecnología Electrónica – Universidad de Sevilla 53

# YASAC Stage 2 Verilog coding data\_mem.v

```
// RAM write
always @(posedge clk)
     // Write only RAM and output ports
    if (wmem && addr < 8'hf0)
        mem[addr] \leq data in;// Output port write
always @(posedge clk)
    if (wmem && addr >= 8' hfo && addr < 8' hf8)
         case(addr[3:0])
        4'h0: port reg00 \leq data in;
        [\ldots]4'h7: port reg07 \leq data in;
         endcase
// Output port read
assign port00 = port reg00;
[...]
assign port07 = port reg07;
// Input port write (from external pins)
always @(posedge clk) begin
     port_reg08 <= port08;
     [...]
    port\_req15 \leq port15;
end
                                                       // Asynchronous read
                                                      always @*
                                                            case(addr[3:0])
                                                           4'h0: port out = port reg00;
                                                            [...]
                                                           4^{\circ} h7: port out = port reg07:
                                                            4'h8: port_out = port_reg08;
                                                           [\ldots] 4'hf: port_out = port_reg15;
                                                           default: port out = 'bx;
                                                            endcase
                                                      // Data output generation
                                                      assign data out = (addr < 8'hf0) ?
                                                            mem[addr] : port_out;
                                                                    Memory and
                                                                    ports writing
                                                                    Memory and
                                                                   ports reading
```
## YASAC Stage 2 Verilog coding data\_unit.v

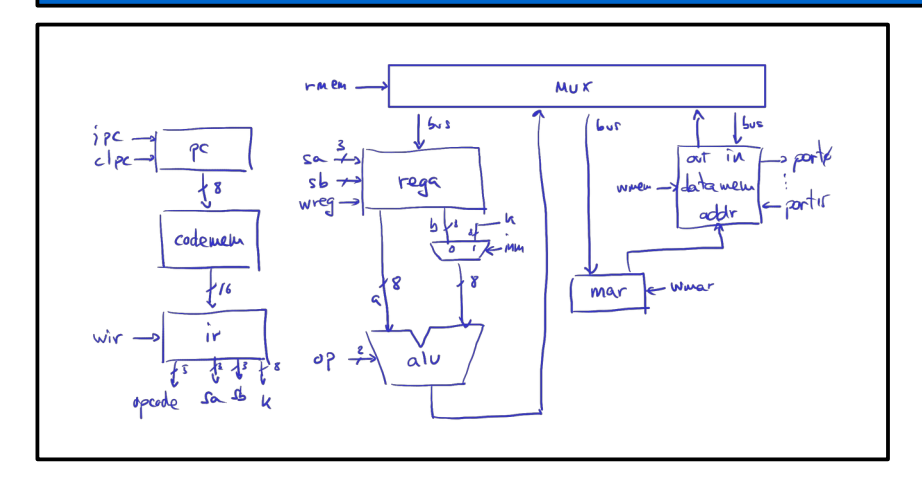

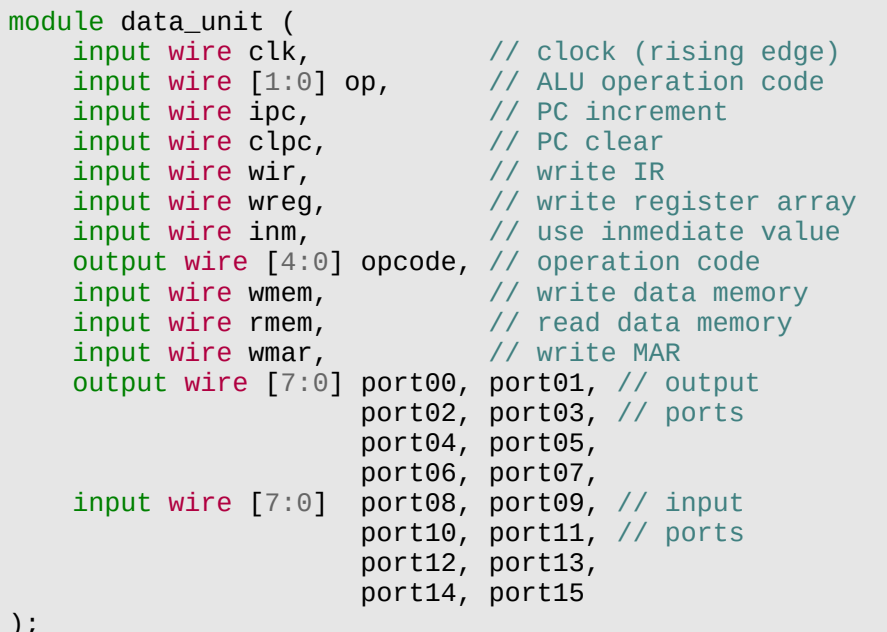

```
[\ldots] //// Memory address register
 always @(posedge clk)
     if (wmar)
         mar \leq bus;
 //// Data memory
 data_mem data_mem (
     .clk(clk),
     .wmem(wmem),
    .addr(max),
     .data_in(bus),
     .data_out(data_out),
     .port00(port00), .port01(port01),
     .port02(port02), .port03(port03),
     .port04(port04), .port05(port05),
     .port06(port06), .port07(port07),
     .port08(port08), .port09(port09),
    .port10(port10), .port11(port11),
     .port12(port12), .port13(port13),
    .port14(port14), .port15(port15)
 );
\left[\ldots\right]
```

```
Contents
```
# YASAC Stage 2 Verilog coding control\_unit.v

```
// Next state process
always \mathbf{\omega}^* begin
     // Default next state
    next\_state = 'bx; case (state)
     READY:
          if (start)
               next\_state = FETCH; else
               next\_state = READV; FETCH:
          next\_state = EXEC1; EXEC1:
           case (opcode)
           `LDI, `MOV, `ADD, `SUB:
               next state = FETCH;
           `LD, `ST, `LDS, `STS:
\begin{array}{c|c} \hline \text{next\_sta} & // \text{Output process} \end{array}default: \frac{1}{2} always \mathbb{Q}^* begin
               next sta
          endcase
      EXEC2:
          next state =default: // Shou'next state = endcase
end
                               // Default output
                               ready = 1'b0; op
                               \texttt{inc} = 1^{\text{T}} \cdot 00; clpc
                               wir = 1'b0; wreg
                               \text{im} = 1^{\circ}b0; wmem
                               rmem = 1'b0; wmar
                                case (state)
                                READY: begin
                                    ready = 1'b1;
                                     if (start)
                                         clpc = 1' end
                                FETCH: begin
                                    wir = 1'b1:
                                    \mathbf{ipc} = 1' b1; end
```

```
 EXEC1:
          case (opcode)
          `LDI: begin
             op = ALU_TRB;
             wreg = 1'b1; im = 1'b1; end
          `ADD: begin
             op = \Delta LU ADD;
             wreg = 1'bi; end
          `SUB: begin
             op = \hat{A}LU SUB;
             wreq = 1'b1; end
          `MOV: begin
             op = \Delta LU TRB;
             wrea = 1'b1:
          end
          `LD, `ST, `LDS, `STS: begin
             op = \hat{A}LU TRB;
             wmar = 1'b1;
              if (opcode==`LDS || opcode==`STS)
                  im = 1'b1:
          end
          endcase
     EXEC2:
          case (opcode)
          `LD, `LDS: begin
             rmem = 1'b1;
             wreq = 1'b1; end
          `ST, `STS: begin
             op = \Delta LU TRA;
             wmem = 1'b1;
          end
          endcase
     endcase
end
```
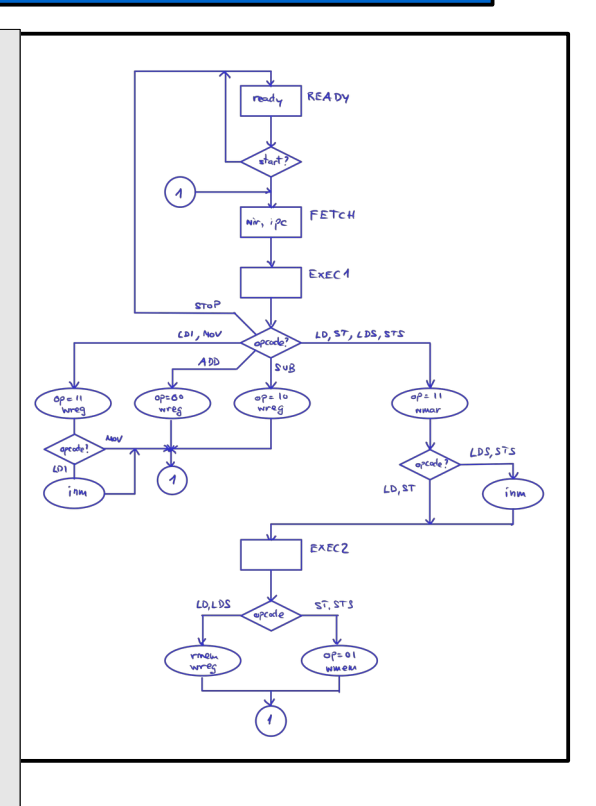

Separate processes for next state and output calculation.

One thing at a time is easier!

### YASAC Stage 2 Verilog coding yasac.v

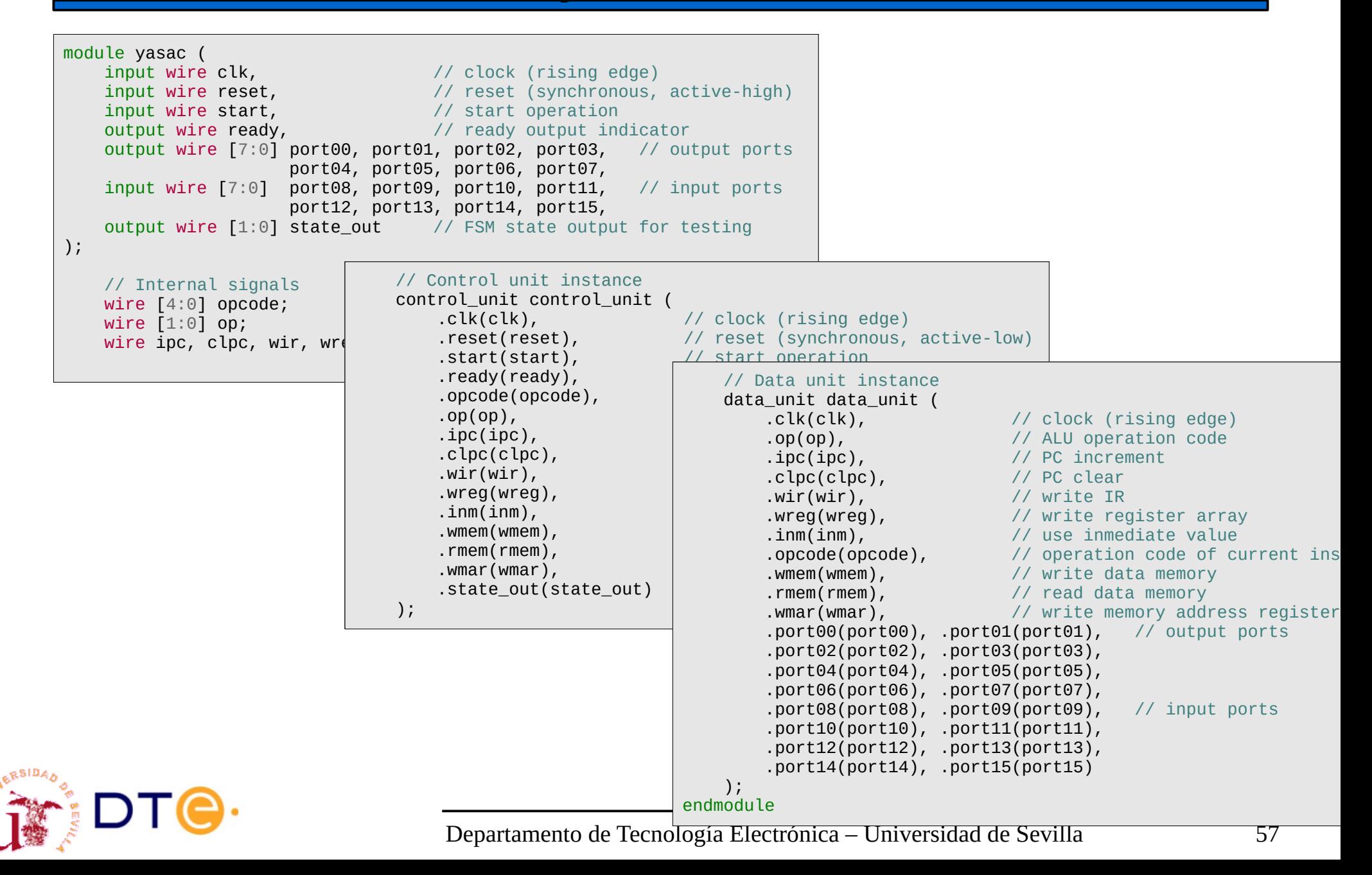

## YASAC Stage 2 Verilog coding yasac\_tb.v

```
module test ();
     reg clk; // clock (rising edge)
     reg reset; // reset (synchronous)
     reg start; // start operation
    wire ready; \frac{1}{2} ready output indicator
     // output ports
    wire [7:0] port00, port01, port02, port03,
                port04, port05, port06, port07;
     // imput ports
     reg [7:0] port08, port09, port10, port11, 
                port12, port13, port14, port15;
     yasac uut (
         .clk(clk), // clock (rising edge)
         .reset(reset), // reset (synchronous)
         .start(start), // start operation
         .ready(ready), // ready output indicator
         .port00(port00), .port01(port01),
        .port02(port02), .port03(port03),
         .port04(port04), .port05(port05),
         .port06(port06), .port07(port07),
         .port08(port08), .port09(port09),
         .port10(port10), .port11(port11),
         .port12(port12), .port13(port13),
         .port14(port14), .port15(port15)
     );
     // Clock generator (T=20ns, f=50MHz)
     always
        #10 clk = \negclk;
```

```
 initial begin
      // output generation
      $dumpfile("yasac_tb.vcd");
      $dumpvars(0, test);
      //$dumpvars(0, uut.data_unit.data_mem.mem['hf1]);
      // input signal initialization
     clk = 1'b0;
     reset = 1'b0;
     start = 1^{\prime}b0;
     port08 = 8' d5;
      // global reset
     @(posedae clk) #1 reset = 1'b1;@(posedae clk) #1 reset = 1'b0; repeat(3) @(posedge clk) #1;
      // start program execution
     start = 1'b1;
     @( posedge clk) #1;start = 1^{\prime}b\theta;
      // wait for "ready"
      wait(ready)
          $display("'ready' activation detected.");
      repeat(3) @(posedge clk) #1;
      $display("Normal simulation end.");
      // Check input and output ports
      $display("port08 (input): %h, port01 (output): %h",
                port08, port01);
      // port01 (output) shoud be equal to port08 (input)
     if (port01 == port08) begin
          $display("Test bench result: PASS.");
          $finish;
      end else begin
```

```
 $display("Test bench result: FAIL.");
 $finish;
```
Departamento de [...] end

end

# YASAC Stage 2 Verilog coding system.v

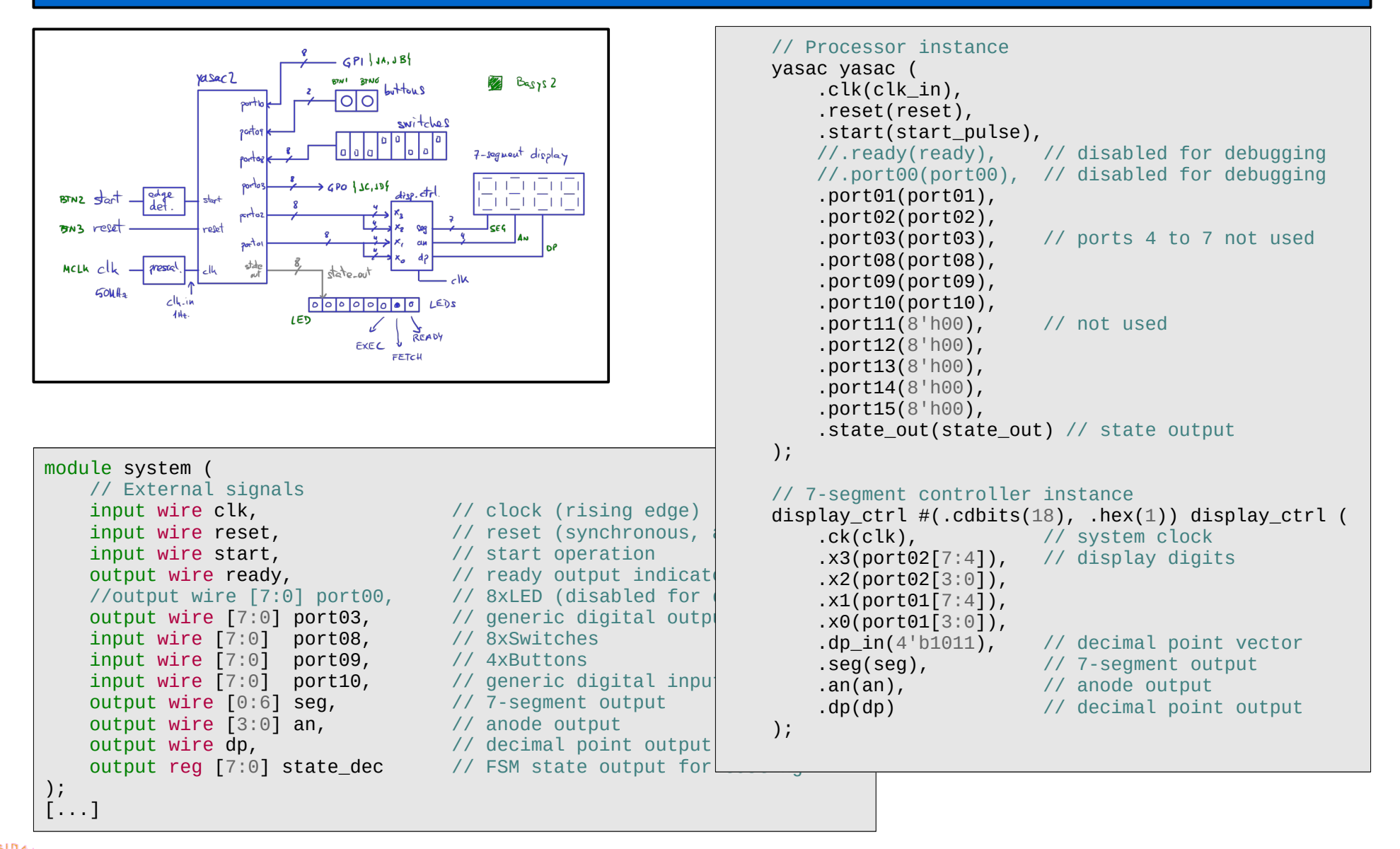

## YASAC Stage 3

- Stage 2 limitations
	- YASAC Stage 2 programs cannot alter the sequence of instructions (branching). Cannot take decisions!
	- (A few more…)
- Why do we need (conditional) branching instructions?
	- Take decisions in our program.
	- Implement (any) algorithm.
	- Conditional branching makes a true computer.

With these modifications, YASAC will become a Turing-complete computer: it can implement any algorithm (except for memory limitations).

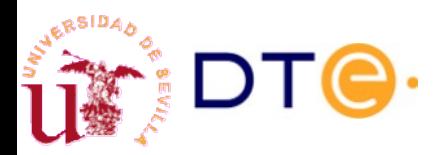

# YASAC Stage 3 Needed changes

- New instruction format
	- To encode new branch instructions.
- Program counter:
	- Connect to the bus to allow PC writing (branch instructions).
- ALU:
	- Needs to generate the status output of the last performed operation.
		- CF: carry flag. Set when carry (add) or borrow (sub).
		- ZF: zero flag. Set when result is zero.
		- NF: negative flag. Set when result is negative (in Two's complement).
		- VF: overflow flag. Set when overflow.
		- SF: sign flag  $(S=N'V)$ . Set to 1 when A-B is negative, even if there is overflow.
- Status register:
	- New register to store ALU's status output.
- Control unit:
	- Implement new instructions

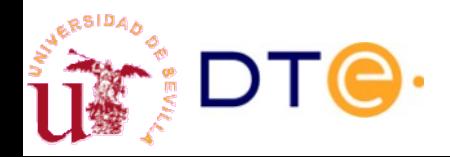

# YASAC Stage 3 Instruction format

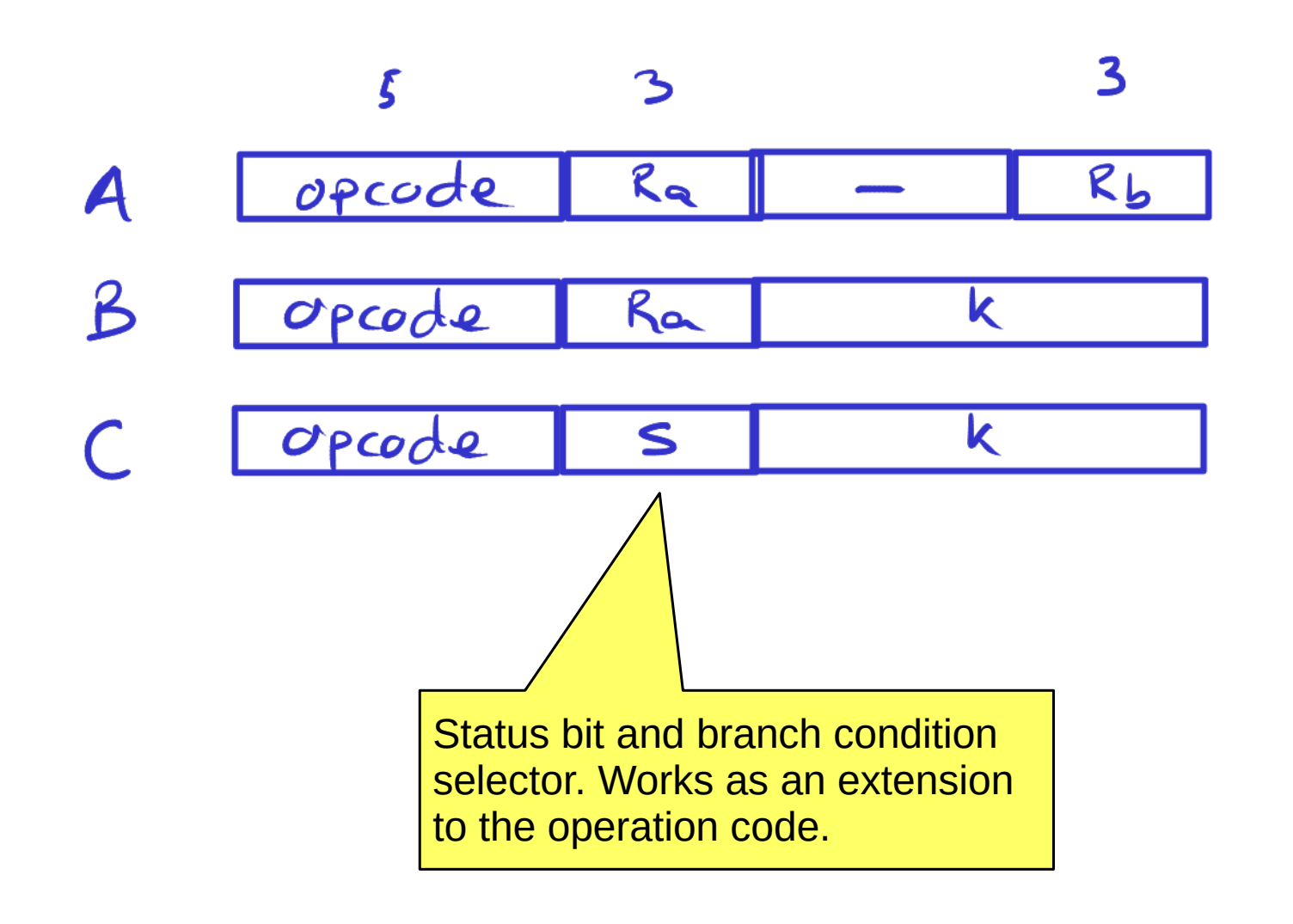

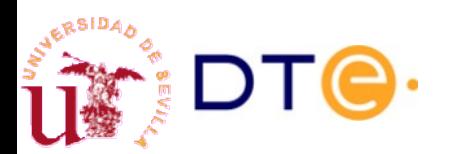

# YASAC Stage 3 Status register

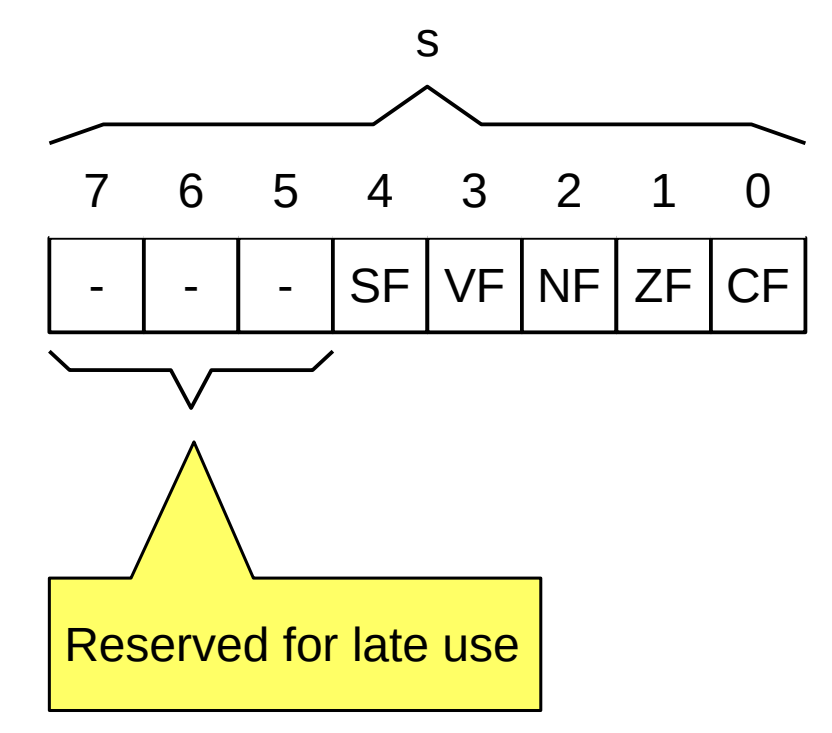

#### **Status register flags**

- CF: Carry Flag
- ZF: Zero Flag
- NF: Negative Flag
- VF: oVerflow Flag
- SF: Sign Flag

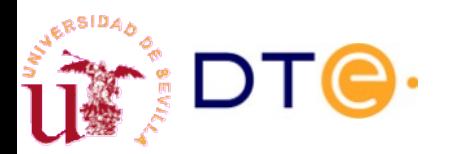

# YASAC Stage 3 Branch instructions

- $JMP$  k
	- **J**u**MP** to instruction at memory address k.
	- It is like a MOV instruction for the program counter.
- $\cdot$  BRBS s,  $k$ 
	- **BR**anch to instruction at memory address k if **B**it s in the status register is **S**et.
- $\cdot$  BRBC s,  $k$ 
	- **BR**anch to instruction at memory address k if **B**it s in the status register is **C**leared.

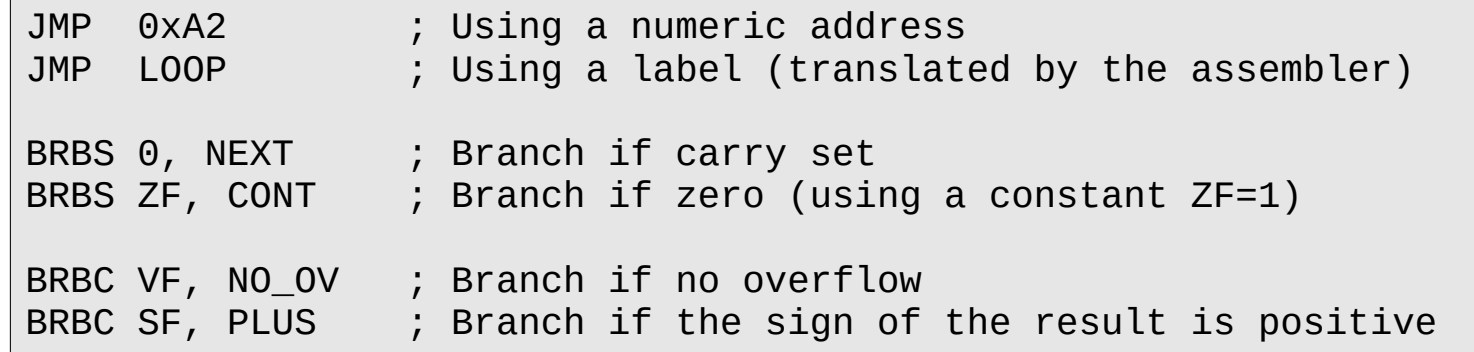

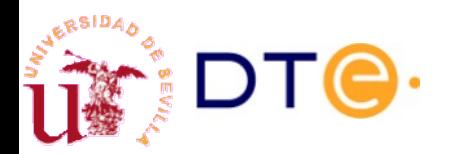

# YASAC Stage 3 Instruction set

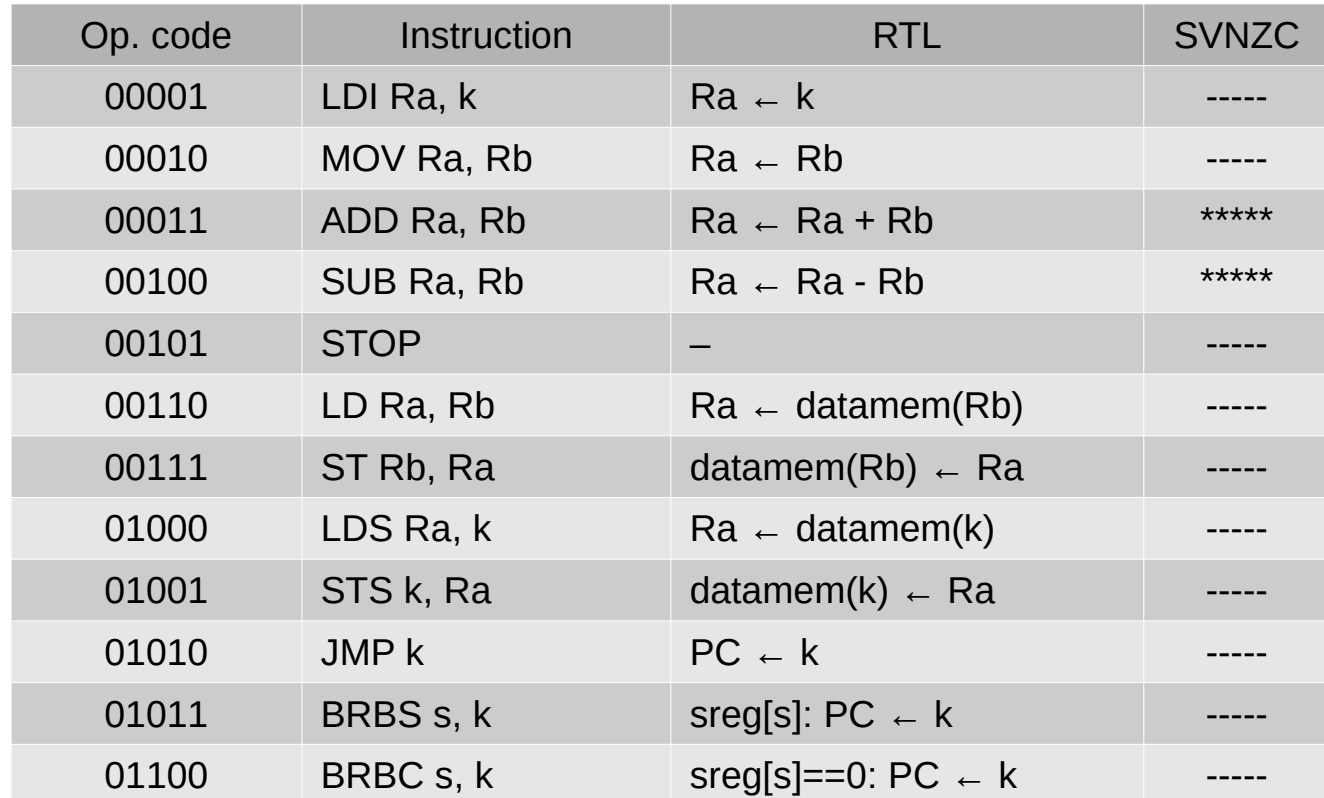

Now we need to specify how the status register is updated

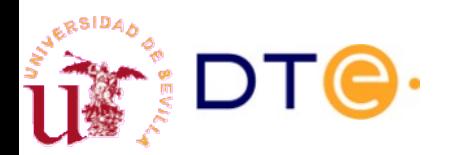

# YASAC Stage 3 Branch pseudo instructions

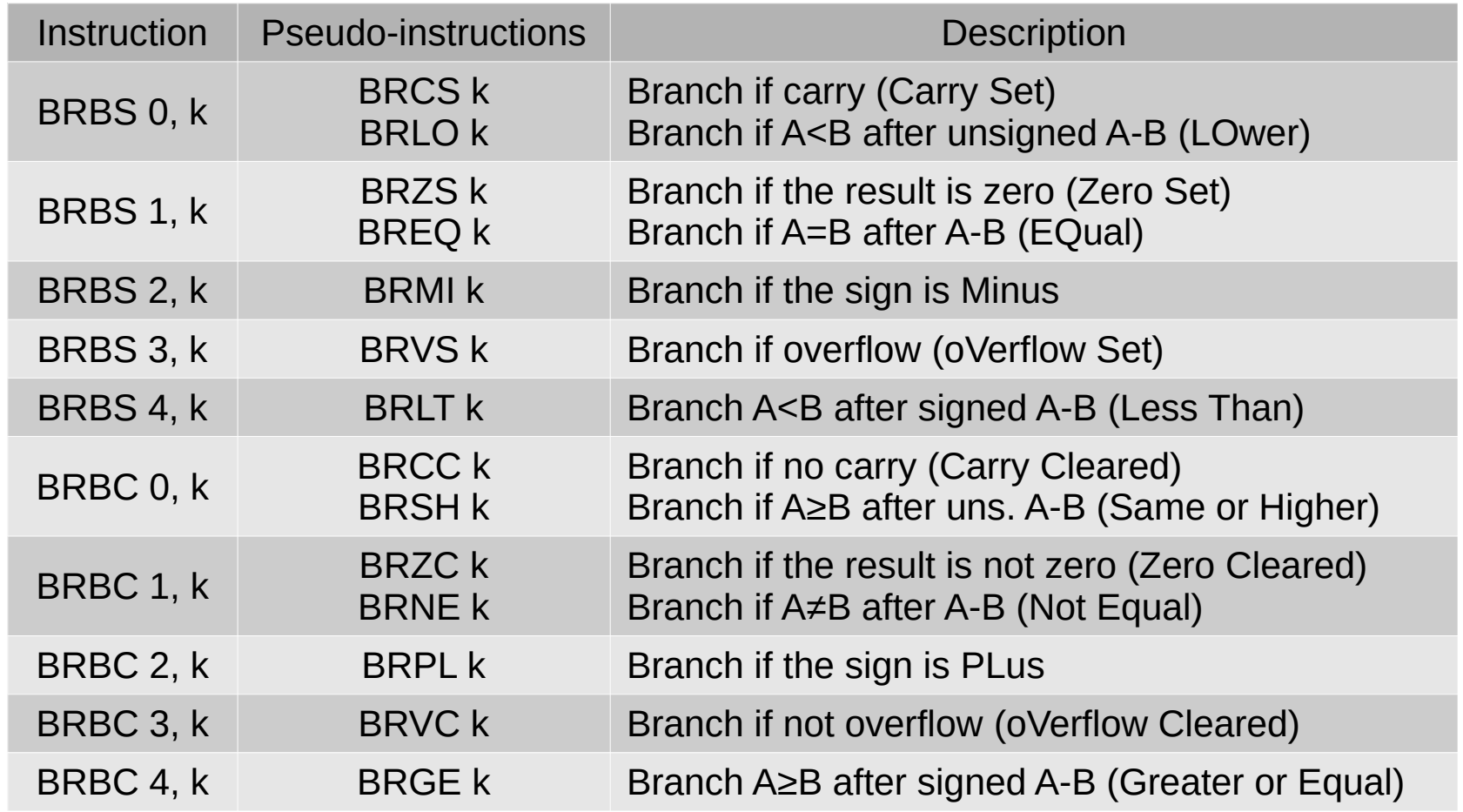

• Easier to remember.

• Automatically translated by the assembler.

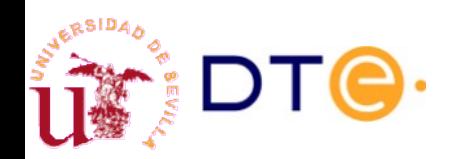

Departamento de Tecnología Electrónica – Universidad de Sevilla 66

## YASAC Stage 3 Sample program

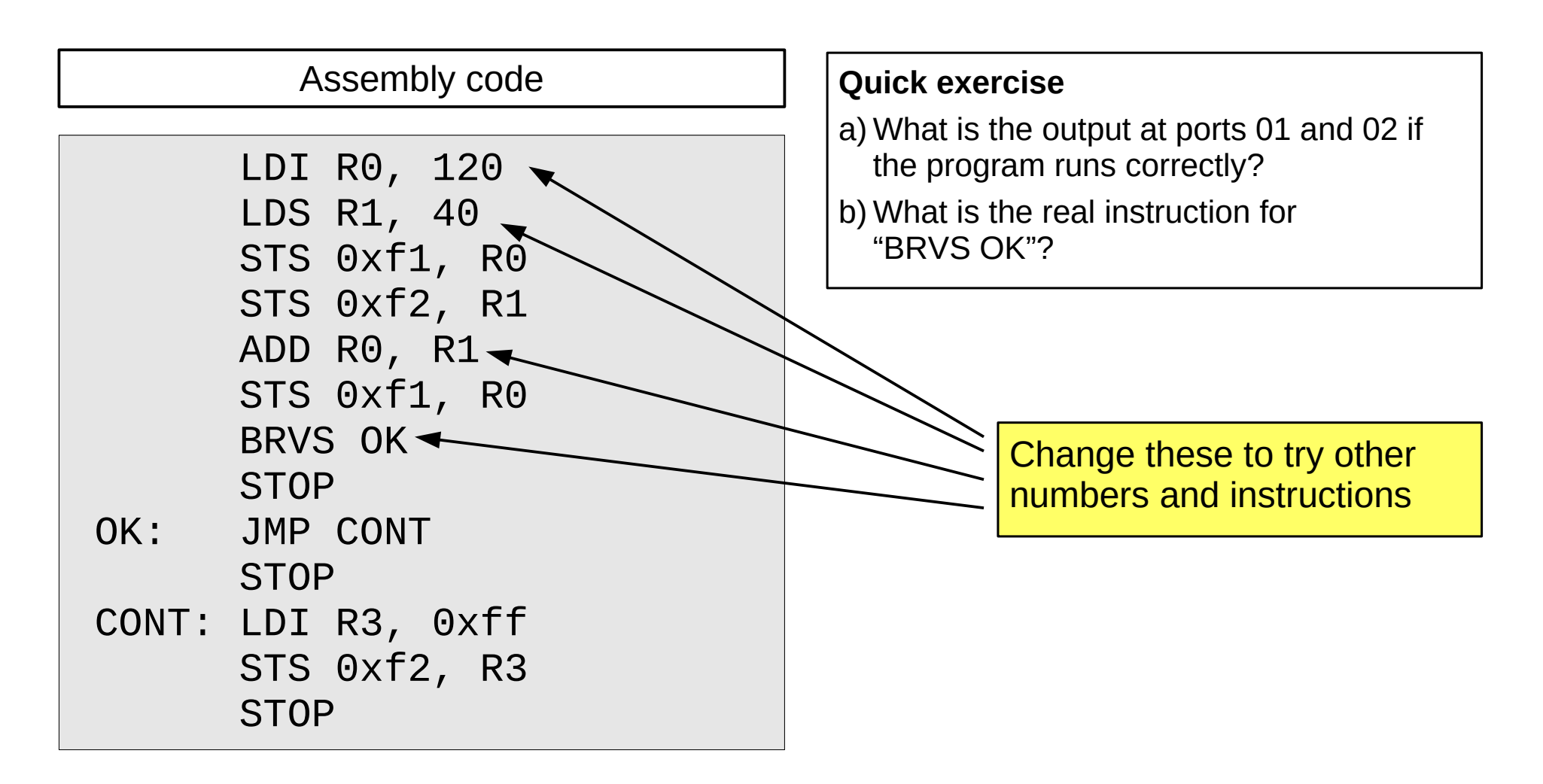

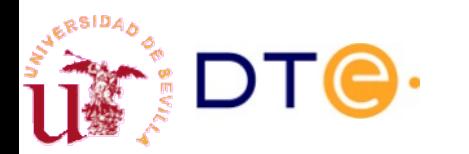

#### YASAC Stage 3 Data unit

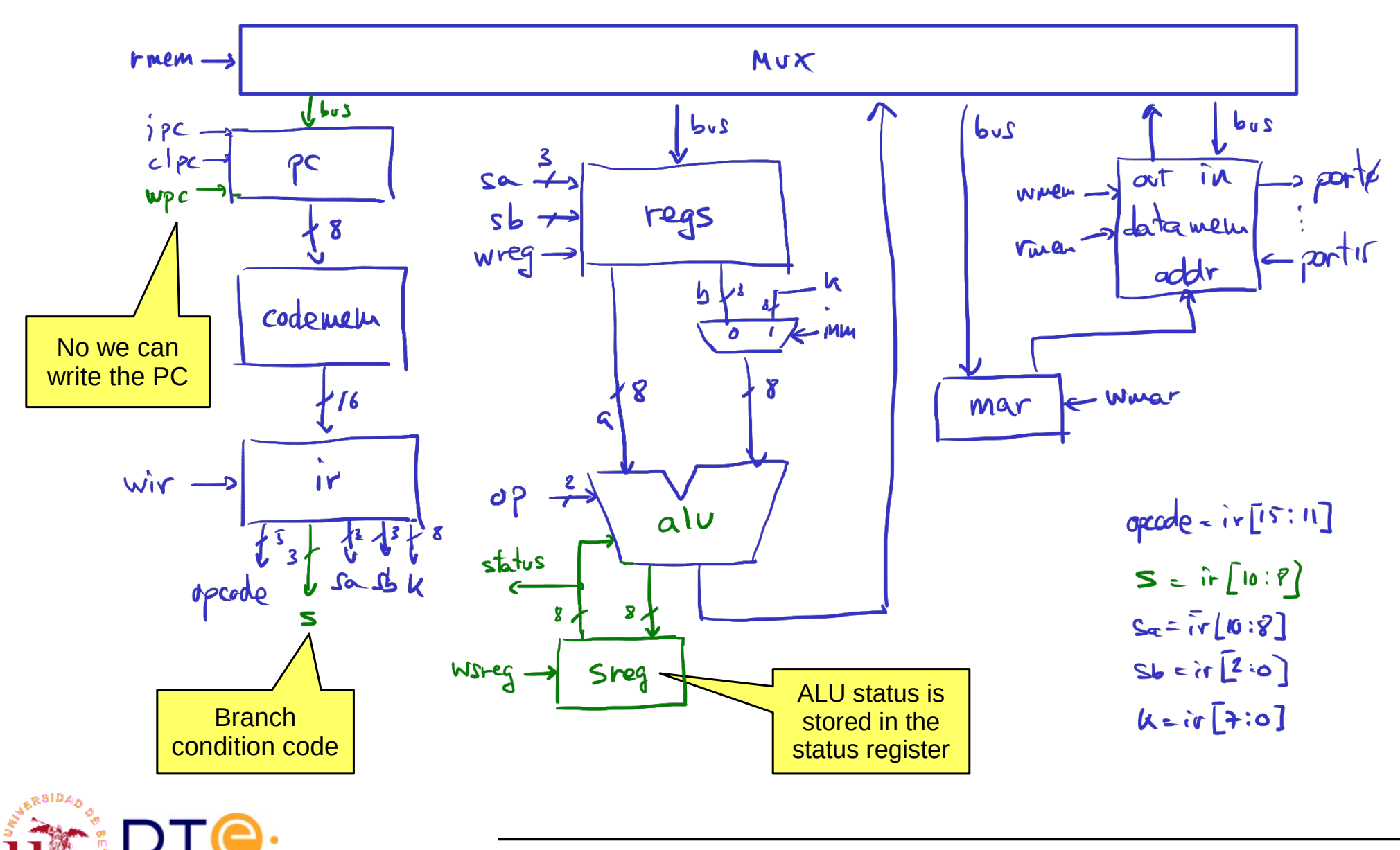

# YASAC Stage 3 Updated ALU

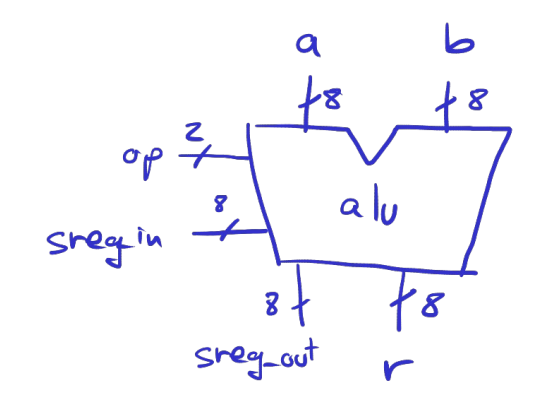

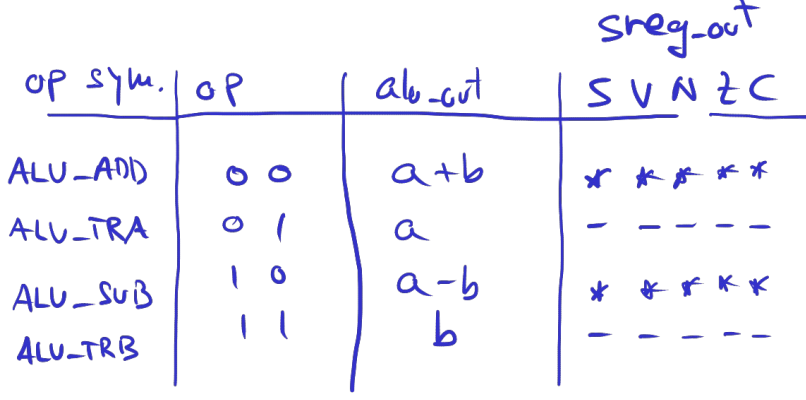

$$
sreg_in = \{r, r, r, S_i, v_{i,1}w_i, z_i, c_i\}
$$
  

$$
sreg-out = \{-r, r, S_b, v_{o,1}w_{o,1}z_{o,1}c_0\}
$$

ADD

$$
C_0 = a_1b_1 + b_1\sqrt{2} + a_1\sqrt{2}
$$
  
\n
$$
B_0 = \sqrt{2}
$$
  
\n
$$
N_0 = \sqrt{2}
$$
  
\n
$$
N_0 = a_1b_1\sqrt{2} + \overline{a_1}\overline{b_1}\sqrt{2}
$$
  
\n
$$
S_0 = N_0\theta N_0
$$

$$
S\cup \overline{B}
$$

$$
C_0 = \overline{a}_{1}b_{1} + b_{2}v_{1} + \overline{a}_{1}v_{1}
$$
  
\n
$$
\frac{1}{20} = \frac{\partial R(r)}{\partial R(r)}
$$
  
\n
$$
N_0 = r(7)
$$
  
\n
$$
N_0 = a_{1}b_{1}v_{1} + \overline{a}_{1}b_{1}v_{1}
$$
  
\n
$$
S_0 = \begin{cases} N_0 & \text{if } V_0 = 0 \\ \overline{a}_{0} & \text{if } V_0 = 1 \end{cases}
$$
  
\n
$$
S_0 = V_0 \oplus N_0
$$

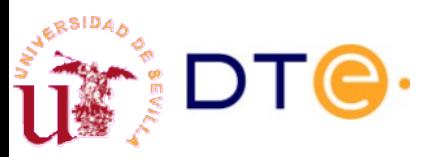

### YASAC Stage 3 Updated/new data unit blocks

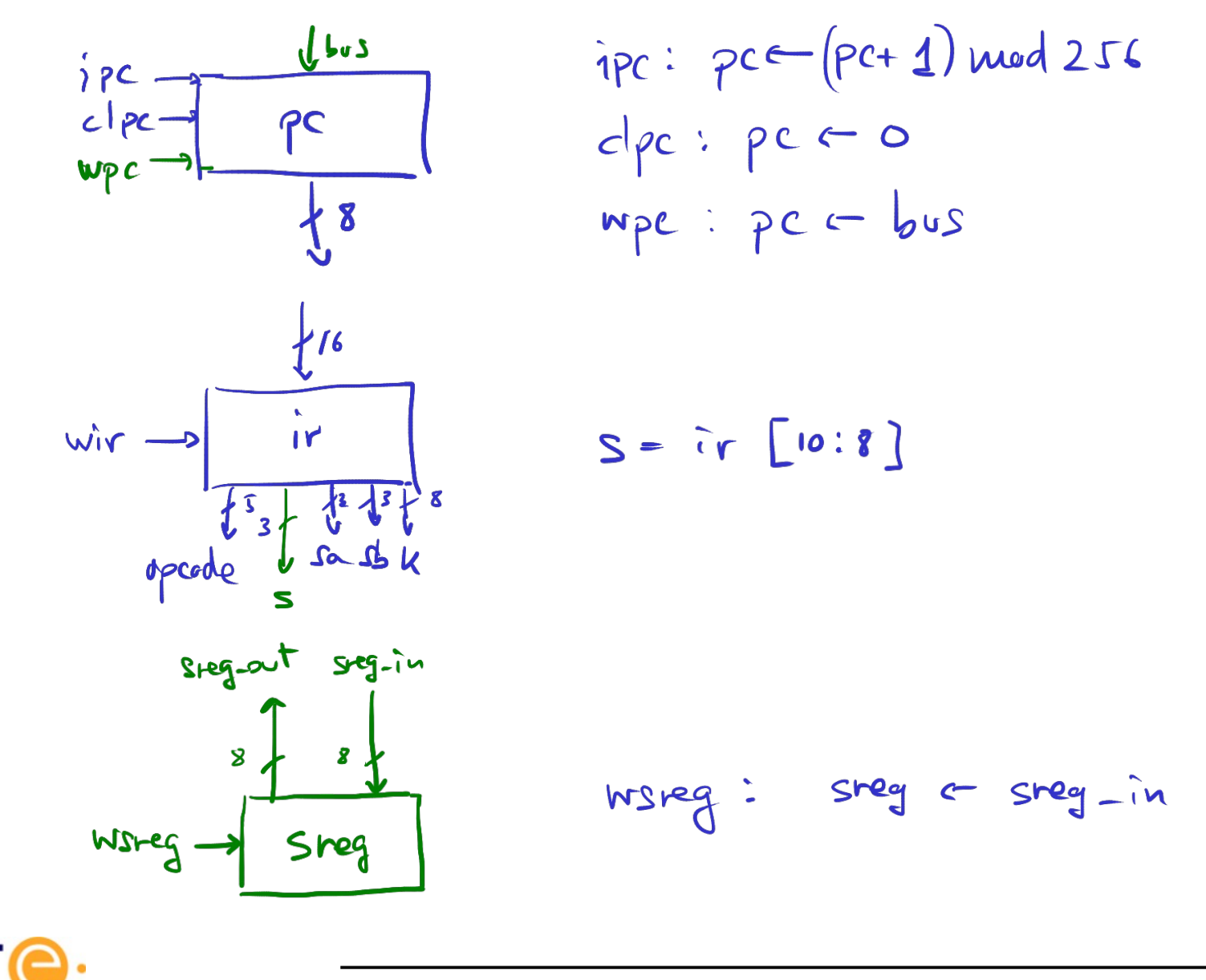

## YASAC Stage 3 Control unit. Micro-operations

Updated arithmetic operations

AD) 
$$
R_{\alpha}, R_{\beta}
$$
 (1)  $R_{\alpha} \leftarrow R_{\alpha} + R_{\beta}$ ;  $Sreg \leftarrow sreg\_ov^{\dagger}$   $op=Atu.Aob, wreg, wreg$ 

\n3vB  $R_{\alpha}, R_{\beta}$  (1)  $R_{\alpha} \leftarrow R_{\alpha} - R_{\beta}$ ;  $Sreg \leftarrow sreg\_ov^{\dagger}$   $op=Atu\_sub, wreg, wreg$ 

\nNew jump instructions

\nJMP k (1)  $pc \leftarrow k$   $imu, op=Atu\_TRB, wpc$ 

\nBRBS  $s,h$  (1)  $stabs[S]$ :  $pc \leftarrow k$   $stabs[s]$ :  $(imu, op=Atu\_TRB, wpc)$ 

\nBRBC  $s,h$  (2)  $stabs[s]$ :  $pc \leftarrow k$   $stabs[s]$ :  $(inu, op=Atu\_TRB, wpc)$ 

All new instructions are executed in a single clock cycle.

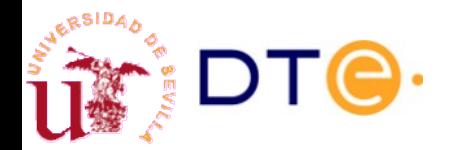

### YASAC Stage 3 Control unit. States and control table

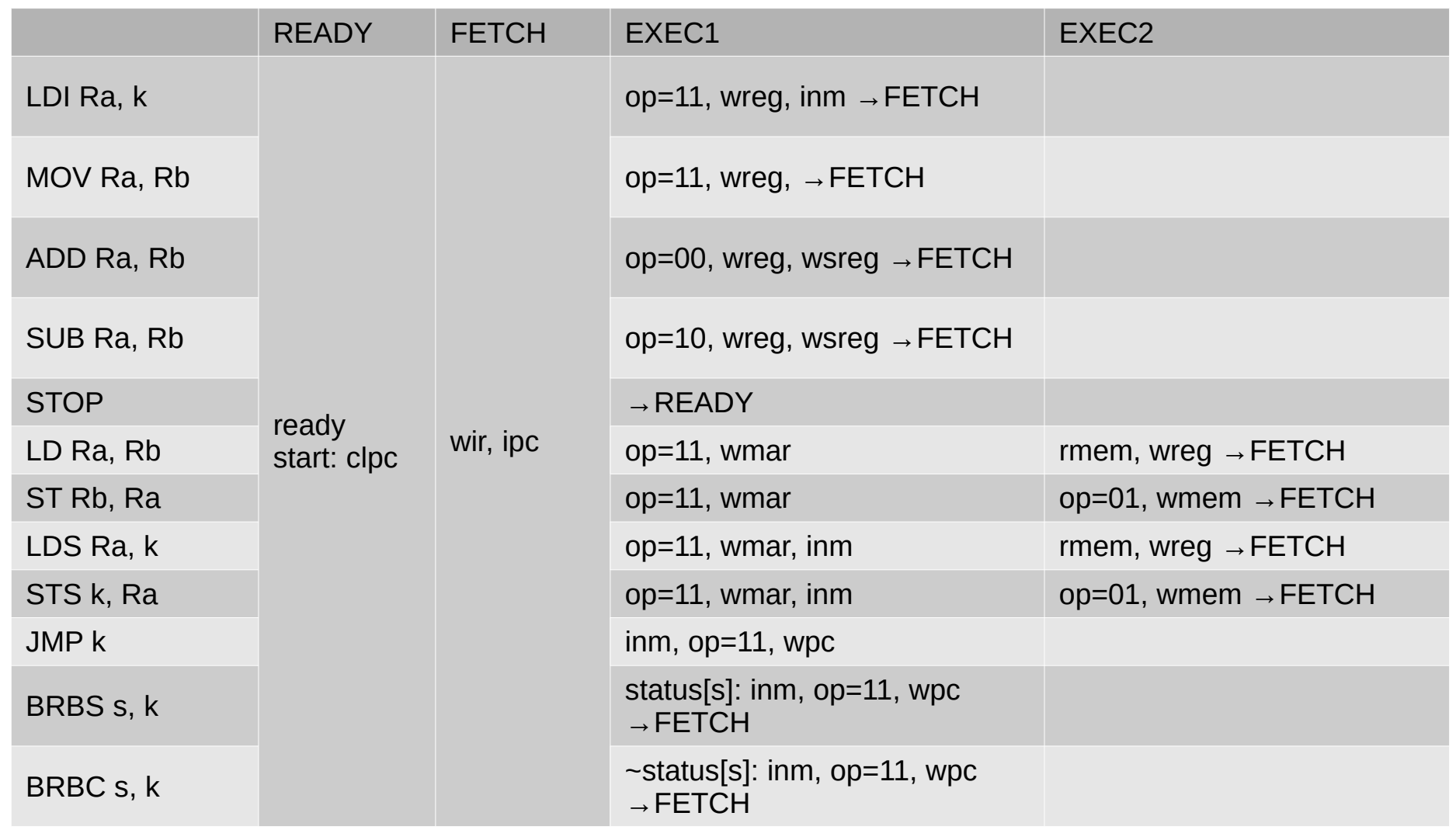

With this table we can update the Verilog code (do not need to draw an ASM chart).
# YASAC Stage 3 Verilog coding. Try it yourself!

- Update the data unit modules that have changed:
	- ALU (alu.v)
	- $-$  PC, IR (data unit.v)
- Design the new elements
	- Status register (data\_unit.v)
- Update the control unit with the new instructions
- Update the input/output interface of the control and data units and update its interconnection (yasac.v).
- Write a simple program that uses branch instructions.
- Simulate:
	- Resolve syntax and compiler problems.
	- Check result.
	- If not correct, debug with Gtkwave.

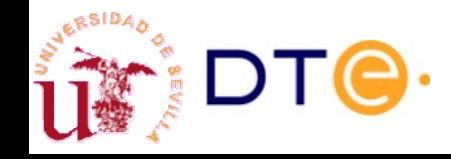

### YASAC Stage 4

- Stage 3 limitations
	- The instruction set is poor: no logic or bit manipulation instructions.
	- (A few more…)
- Why logic instructions?
	- Bit manipulation (through masks).
	- Very useful to read/write individual input/output bits.
- Why shifting instructions?
	- Bit manipulation: bit counting, parity, etc.
	- Arithmetic: multiply/divide by 2.
	- Serial communications.
- What about updating the status register?
	- Useful to clean previous states.

With these modifications, the YASAC ISA is fairly complete and makes writing assembly programs much easier.

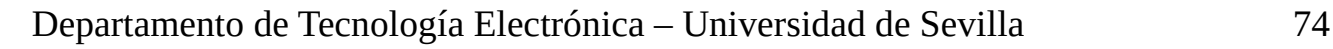

# YASAC Stage 4 Overall needed changes

- $\bullet$  ALU:
	- Implement logic operations.
	- Implement shift operations.
- Status register:
	- New inputs to allow register updates.
- Control unit:
	- Implement new instructions.

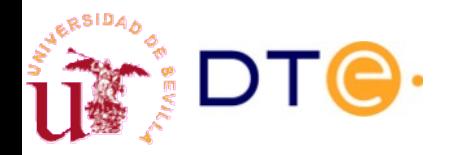

## YASAC Stage 4 Instruction format

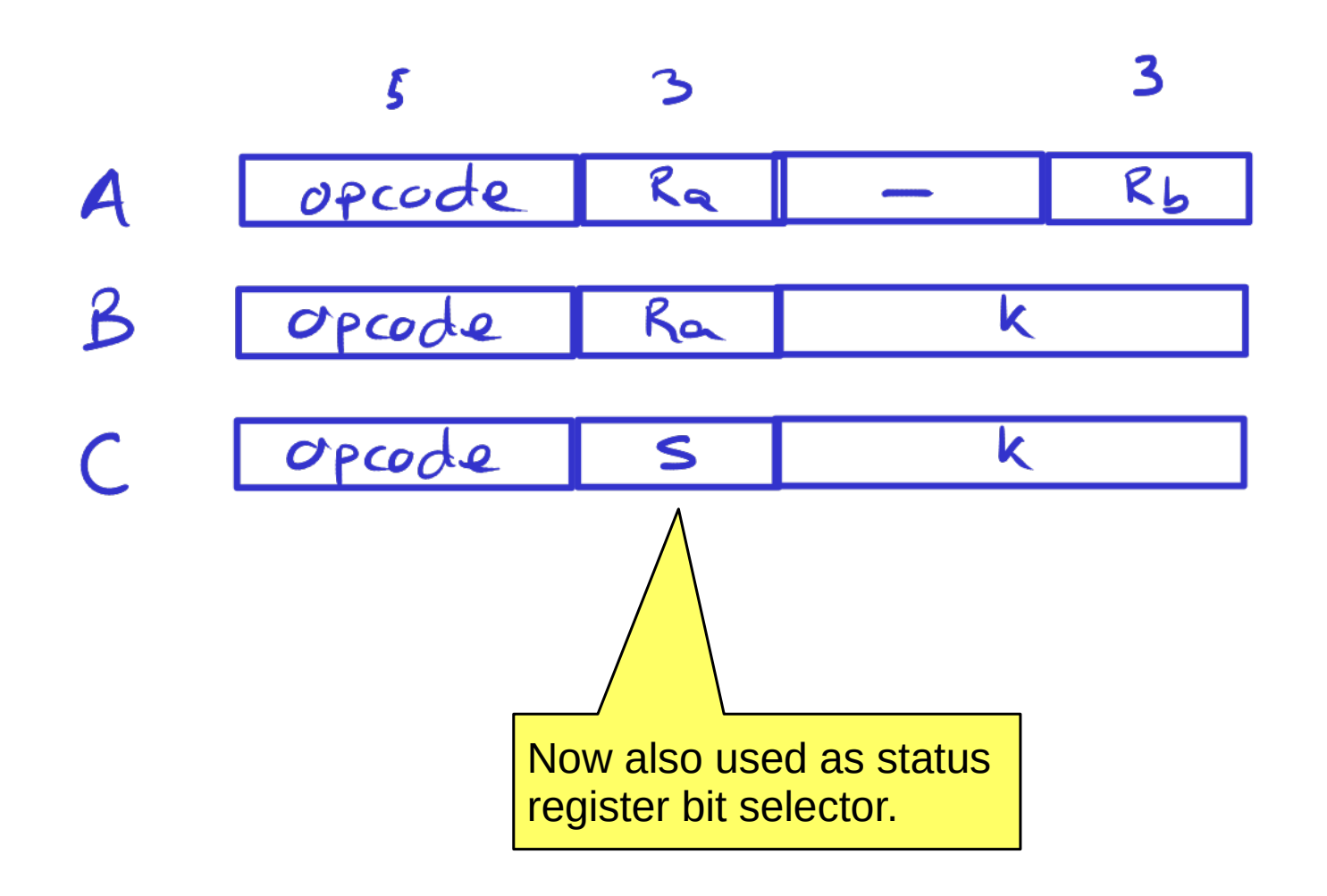

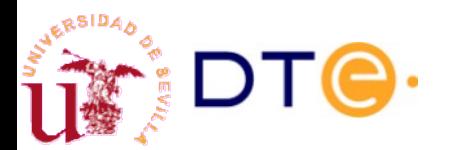

## YASAC Stage 4 Instruction set

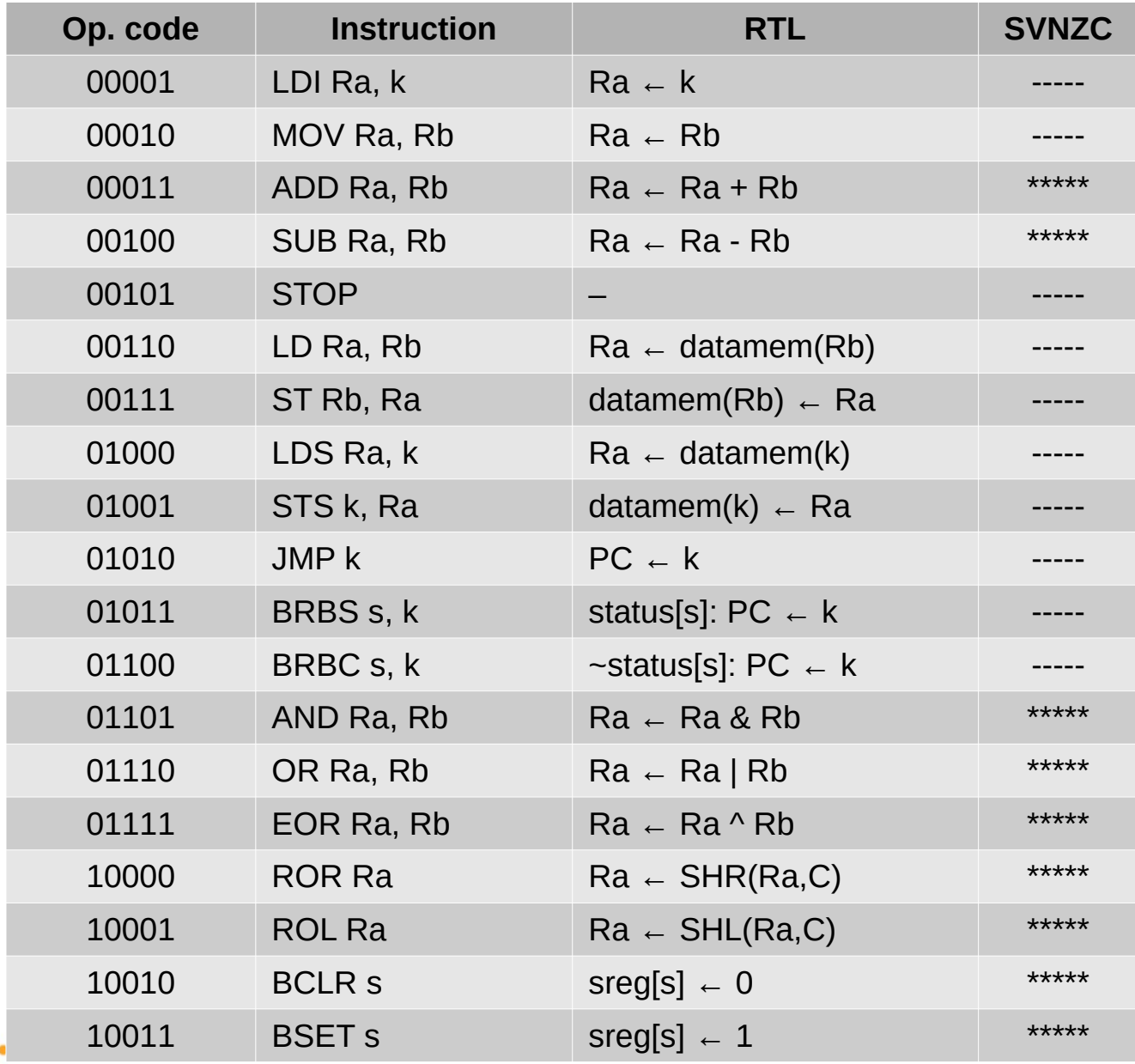

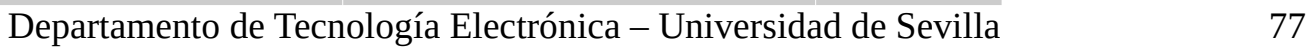

## YASAC Stage 4 BCLR and BSET pseudo instructions

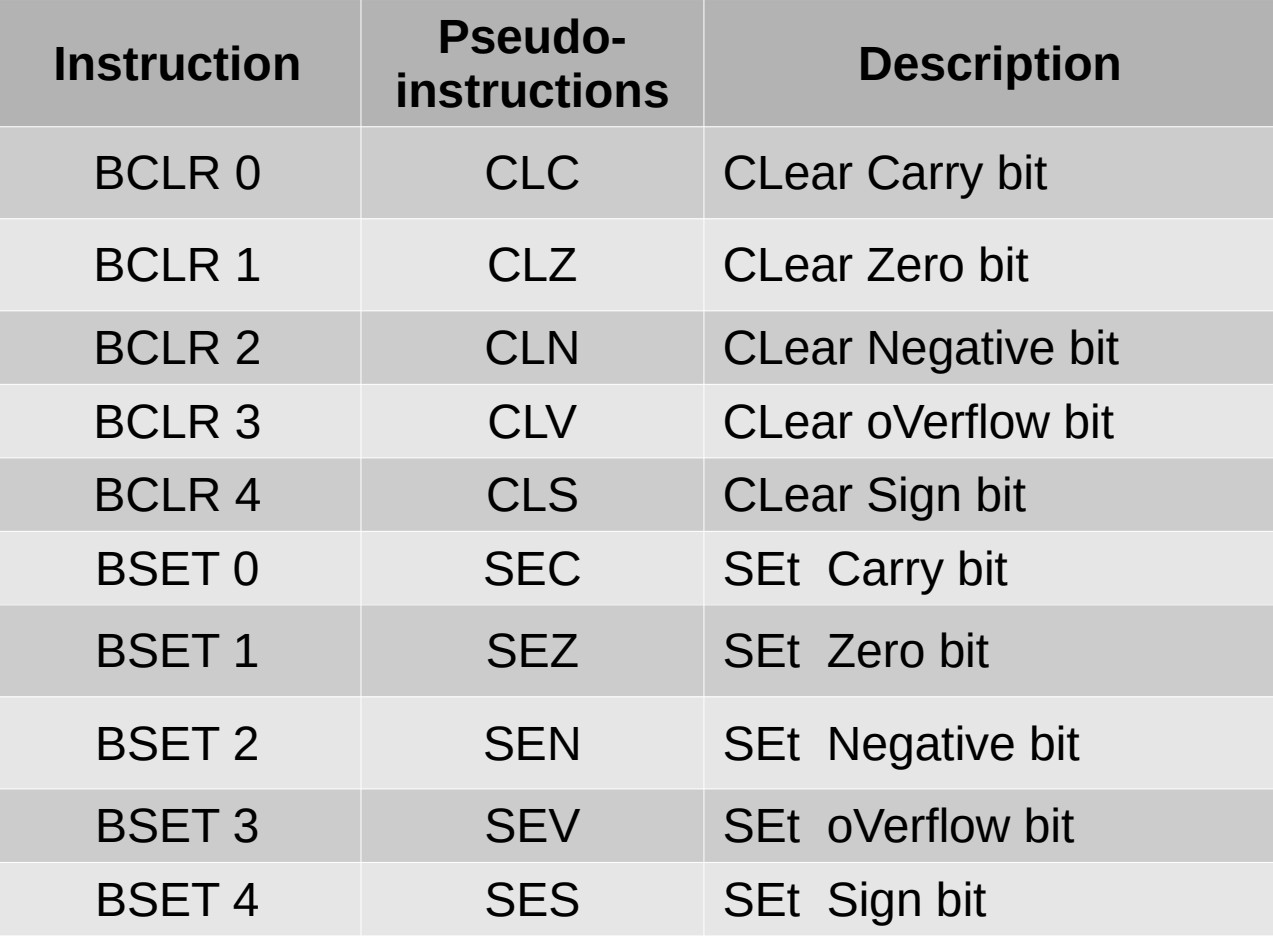

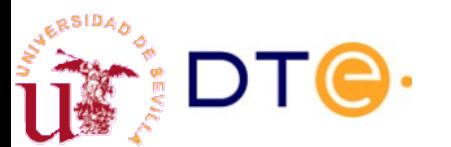

## YASAC Stage 4 Sample program

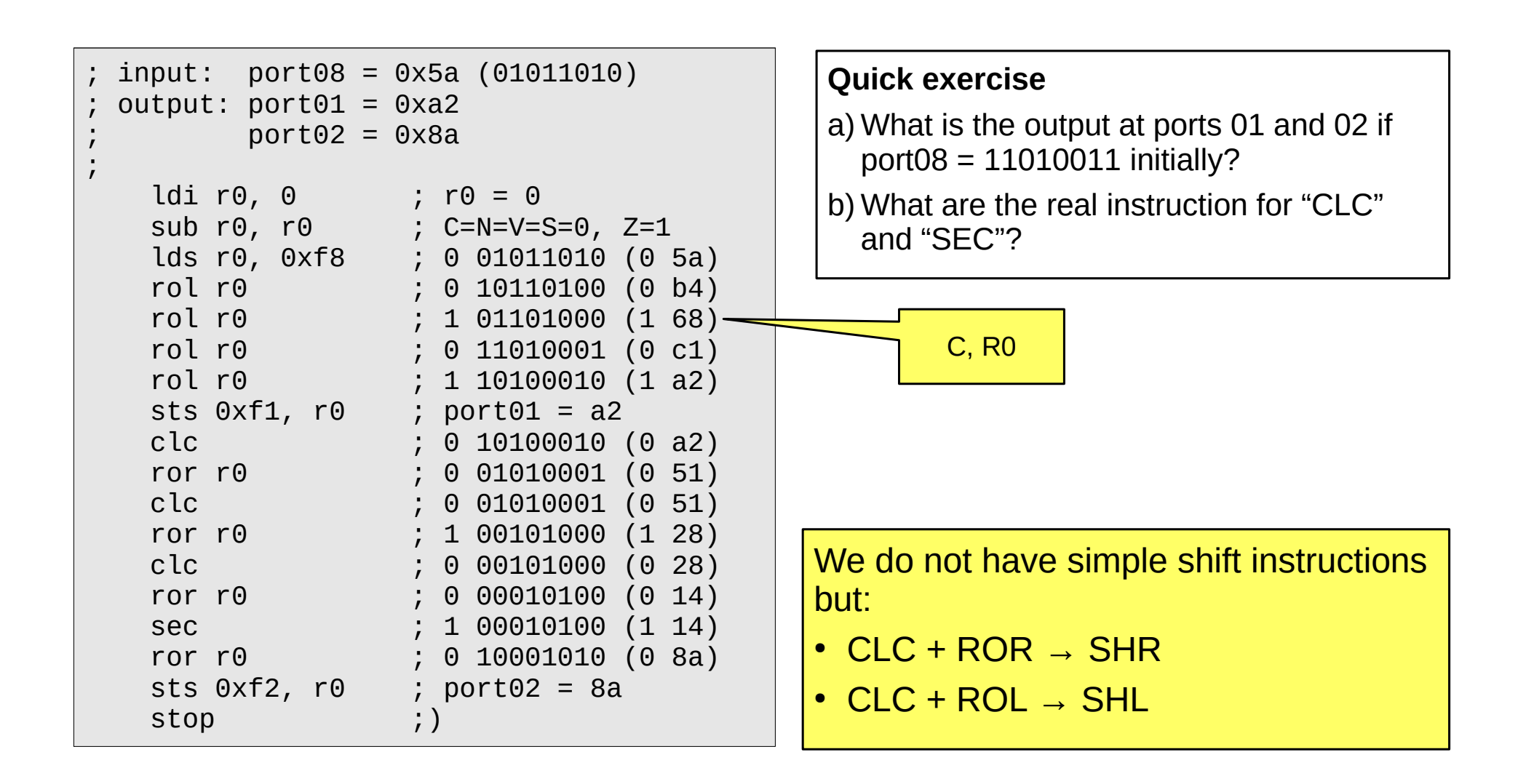

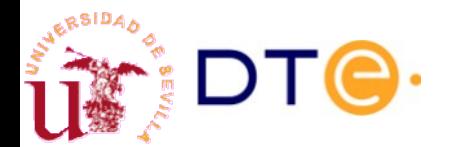

### YASAC Stage 4 Data unit

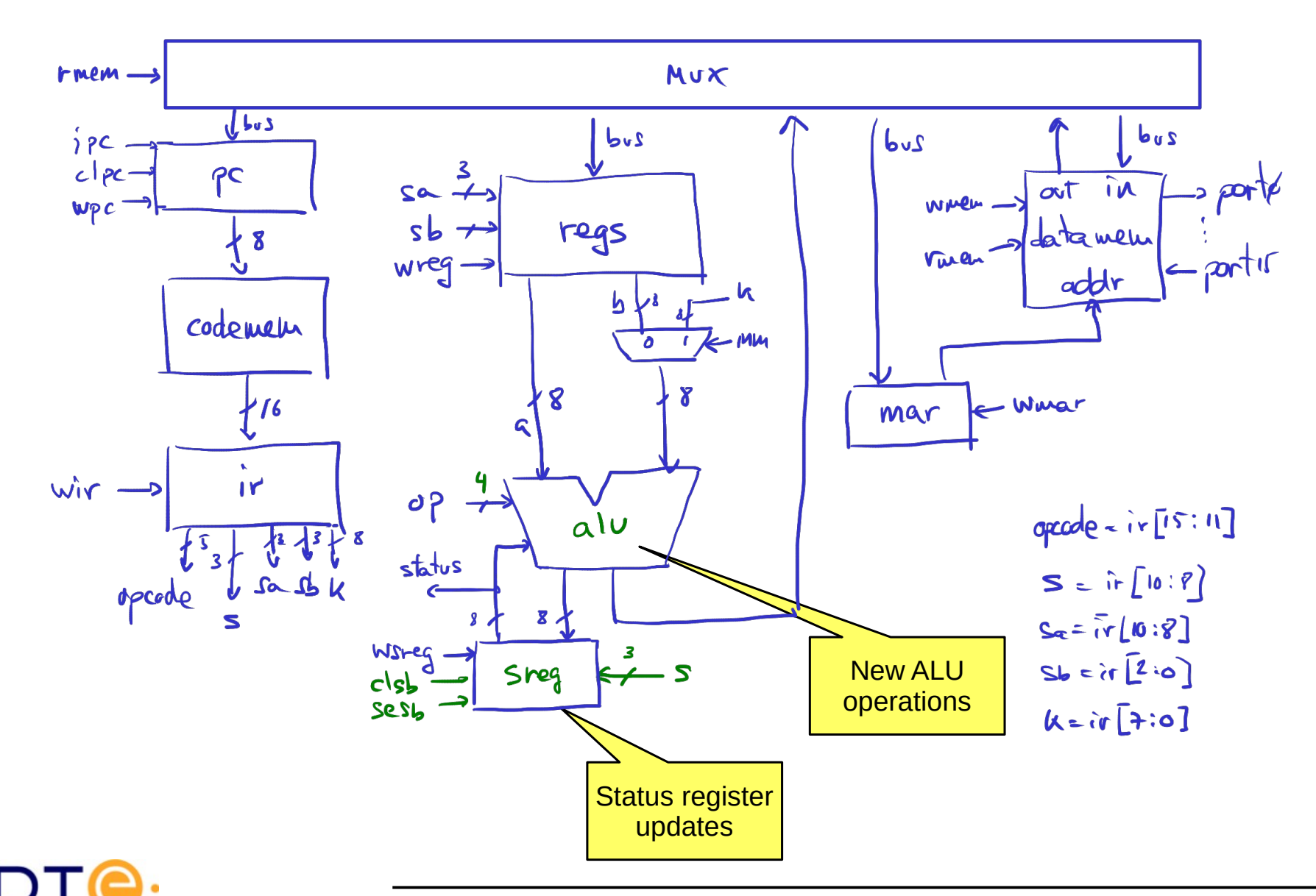

## YASAC Stage 4 Updated ALU

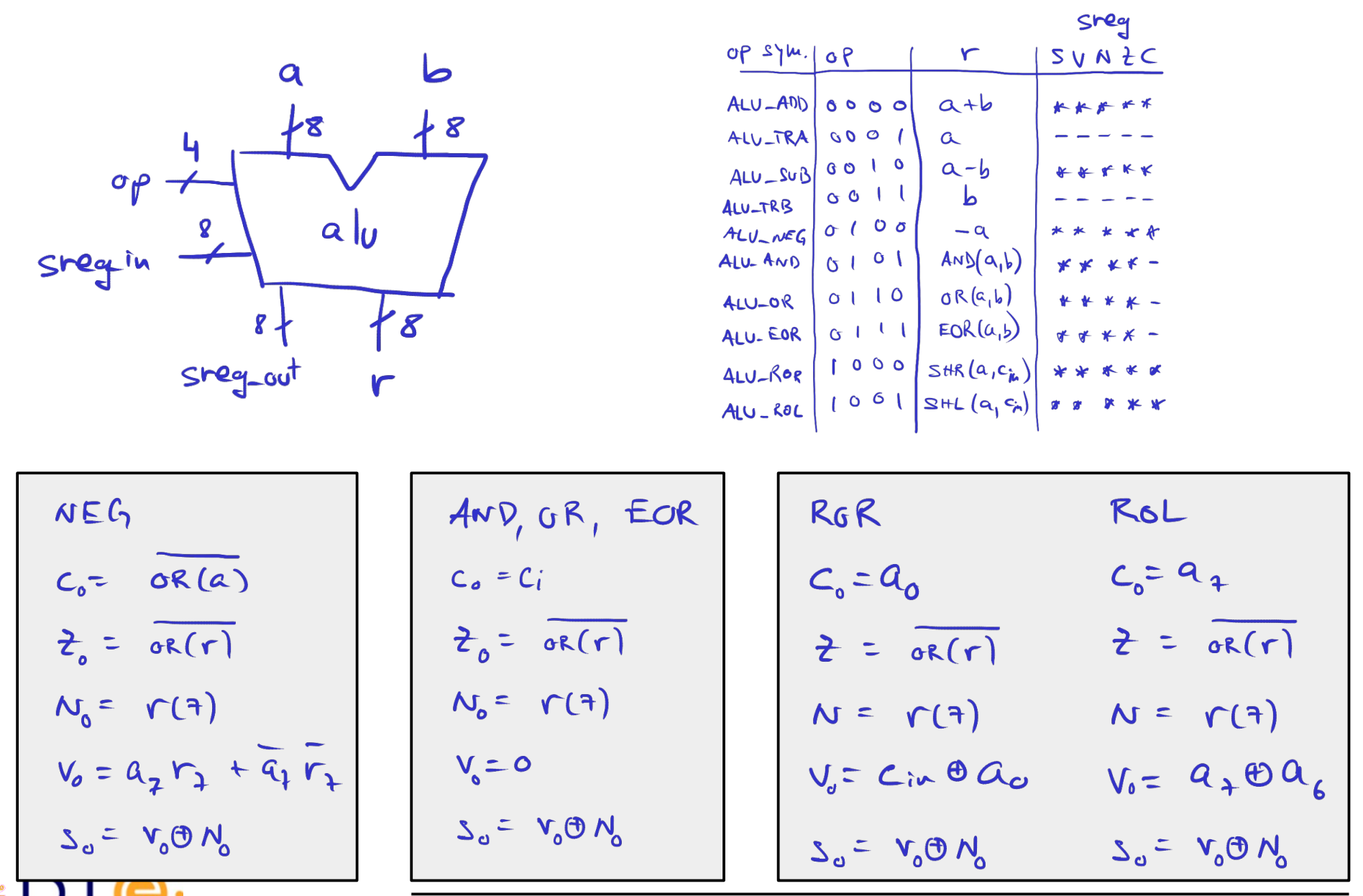

Departamento de Tecnología Electrónica – Universidad de Sevilla 81

### YASAC Stage 4 Updated/new data unit blocks

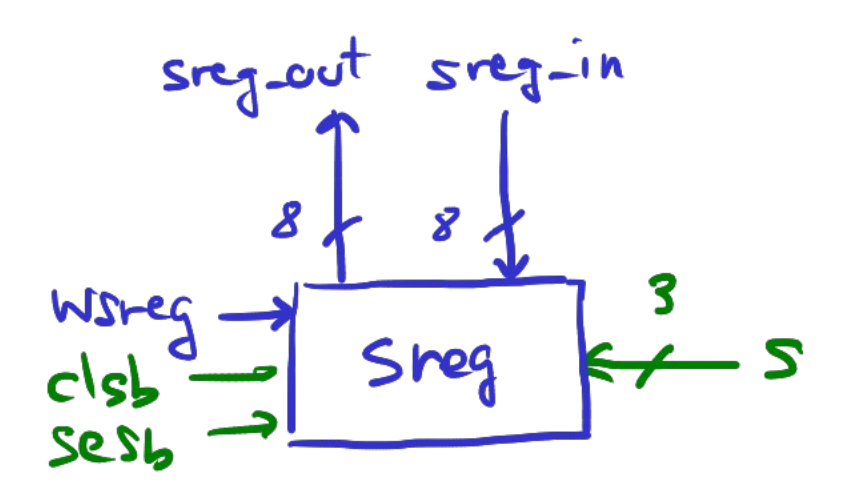

$$
w\text{sreg} : \text{sreg} \leftarrow \text{sreg} - in
$$
\n
$$
clsb : \text{sreg}[s] \leftarrow o
$$
\n
$$
sesb : \text{sreg}[s] \leftarrow 1
$$

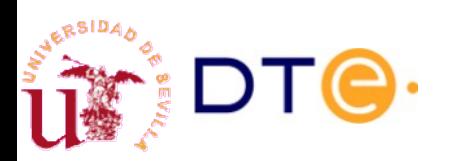

### YASAC Stage 4 Control unit. Micro-operations

Logic instructions

AND Ra, Rb 1) 
$$
R_a - R_a R R_b
$$
;  $Sreg \leftarrow sreg\_ovt$  ( $op: ALU-AVD, mng, Wireg$ )

\nOR  $R_a$ ,  $R_b$  1)  $R_a \leftarrow R_a R_b$ ;  $Sreg \leftarrow sreg\_ovt$  ( $op: ALU-OR, mng, Wireg$ )

\nEOR  $R_a$ ,  $R_b$  1)  $R_a \leftarrow R_a \wedge R_b$ ;  $Sreg \leftarrow sreg\_ovt$  ( $op: ALU\_coR, mng, Wireg$ )

\nShifting (rotating) instructions

\nROR  $R_a$  1)  $R_a \leftarrow SHR(R_{a,c})$ ;  $Sreg \leftarrow sreg\_ovt$  ( $op:ALU-ROK, wreg, Wireg$ )

\nRO L  $R_a$  1)  $R_a \leftarrow SHL(R_{a,c})$ ;  $Sreg \leftarrow sreg\_ovt$  ( $op:ALU-RoL, wrsg, wsreg$ )

Status update instructions

All new instructions are executed in a single clock cycle.

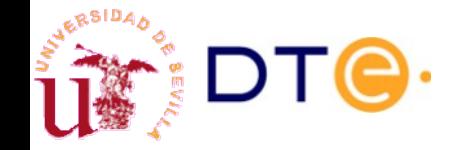

### YASAC Stage 4 Control unit. States and control table

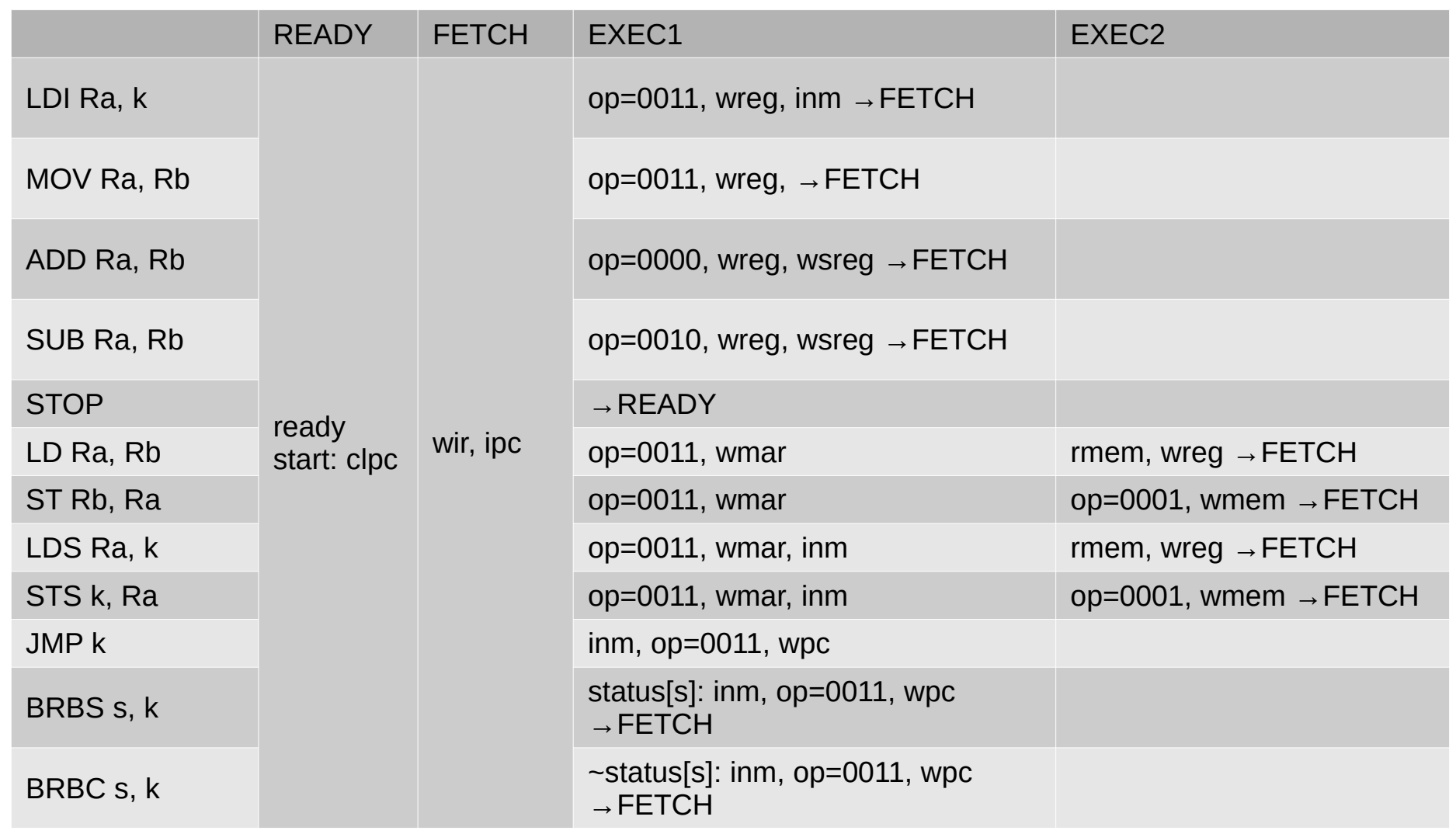

Old instructions only update the width of the ALU's operation code.

### YASAC Stage 4 Control unit. States and control table

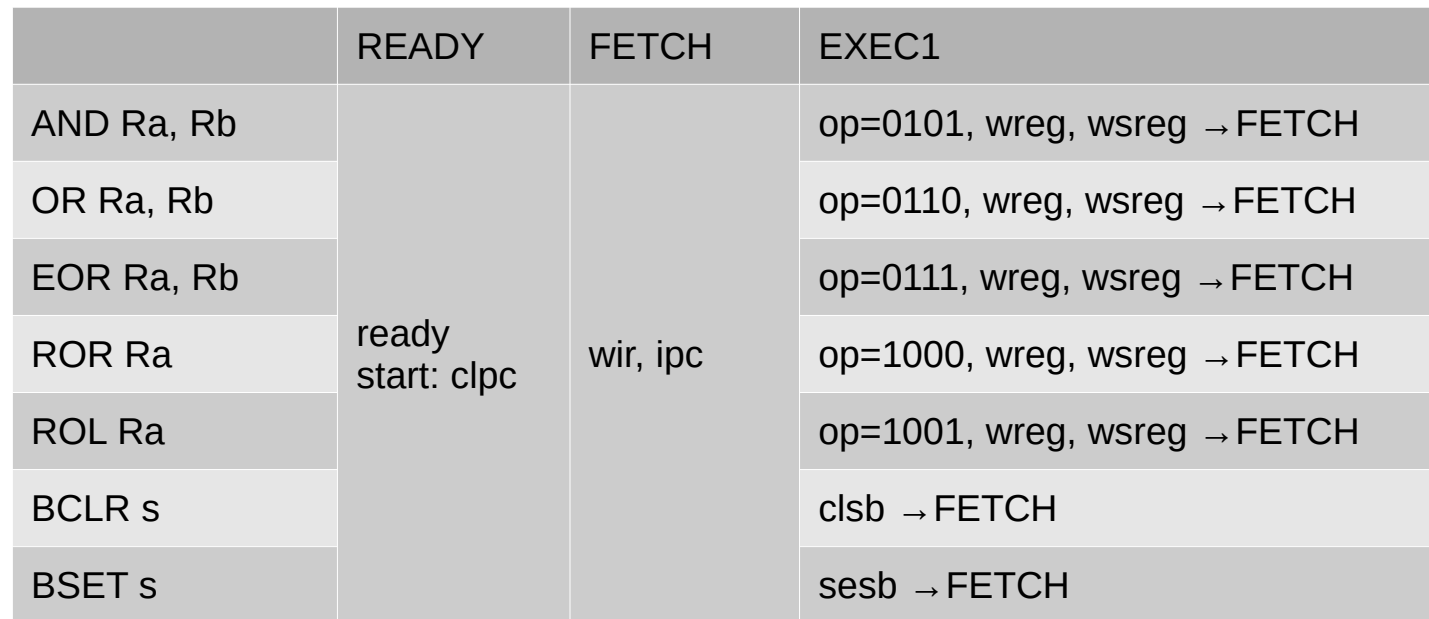

With this table we can update the Verilog code (do not need to draw an ASM chart).

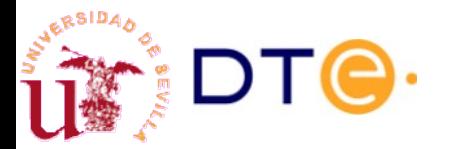

# YASAC Stage 4 Verilog coding. Try it yourself!

- Update the data unit modules that have changed:
	- ALU (alu.v)
	- Status register
- Update the control unit with the new instructions
- Update the input/output interface of the control and data units and update its interconnection (yasac.v).
- Write a simple program that uses the new instructions.
	- Or use the example in a previous slide.
- Simulate:
	- Resolve syntax and compiler problems.
	- Check result.
	- If not correct, debug with Gtkwave.

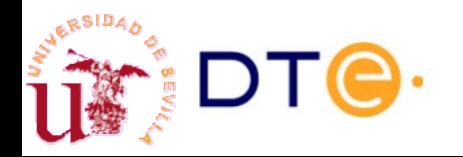

# YASAC Stage 5

- Stage 4 limitations
	- No subroutine support and no stack.
	- (A few more…)
- Why subroutines?
	- Repetitive tasks.
	- Code re-usability.
	- Recursion.
- Why a stack?

With these modifications, the YASAC ISA is ready to implement complex programs in assembly, like programs to support higher-level languages: parsers, assemblers, compilers, etc.

- It is a convenient way to store data needed to implement subroutines.
- It is also useful to save register contents to memory and recall it later.
- Greatly simplifies the job of programs that implement higher-level languages (compilers):
	- Parameter passing.
	- Local data (to a function or method).

### **Stacks**

- A type of Last-In, First-Out memory (LIFO).
- Two operations:
	- PUSH: stores data in the stack.
	- POP: retrieves the last data pushed to the stack, not previously popped.
- Implementation in computers
	- Use RAM memory.
	- Start at a stack's base memory address.
	- Use a stack pointer register to store the current stack's top address.
	- Make the stack to grow downwards to maximize memory usage.
	- Be careful not to overrun your program's code or date by growing the stack too much.
		- Do not worry, modern processors have mechanisms to handle it.

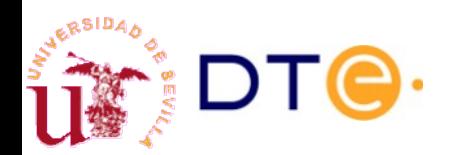

# YASAC Stage 5 Needed changes

- Stack pointer register.
- Program counter read operation.
	- Needed to save it onto the stack when CALL.
- Control unit:
	- Implement new instructions.

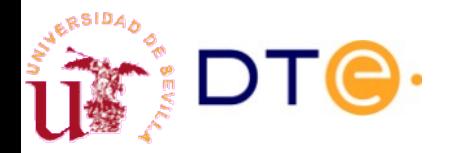

## YASAC Stage 5 Instruction format (same as stage 4)

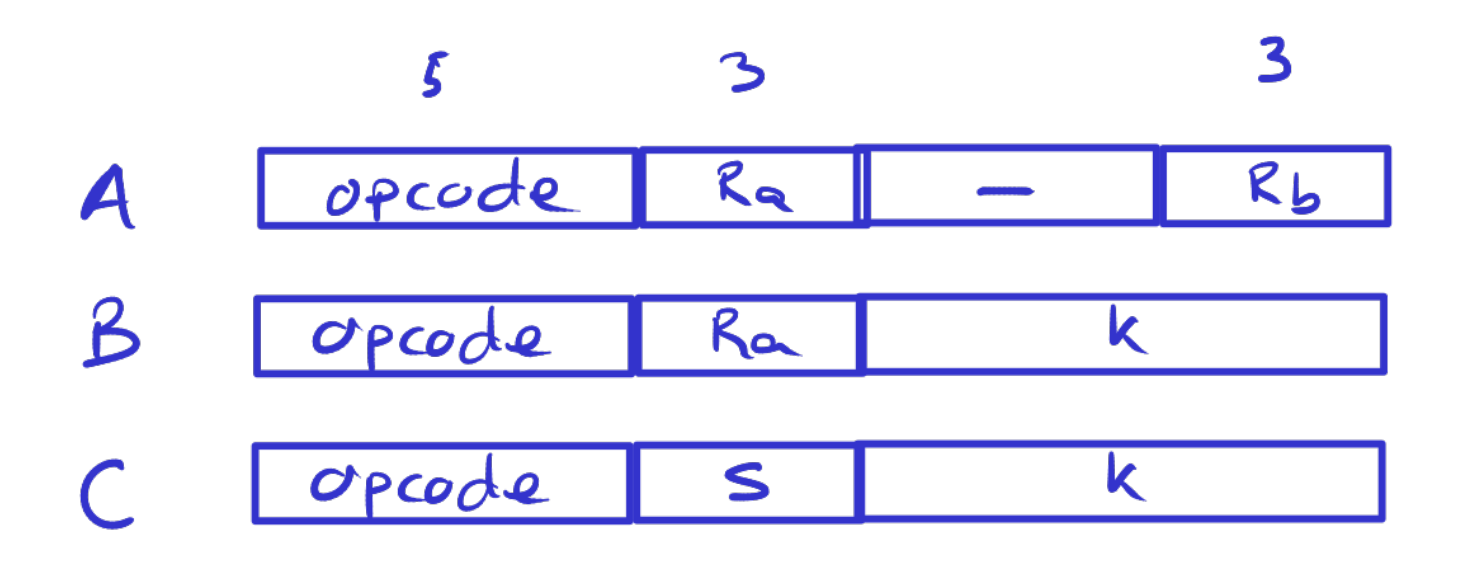

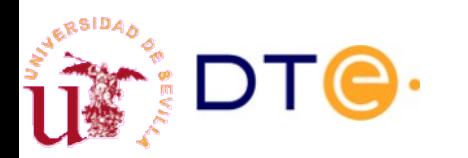

## YASAC Stage 5 Instruction set

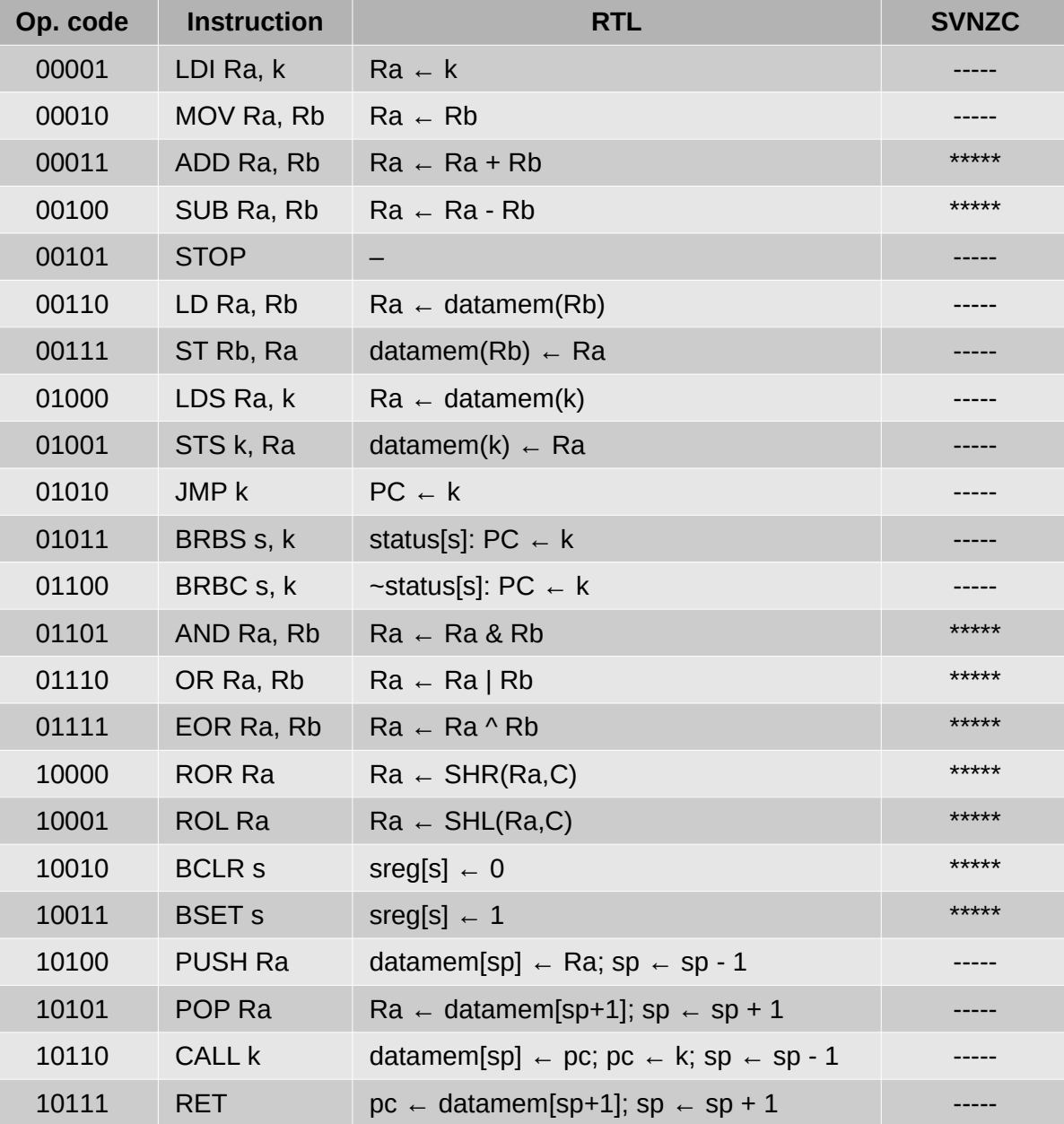

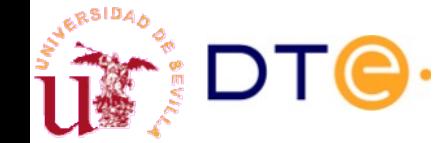

 $\frac{1}{2}$ Departamento de Tecnología Electrónica – Universidad de Sevilla  $\frac{91}{2}$ 

## YASAC Stage 5 Sample program

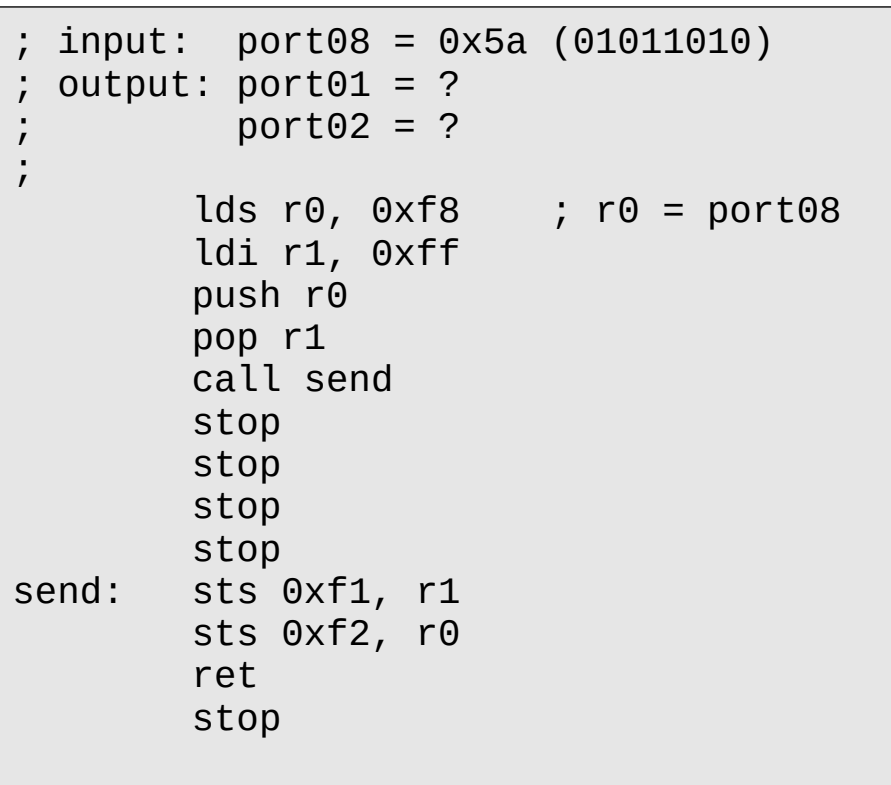

#### **Quick exercise**

- a) What is the expected output at port01 and port02?
- b) How many instruction in the sample code are never executed?

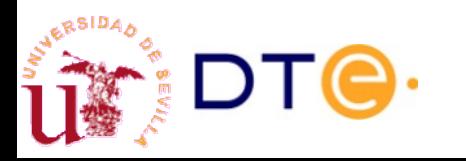

### YASAC Stage 5 Data unit

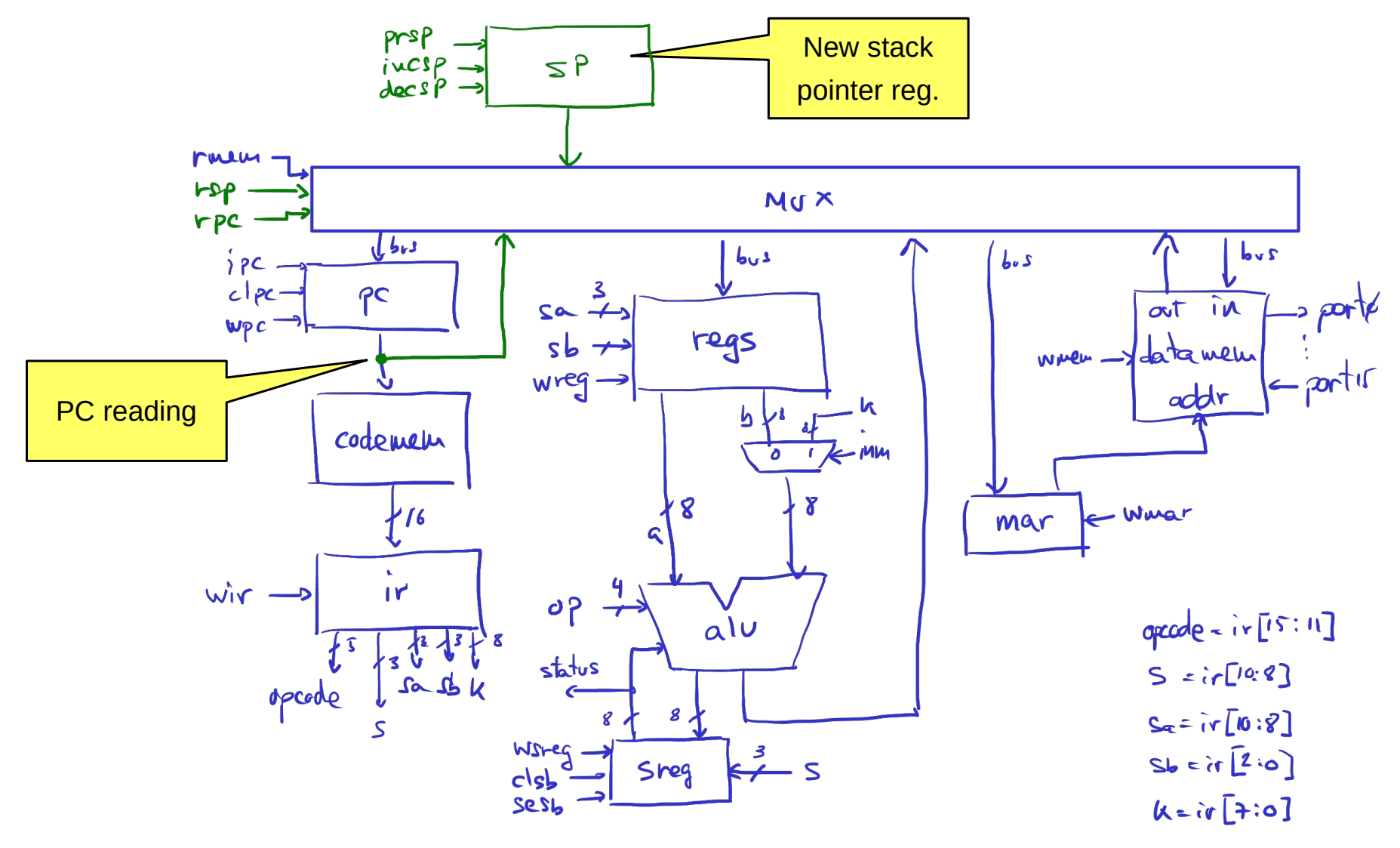

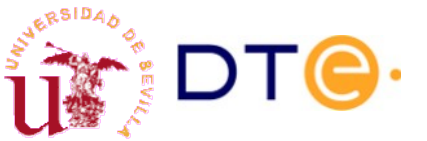

## YASAC Stage 5 New stack pointer register

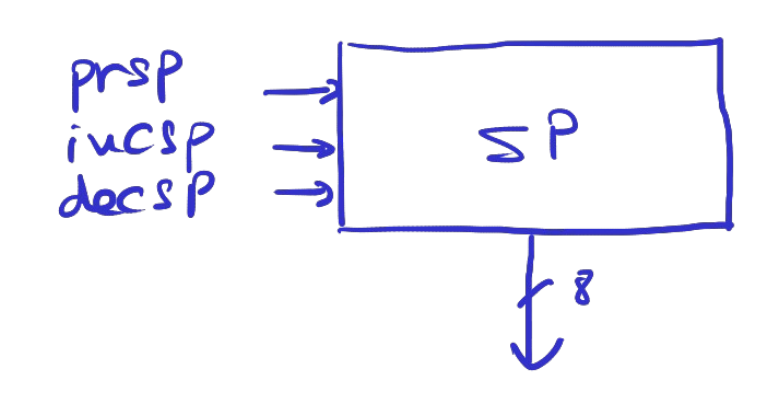

 $prlp: SP \leftarrow STACK-BASE$  $decsp: sp \leftarrow sp - 1$  $incsp: sp \leftarrow sp + 1$  $STACK$ ,  $BASE = OxEF$ 

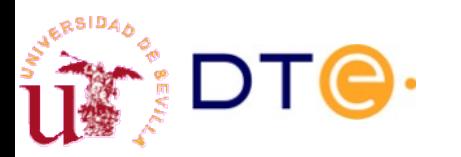

**[Contents](#page-1-0)** 

## YASAC Stage 5 Control unit. Micro-operations

| PUSH                                                                                                    | Ra                     | $data\_mean(sp) \leftarrow Ra$ | $sp \leftarrow sp - 1$ |         |
|----------------------------------------------------------------------------------------------------|------------------------|--------------------------------|------------------------|---------|
| 1) $war \leftarrow sp$ $;$ \n <td><math>sp \leftarrow sp - 1</math></td> \n <td><math>rsp</math></td> \n <td><math>wmar</math></td> \n <td><math>decsp</math></td> \n | $sp \leftarrow sp - 1$ | $rsp$                          | $wmar$                 | $decsp$ |
| 2) $detawew(max) \leftarrow Ra$                                                                                                    | $op = Aux-TRA$         | $wmem$                         |                        |         |

| POP                        | Ra                      | Rc | data_{mem (sp+1)} | sp \n $sp \n  $ |
|----------------------------|-------------------------|----|-------------------|-----------------|
| 1) $sp \n   sp + 1$        | in \n <sp>\n      </sp> |    |                   |                 |
| 2) $max \n   sp$           | rsp                     |    |                   |                 |
| 3) $Re = data_{mem (mar)}$ | rm \n                   |    |                   |                 |

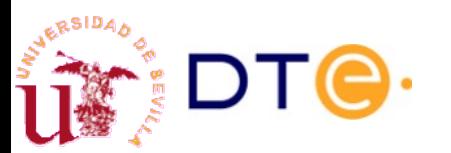

## YASAC Stage 5 Control unit. Micro-operations

Call h  
\n
$$
det_{\alpha\omega\omega\omega\omega}(\rho) \leftarrow \rho c
$$
;  $\rho c \leftarrow k$ ;  $sp \leftarrow sp - 1$ 

\n1)  $mar \leftarrow sp$ ;  $sp \leftarrow sp - 1$   $rep$ ,  $m\nu\omega r$ ,  $de_{\alpha\beta}$ 

\n2)  $det_{\alpha\omega\omega}(mar) \leftarrow pc$   $r\rho$ ,  $m\nu\omega r$ ,  $de_{\alpha\beta}$ 

\n3)  $pc \leftarrow k$   $im_{\alpha\beta} \leftarrow fl_{\alpha\beta} \leftarrow g_{\alpha\beta}$ 

$$
RET
$$
  
\n1)  $sp \leftarrow sp+1$   
\n2)  $max \leftarrow sp$   
\n3)  $pc \leftarrow data_{max}$  (sp+1)  $sp \leftarrow sp +1$   
\n1)  $sp \leftarrow sp$   
\n1)  $mp$   $num$   
\n2)  $max \leftarrow sp$   
\n3)  $pc \leftarrow data_{mean}$  (max)

Departamento de Tecnología Electrónica – Universidad de Sevilla 96

## YASAC Stage 5 Control unit. States and control table

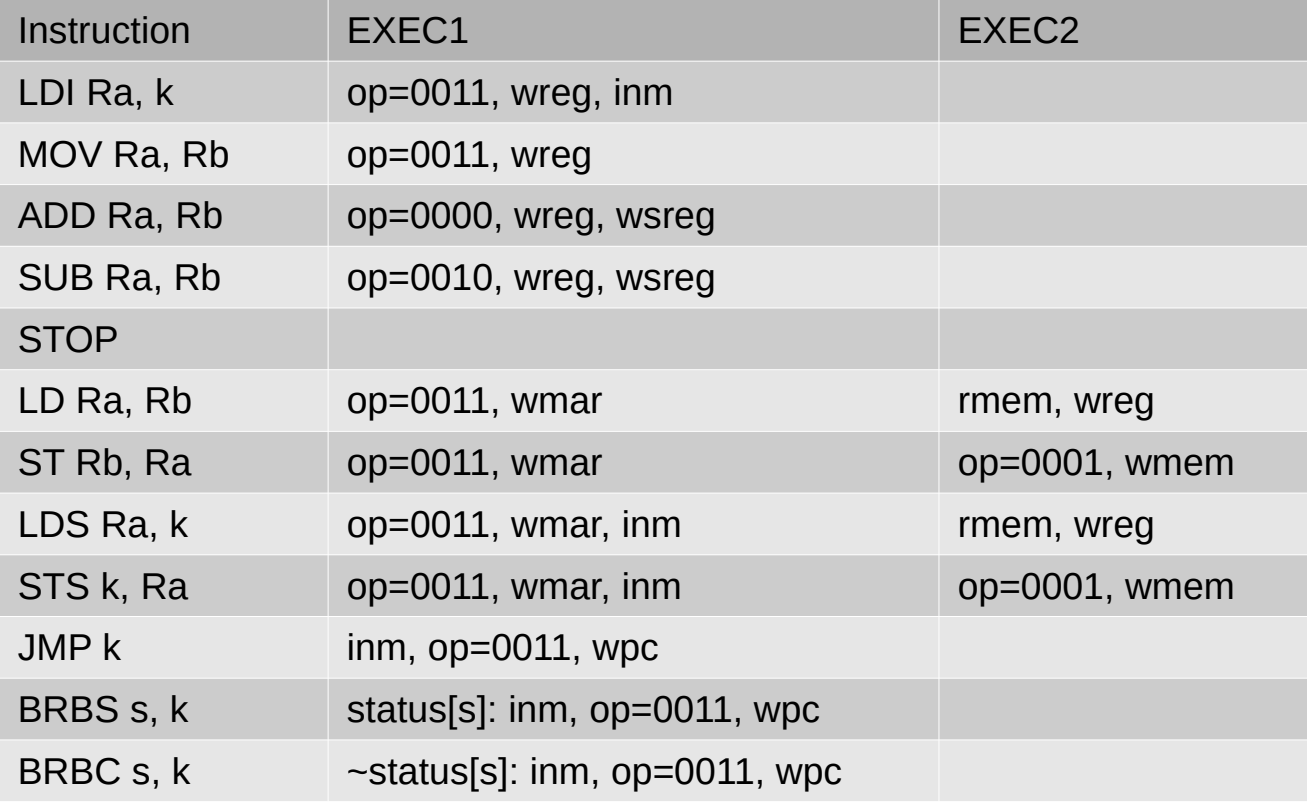

#### NOTE:

- READY and FETCH states have been omitted.
- All instructions go back to FETCH except STOP that returns to READY.

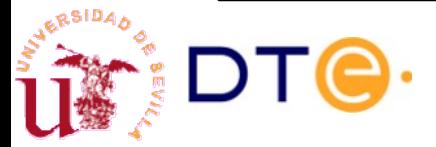

### YASAC Stage 5 Control unit. States and control table

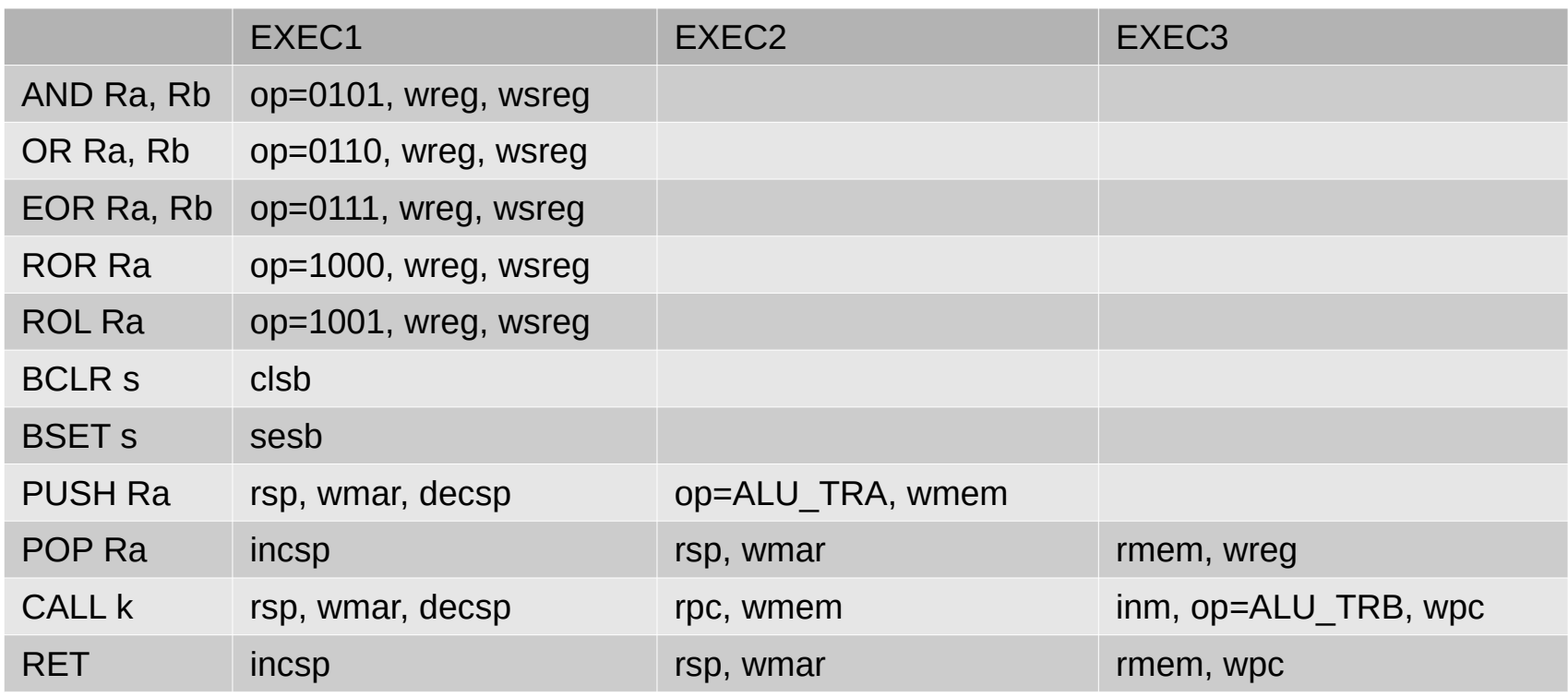

#### NOTE:

- EXEC1 is the same for (PUSH, CALL) and (POP, RET).
- EXEC2 is the same for (POP, RET).

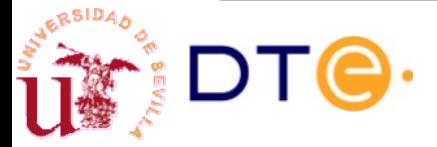

# YASAC Stage 5 Verilog coding. Try it yourself!

- Update the data unit:
	- Add stack pointer register.
	- Add PC out.
- Update the control unit with the new instructions.
- Update the input/output interface of the control and data units and update its interconnection (yasac.v).
- Write a simple program that uses the new instructions.
	- Or use the example in a previous slide.
- Simulate:
	- Resolve syntax and compiler problems.
	- Check result.
	- If not correct, debug with Gtkwave.

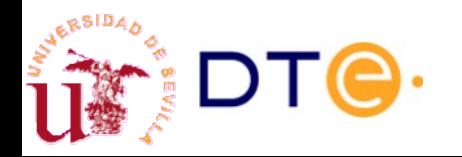

# What's next? Stage 6. Interrupts

- Interrupt lines are activated by external devices.
- The computer executes an interrupt service routine every time an external interrupt is activated.
	- Service routines are very similar to subroutines.
- Interrupts may be disabled.
- Greatly simplifies input/output programming:
	- No need to poll input ports in a loop, the external device will activate an interrupt when new data is available.
- Greatly simplifies common tasks:
	- A timer can activate an interrupt at regular intervals to update the time, check a keyboard, update output ports, etc.
- The basis for multitasking:
	- Periodic interrupts can be used to execute a task scheduler that will switch from one task to another.

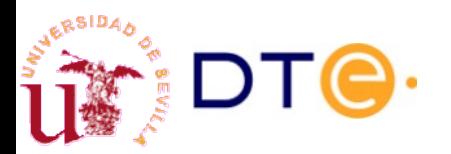

# What's next? Stage 7. Bootloading

- Currently, the program is fixed an can only be changed by reprogramming the FPGA chip.
- Bootloading: ability of the computer to load programs from the outside world.
- Two strategies:
	- Programming interface:
		- The control unit has a "programming" mode that reads data form the outside world and writes to the program memory.
		- Needs additional hardware, an external programmer device and external programming software.
	- Software bootloader and serial port:
		- The initial program in the computer will load a new program from the outside world by using some peripheral (e.g. a serial port).
		- Needs a hardware peripheral (serial port controller), instructions to load and store data from/to program memory (LDPM, STPM) and external programming software.

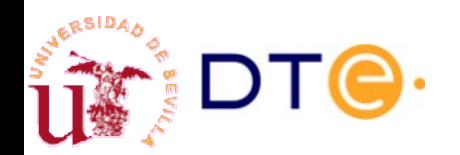

# What's next? System improvements

- Pulse-Width Modulation (PWM) output:
	- Light control, motor and servo control, etc.
- Serial communications: RS-232, SPI, I2C
	- Many peripherals use these: sensors, LCD screens, keyboards, etc.
- Timer (specially if we implement interrupts)
	- Measure time, do things at regular intervals, etc.

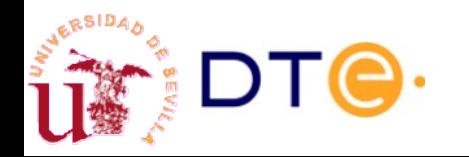

# What's next? **Toolchain**

- [Toolchain](https://en.wikipedia.org/wiki/Toolchain)
	- Software tool used for software or hardware development.
- **Basic toolchain:** 
	- Assembler: converts assembly code into machine code.
	- Programmer/uploader: uploads machine code to the computer using a programing interface or bootloader.
- Other typical toolchain programs:
	- C language compiler: entry point to high-level programming.
	- Linker: combines machine code fragments, library functions, etc.
	- Debugger: executes programs in a controlled way in order to find errors (bugs).
	- Object file (machine code) inspection: disassembly, etc.

We'll see more on this in the next unit with a real computer.